**Diseño y construcción de un prototipo de plataforma Marketplace para gestión de ventas por internet dirigida a los beneficiarios de la Fundación Evolución Caribe**

> **Georis Manuel Blanco Escobar Isaías Caleb Asís Luna**

**Universidad del Sinú Elías Bechara Zainúm Facultad de Ciencias Exactas e Ingenierías Escuela de Ingeniería de Sistemas Cartagena Bolívar 2021**

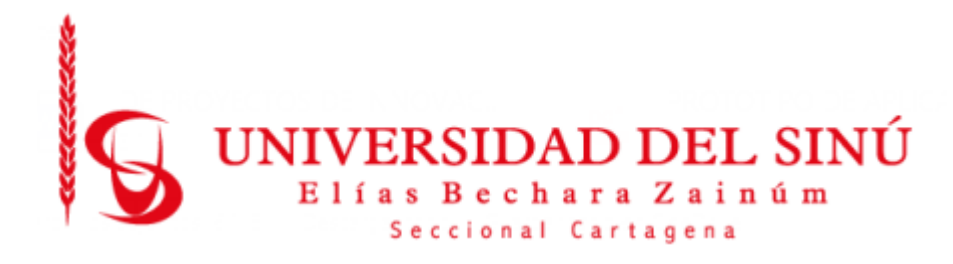

# **Diseño y construcción de un prototipo de plataforma Marketplace para gestión de ventas por internet dirigida a los beneficiarios de la Fundación Evolución Caribe**

**Estudiantes: Georis Manuel Blanco Escobar Isaías Caleb Asís Luna**

> **Director del proyecto Luis Blanquicett Ingeniero de sistemas**

**Universidad del Sinú Elías Bechara Zainúm Facultad de Ciencias Exactas e Ingenierías Escuela de Ingeniería de Sistemas Cartagena Bolívar 2021**

# **CONTENIDO**

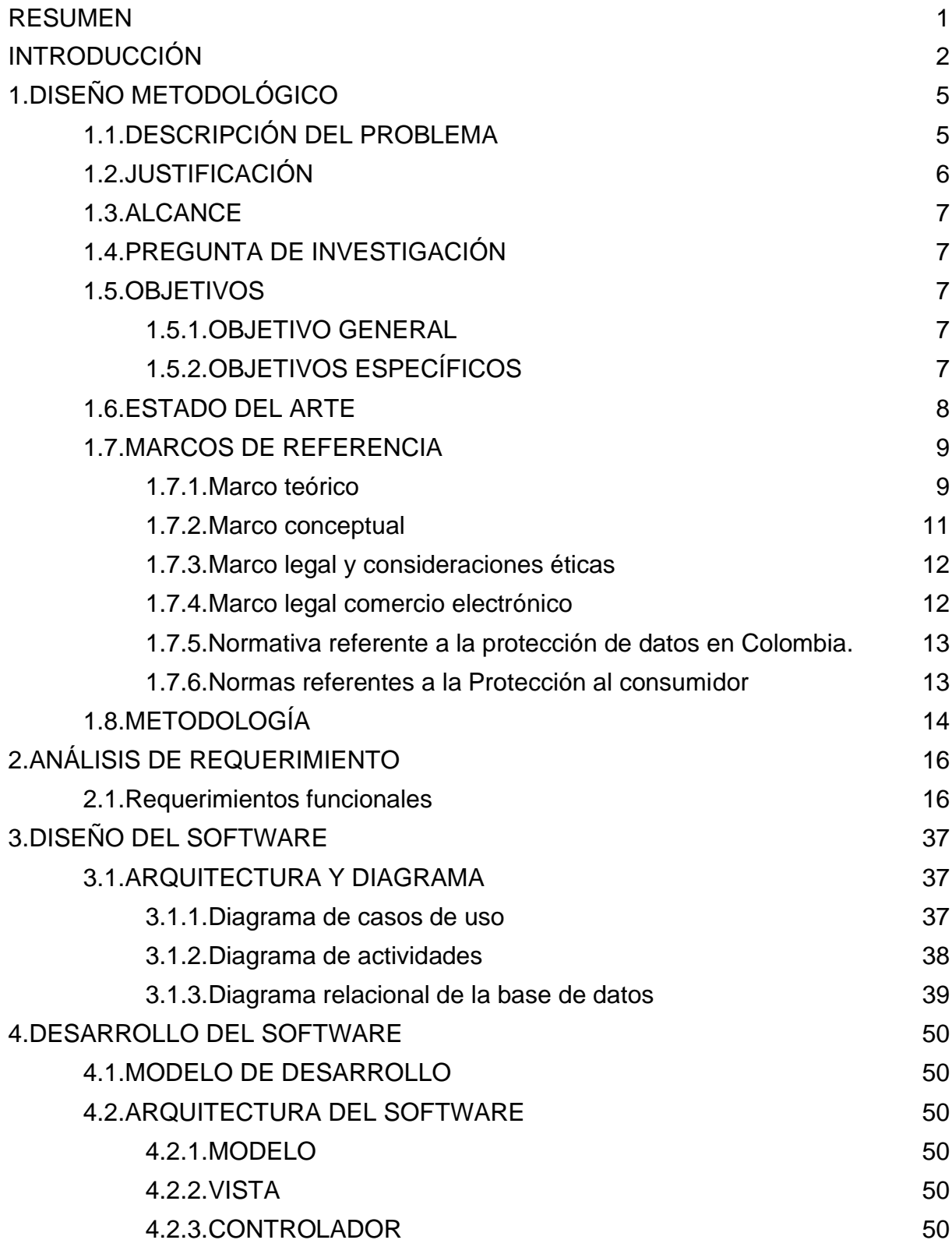

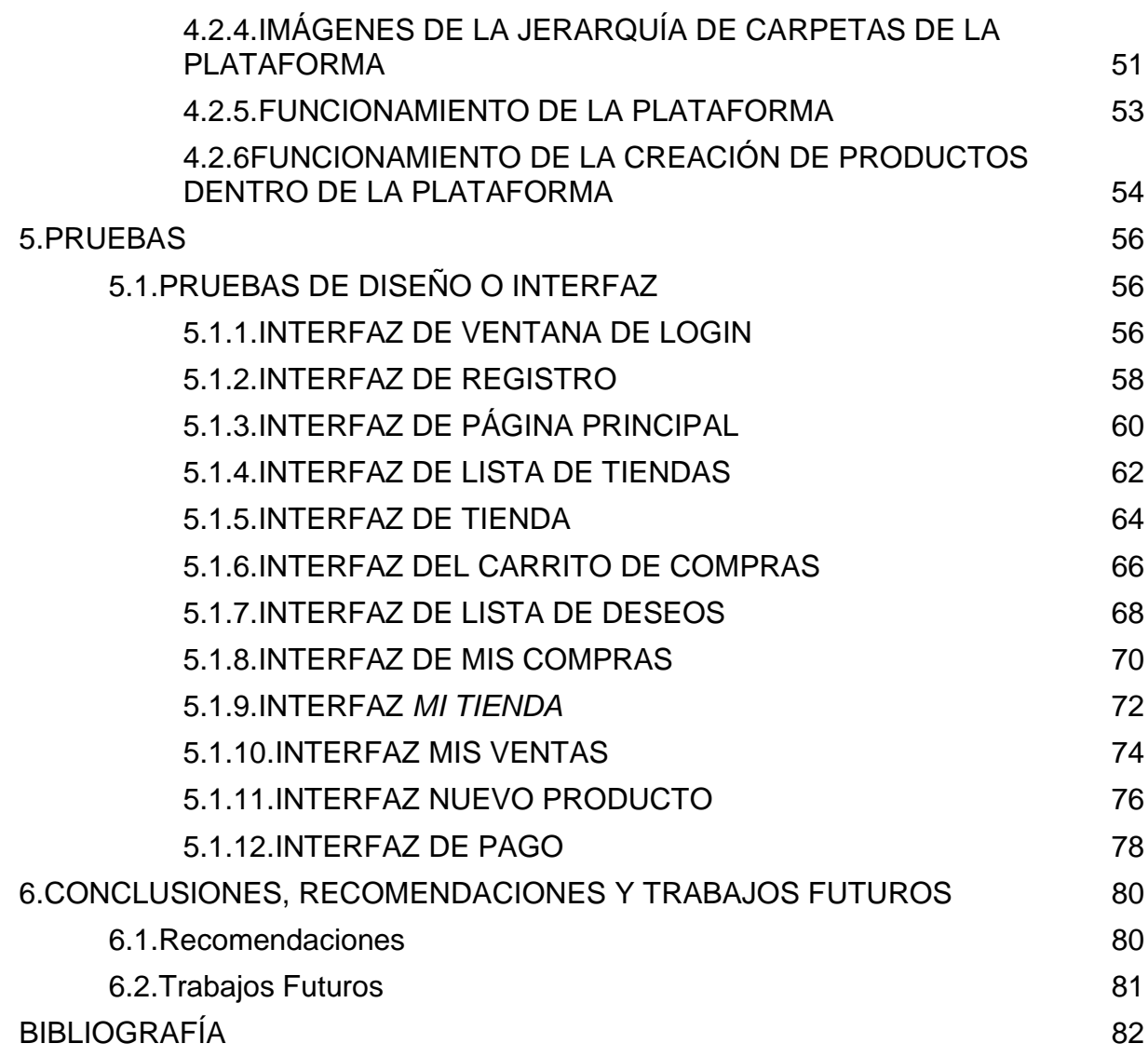

## **ILUSTRACIONES**

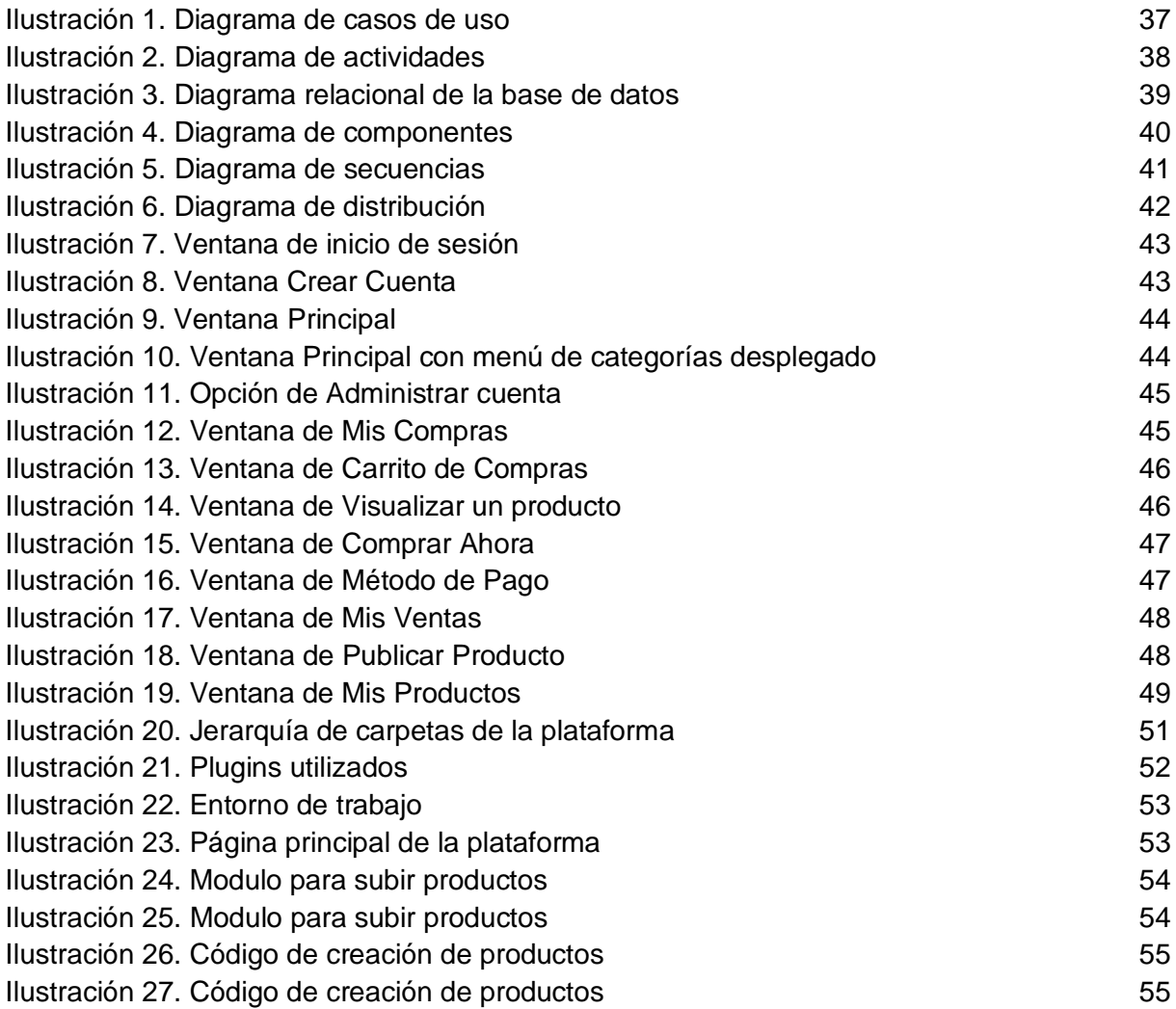

# **TABLAS**

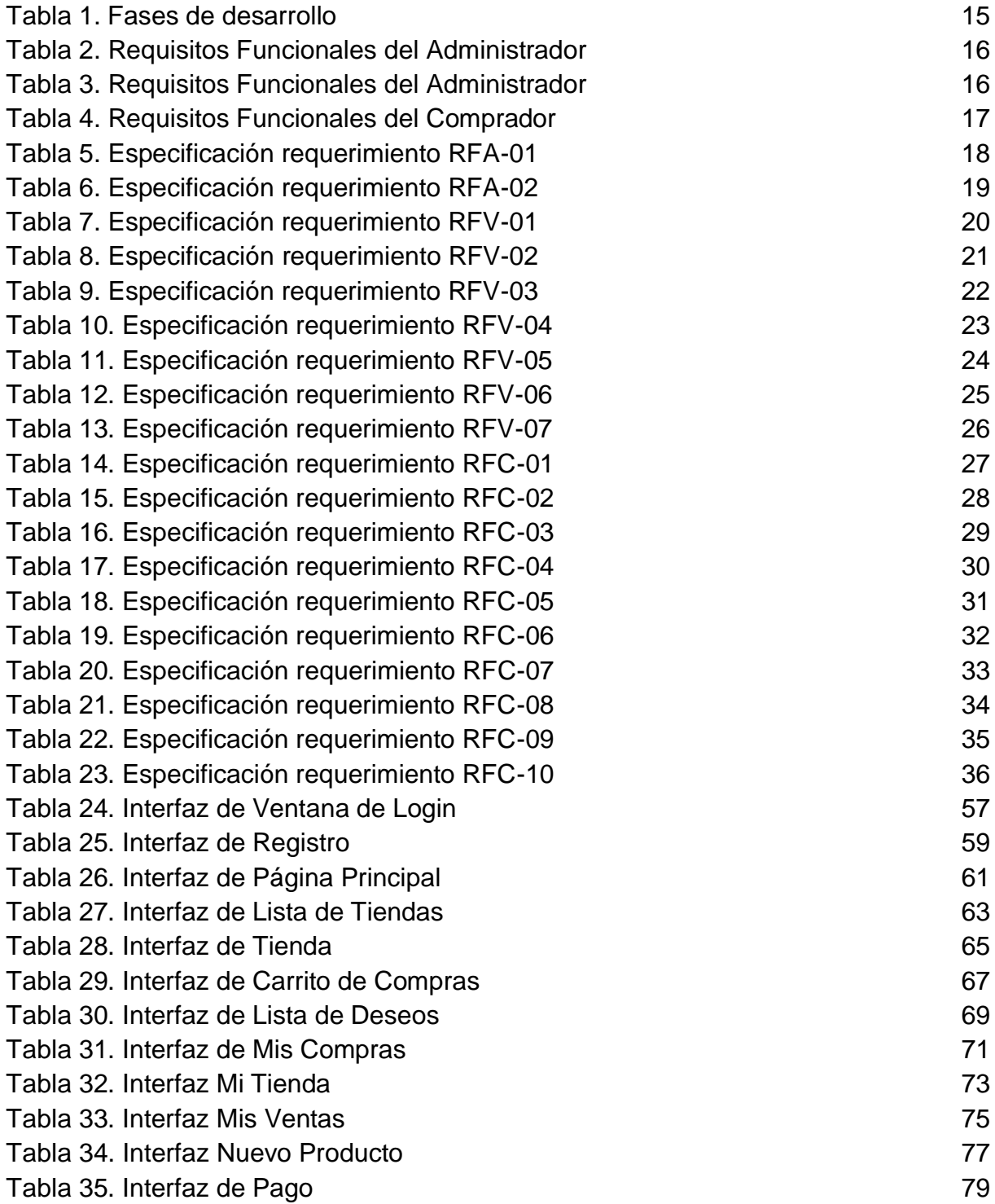

#### **RESUMEN**

<span id="page-6-0"></span>Este trabajo presenta una propuesta de Marketplace que busca por medio de las Tecnologías de la información y de la Comunicación (TIC) aportar en el mejoramiento de la calidad de vida de las personas beneficiadas por la fundación Evolución Caribe, que tiene como misión crear capacidades en las comunidades afectadas por el conflicto armado que les permitan ser protagonistas de su desarrollo y ser el principal aliado para un posconflicto participativo, incluyente y pacífico que garantice el compromiso sostenible de la sociedad civil y de las instituciones. Fortaleciendo las capacidades productivas y de comercialización, para así facilitar su integración económica e ir mejorando los ingresos de los beneficiarios de esta fundación.

En este sentido, la problemática identificada consiste en la dificultad que tiene este grupo de personas para poder distribuir sus productos y servicios, para ello se mencionan algunas de las causas directamente relacionadas. Empezando por la que se considera como la causa principal, la cual es de orden social, refiriéndose al rechazo que enfrentan muchas veces por tener antecedentes judiciales o haber formado parte de un grupo al margen de la ley. Pero además encontramos otras problemáticas, como el mal estado de la infraestructura vial, problemas de orden económico, falta de educación y sobre todo el abandono por parte del estado, las cuales en conjunto impiden el desarrollo y crecimiento de estas personas, poniendo en riesgo los acuerdos antes pactados con el gobierno.

**Palabras Claves:** Conflicto armado, Marketplace, TIC, Comercialización.

## **INTRODUCCIÓN**

<span id="page-7-0"></span>El conflicto armado en Colombia tiene sus inicios desde los años 40, más exactamente desde el año 1948, con el asesinato del entonces candidato a la presidencia Jorge Eliécer Gaitán, hecho que en primer lugar es considerado el inicio del conflicto bélico entre los únicos dos partidos políticos de aquel tiempo, el liberal y el conservador [1]. Éste y muchos otros acontecimientos de la época sirvieron como plataforma y base para una evolución que desencadenaría en la aparición de la FARC y el ELN. [2].

En 1964 mientras las élites de conservadores y liberales se enfrentan, empezaba a crearse una resistencia armada de campesinos organizados para defender sus tierras. Este año se produjo el primer combate de los rebeldes contra el Ejército en Marquetalia, en el departamento del Tolima. Posteriormente para el año 1966, este grupo de resistencia armada asume el nombre de Fuerzas Armadas Revolucionarias de Colombia (FARC) y de aquí en adelante se empezaron a sumar nuevos grupos de guerrillas como el ELN, EPL, M-19, MAC y MOIR, incrementando de manera exponencial los ataques, pero sobre todo las víctimas. [1].

Veinte años después, el 28 de marzo de 1984 se firman los Acuerdos de La Uribe [1] o Acuerdos de cese al Fuego, Paz y Tregua entre las Fuerzas Armadas Revolucionarias de Colombia (FARC) y el gobierno de Belisario Betancur [3], en los cuales las partes firmantes se comprometen a un cese bilateral del fuego y la búsqueda conjunta de una salida política al conflicto armado interno de Colombia. [4].

Posteriormente en 1985 nace la Unión Patriótica (UP), un partido político colombiano de izquierda, fundado por las FARC y el Partido Comunista de Colombia, como parte de los Acuerdos de La Uribe. El partido estuvo sujeto a la violencia política de los narcotraficantes, paramilitares y agentes de las fuerzas de seguridad [5], lo que llevó a que sus integrantes durante 29 años aproximadamente fueran perseguidos, asesinados, desaparecidos u obligados al exilio en la campaña de eliminación política más terrorífica, sistemática e ignorada de la historia. [6].

Otros hechos importantes y más recientes y que se destacan entre los años 2002 hasta el año 2010 son; en primer lugar, el secuestro de Íngrid Betancourt y Clara Rojas en una visita a una antigua zona desmilitarizada por parte de las FARC, además el asalto la Asamblea Departamental del Valle del Cauca donde también termina con el secuestro de 12 diputados. En segundo lugar, en el año 2003 un atentado terrorista en el club El Nogal de Bogotá dejó 36 muertos y más de 170 heridos. En tercer lugar, en el año 2008, Clara Rojas es entregada e Íngrid Betancourt es rescatada junto a tres estadounidenses y 11 militares y policías en una operación de inteligencia militar denominada "Operación Jaque". Por último, en el año 2010, Jorge Briceño, alias 'Mono Jojoy', jefe militar de las FARC, muere en un bombardeo en La Macarena (departamento de Meta). [1].

Finalmente, en el segundo semestre de 2012 el gobierno dirigido por el presidente Juan Manuel Santos (2010-2018) anunció públicamente el mantenimiento de conversaciones con las FARC-EP, y la intención de iniciar un proceso de negociación para encontrar la solución al conflicto armado. [7].

Después de cuatro años de diálogos en La Habana, Cuba, el proceso se concretó mediante la redacción conjunta de un Acuerdo Final, el 24 de agosto de 2016: "Acuerdo Final para la Terminación del Conflicto y la Construcción de una Paz Estable y Duradera" lo que dio pie al inicio del alto el fuego bilateral. Dos meses después, en octubre, un referéndum rechaza dicho acuerdo con un 50,21% de los votos en una consulta en la que la abstención superó el 62%, sin importar esto, el proceso sigue adelante en el año 2017, y en el mes de Junio las FARC y el Gobierno establecen las condiciones de la entrega de armas, la primera de estas fue bajo la supervisión de la ONU. [1].

Pero la historia no termina aquí, si bien es cierto que las FARC hizo entrega de armas, no podemos hablar de una paz completa, debido a que todavía quedan disidencias que se resisten a dejar la lucha, además de otros grupos armados que aún siguen activos como el ELN, pero sobre todo por los miles de retos que el país debe enfrentar, como el frenar la violencia y el narcotráfico, la reparación de las víctimas, la reintegración de los exguerrilleros, la vuelta a una vida normal.

Todos estos retos mencionados anteriormente entran dentro de lo que se conoce como el posconflicto, el cual sin duda alguna no ha sido fácil para ninguna de las partes directamente involucradas, por un lado, se encuentran las víctimas como campesinos a los que sus tierras les fueron arrebatadas, víctimas de desplazamientos forzados y sin número de personas que fueron asesinadas, reclutadas, etc.

De igual forma se encuentra a quienes hacían parte de algún frente de las FARC, grupo de personas en la que se enfocará en este proyecto, se analizará el cómo se han visto afectados en todo su proceso de reintegración a la sociedad y camino hacia la construcción de una nueva vida, por medio de la distribución de productos y prestación de servicios.

En este sentido, la problemática identificada consiste en la dificultad que tiene este grupo de personas para poder distribuir sus productos y servicios, para ello se mencionan algunas de las causas directamente relacionadas. Empezando por la que se considera como la causa principal, la cual es de orden social, refiriéndose al rechazo que enfrentan muchas veces por tener antecedentes judiciales o haber formado parte de un grupo al margen de la ley. Pero además encontramos otras problemáticas, como el mal estado de la infraestructura vial, problemas de orden económico, falta de educación y sobre todo el abandono por parte del estado, las cuales en conjunto impiden el desarrollo y crecimiento de estas personas, poniendo en riesgo los acuerdos antes pactados con el gobierno.

En respuesta a esta problemática se presenta una propuesta de Marketplace que busca por medio de las Tecnologías de la información y de la Comunicación (TIC) aportar en el mejoramiento de la calidad de vida de estas personas beneficiadas por la fundación Evolución Caribe, que tiene como misión crear capacidades en las comunidades afectadas por el conflicto armado que les permitan ser protagonistas de su desarrollo y ser el principal aliado para un posconflicto participativo, incluyente y pacífico que garantice el compromiso sostenible de la sociedad civil y de las instituciones. Fortaleciendo las capacidades productivas y de comercialización, para así facilitar su integración económica e ir mejorando los ingresos de los beneficiarios de esta fundación.

# **1. DISEÑO METODOLÓGICO**

<span id="page-10-0"></span>El diseño metodológico busca dar un contexto de la intención y objetivos de este trabajo, teniendo en cuenta, descripción del problema, justificación, marco legal, consideraciones éticas, etc. en pocas palabras busca evidenciar el porqué de este proyecto, sin dejar de exponer metodologías de desarrollo a utilizar teniendo en cuenta las múltiples variables estudiadas desde el punto de vista tecnológico, principal fuerte de este proyecto, además también se define la organización de los procesos de investigación que se tuvieron en cuenta para guiar y desarrollar el proyecto.

## <span id="page-10-1"></span>**1.1. DESCRIPCIÓN DEL PROBLEMA**

En primer lugar es importante decir que el conflicto armado en Colombia obedece a un grupo de cualidades políticas, económicas y sociales, dichas cualidades generan un número significativo de víctimas marginadas precisamente de la participación política de los ciudadanos que no están directamente involucrados en esta y buscan influir en su proceso y resultado, otro factor determinante es la redistribución de recursos económicos y los procesos de integración de las políticas sociales propuestas por el Estado. [8].

Estas y muchas otras razones son las que han llevado actualmente a que la comercialización de productos y servicios de las 19 cooperativas y sus asociados beneficiarios de la Fundación Evolución Caribe cuya ubicación, aunque cuenta con alta en riqueza natural están siendo afectadas por varios factores, como lo son, el difícil acceso a sus territorios; el olvido por parte del gobierno local en temas de salud y educación; problemas económicos o problemas de orden social. Generando así, que los habitantes de estas zonas tengan muchas dificultades para la comercialización de sus productos, muchos deben recurrir a trasladarse a las cabeceras municipales para poder ser vistos en el mercado, el cual muchas veces suele estar regulado por una autoridad central y tienen que pagar el alquiler del puesto, lo que les genera un gasto adicional a las familias que ofrecen estos productos y servicios.

Es importante decir que el acceso a internet y el uso de herramientas TIC serán indispensables para la supervivencia de la sociedad casi equiparable al tener acceso a la alimentación, salud y educación. Estas herramientas TIC permitirán mejorar sus condiciones de vida y superar la pobreza ya que colaboran a que las actividades del día a día tanto en lo personal como en lo laboral sean óptimas.

Adicionalmente, se destaca el problema de conectividad ya que dicha tecnología no ha llegado a estas zonas de forma equitativa a pesar de los esfuerzos del gobierno para fortalecer la estructura de telecomunicaciones en el país. Es necesario que estas comunidades se apropien de estas tecnologías e implementen su uso constante, esto a través de la construcción de una plataforma tecnológica que ayude a transformar sus procesos de compra y venta de productos y servicios agregando valor como gestión del conocimiento para el análisis y toma de decisiones a partir de indicadores relacionados con el proceso de cultivo y elaboración de productos, que permitan mejorar los procesos administrativos, financieros y comerciales de las cooperativas y/o asociaciones.

## <span id="page-11-0"></span>**1.2. JUSTIFICACIÓN**

Debido a la situación problemática en la que se encuentran los desmovilizados que nace a partir de cómo son percibidos antes los ojos de la sociedad, ellos afirman que a la hora de conseguir empleo se enfrentaban a dos dificultades: Una de ellas, es que pueden llegar a ser estigmatizados por los empleadores debido a su pasado, esto reduciría las posibilidades de ser contratados; por otro lado, sienten que sus habilidades y nivel de educación no resultan apropiados para el nivel del mercado laboral legal [9]. Por ende, queda claro por qué es importante para estas personas una herramienta como lo es un Marketplace que les posibilite ofrecer sus productos dentro del mercado de una manera más efectiva, es por esto y muchos otros factores que este proyecto considera importante abordar la problemática buscando nuevos modelos de negocios y además apoyarse en las herramientas TIC con el fin de minimizar el impacto de la crisis económica en las comunidades ya mencionadas.

Teniendo en cuenta lo mencionado previamente este proyecto propone la construcción de un prototipo de Marketplace que estará soportado por uno de los modelos de negocio que ha alcanzado más popularidad, tanto en emprendedores como en clientes como lo es el marketing. Específicamente por medio de este se pueden reunir diversos productos y servicios en un solo lugar, aumentando posibilidades de venta y satisfacción del cliente final. Además de esto el Marketplace es visto como una tienda donde están muchas tiendas, en este sitio los vendedores se registran para ofrecer sus productos a los visitantes del sitio. Algunas de las ventajas que ofrece esta herramienta son: acceso a un gran público, canal de ventas adicional, es decir si un vendedor cuenta con tienda física, esta herramienta le ayudará a aumentar sus ventas. Otros beneficios del Marketplace son el ahorro en la creación y mantenimiento de tener una tienda en línea, mayor credibilidad de la marca y mejor posicionamiento en los buscadores. El beneficio de mayor credibilidad es de vital importancia en el tema que estamos tratando debido que gracias a ese sistema de puntuación que solo se basa en tu calidad como vendedor dentro de la plataforma la reputación se gana a partir de ahí. [10].

Por otro lado, uno de los propósitos principales es de evitar que estas personas se reintegren al conflicto armado, esto es así ya que se ha evidenciado que muchas ocasiones estas mismas personas que un día decidieron retirarse de los grupos armados, con el fin de empezar una nueva vida, se ven obligados a volver a las armas debido a que en sus procesos de reinserción a la sociedad encuentran muchos problemas que les impide salir adelante.

El prototipo de Marketplace propuesto puede beneficiar a todas estas personas que hacen parte de la Fundación Evolución Caribe, para que tengan la oportunidad de ofrecer sus productos y servicios, de una forma más económica y que le permitirá llegar a un mayor público.

## <span id="page-12-0"></span>**1.3. ALCANCE**

El proyecto de Marketplace fue desarrollado para ayudar a todos los beneficiarios de la fundación evolución caribe, utilizando modelos de negocio tales como B2B y B2C los cuales ayudarían a dar un mayor impacto del lado comercial. Además, se implementaron herramientas de desarrollo de software que permiten un mejor desempeño de la plataforma al momento de ser utilizada por el usuario, como es el caso de PHP 7 Nativo, HTML, CSS, BOOTSTRAP, herramientas que sirven para crear interfaces de usuario o componentes de IU de manera fácil y rápida, Como gestor de base de datos se utilizara PhpMyAdmin, debido a su practicidad y fácil implementación. La plataforma se desplegó en un ambiente web con característica responsive, donde alguna de sus características son el registro de usuarios, generación de reportes, publicación de productos, modificación de productos, activar o desactivar productos dependiendo de su stock o disponibilidad, responder inquietudes del comprador, realizar compras de manera segura, buscar productos por nombre, guardar productos en favoritos, filtrar productos, ver historial de compra y calificación de los productos.

## <span id="page-12-1"></span>**1.4. PREGUNTA DE INVESTIGACIÓN**

¿Cómo implementar una metodología de desarrollo que permita la creación de un prototipo de plataforma Marketplace para que beneficiarios de la Fundación Evolución Caribe comercialicen sus productos y servicios?

## <span id="page-12-3"></span><span id="page-12-2"></span>**1.5. OBJETIVOS**

## **1.5.1. OBJETIVO GENERAL**

Implementar una metodología de desarrollo de software que permita el prototipado de una plataforma tipo Marketplace para que beneficiarios de la Fundación Evolución Caribe comercialicen sus productos y servicios.

## **1.5.2. OBJETIVOS ESPECÍFICOS**

- <span id="page-12-4"></span>● Realizar la especificación de requerimientos funcionales y no funcionales para comprender las necesidades del cliente, utilizando el estándar IEEE 830.
- Diseñar la interfaz gráfica de la plataforma (FrontEnd), mediante la construcción de mockups, dando respuesta a los requisitos previamente definidos.
- Desarrollar la plataforma mediante la metodología de prototipado, teniendo en cuenta el diseño y los requerimientos aprobados.
- Validar el prototipo construido mediante la elaboración de un plan de prueba, que permita medir la trazabilidad de los requisitos funcionales Vs las funciones del software.

### <span id="page-13-0"></span>**1.6. ESTADO DEL ARTE**

Las investigaciones realizadas sobre Marketplace en la actualidad nos muestran el incremento en el uso de este tipo de herramientas que buscan lograr un mayor impacto en las ventas de productos y prestación de servicios. Es por esto que ha tenido un gran auge en los últimos años, de acuerdo a la revisión literaria realizada, además se logró identificar un gran número de trabajos y negocios en los cuales se aplica este concepto, donde se observan resultados favorables. A continuación, se detallan algunos de estos trabajos.

**"Implementación de sistema marketplace para gestión de ventas por internet en el grupo el comercio",** realizado por Chávez Espinoza, Jonathan Jorge, Carrillo Shiguemoto y Marcos Antonio, y presentado en el año 2019 en la universidad San Ignacio de Loyola (Lima, Perú), en donde se detalla el cómo se implementó el uso de un sistema de marketplace en el grupo comercio a través de internet y toda la parte de desarrollo aplicada desde el área de tecnología. Este proyecto favorece al incremento de ventas de servicios que se ofrece a los clientes, todo esto lo logran identificando las necesidades existentes gracias al análisis de información que tienen disponible, y demuestra de manera sólida cómo terminan en transacciones que incrementan ingresos de quienes utilizan este sistema. [11].

**"Diseño y evaluación de un E-Marketplace para el sector de fabricación de productos farmacéuticos y medicamentos en el Ecuador",** realizado en por Arévalo Alvarado, Dolores, Tinoco Córdova, Juan Fernando, Mercy Gando Cañarte, Pedro Álvaro, presentado el 20 de Febrero del año 2009, en donde se planteó la propuesta de diseño y evaluación de un E-Marketplace en el sector de fabricación de productos farmacéuticos en la ciudad de ecuador, con el fin de combinar la información de suministro de medicamentos con una plataforma tecnológica, permitiendo reducir los tiempos de entrega de suministro a los compradores. El objetivo de este proyecto es aprovechar la oportunidad existente en el mercado farmacéutico implementando un sistema electrónico de abastecimiento para beneficiar a compradores de manera virtual obteniendo como resultado: margen de beneficio, plazos de entrega, calidad del producto / servicio y la misma satisfacción del cliente. [12].

**"Plan estratégico de marketing para posicionar Lopido.com como Marketplace virtual en la ciudad de Bucaramanga en el año 2020",**  realizado por Quintero, Diana Marcela Bautista Medina, Saúl Suarez en el año 2020 para las Unidades Tecnológicas de Santander, quienes toman como punto de partida la situación donde la empresa Copservir Ltda., propietario de diferentes almacenamientos como La Rebaja Droguerías y MiniMarkets, quien busca abrirse paso en el mercado a través de nuevos canales de ventas, por esta razón creó un Marketplace llamado Lipodo.com. El proyecto busca la manera de posicionar dicho sitio Web como una tienda por departamentos, que permita ampliar los horizontes de ventas de La Rebaja Droguerías y MiniMarkets. Para poder lograr esto se tomaron como referencia el mercado de la ciudad de Bucaramanga, con el propósito de obtener las características y expectativas de los consumidores, permitiendo así poder obtener las bases para desarrollar una estrategia de posicionamiento de Lopido.com. [13].

De acuerdo con la literatura revisada, este proyecto tomará como referencia los trabajos anteriormente mencionados, esto con el fin de obtener los beneficios que se presentaron en cada uno de los proyectos, para así obtener mejores resultados en el Marketplace de la Fundación Evolución Caribe.

### <span id="page-14-1"></span><span id="page-14-0"></span>**1.7. MARCOS DE REFERENCIA**

### **1.7.1. Marco teórico**

El Marketplace nace de la necesidad de hacer efectivas ventas y compras haciendo uso de herramientas tecnológicas que faciliten este proceso, además de esto esta tecnología permite a vendedores que no cuenten con tienda física exponer sus productos a públicos determinados y así permitir expandirse en su nicho de mercado. Anteriormente estas personas se agrupaban formando organizaciones dirigidas por un representante para comercializar sus productos y servicios mediante el trueque, sin embargo, la forma y los medios han cambiado con el tiempo. Actualmente en el mundo moderno dentro de la era tecnológica surge con gran aceptación en la comercialización electrónica a través del internet. Tradicionalmente las personas disponían de su propia computadora, sobre la que ejecutaban sus tareas y administraban toda su información; pronto surgió́ la necesidad del trabajo corporativo dentro de la organización y con otras organizaciones sean locales, nacionales e internacionales, fundamentalmente por la necesidad de comercializar bienes y servicios de forma oportuna e inmediata para mejorar la productividad.

Con el acelerado progreso de Internet en los negocios, se abren nuevas oportunidades para los empresarios que pueden establecer nexos para lograr cooperación y ayuda mutua. En este contexto de colaboración, y

gracias a las nuevas tecnologías de información, nacen los "E-Marketplace", como sistema de colaboración entre empresas para la actividad de comercio electrónico cuyo objetivo es unir en un mercado virtual a pequeñas y medianas empresas de sectores específicos para aumentar su poder de negociación en operaciones de compra – venta con fabricantes o distribuidores.

Los E-Marketplace o Mercados Digitales son centros de conectividad de información que han unido tres elementos: tecnología, que provee la capacidad de compartir la información en forma rápida y económica; estándares, que acuerdan cómo esta información debe ser intercambiada; y colaboración, que es el desarrollo gradual de una cultura de confianza entre socios comerciales, creando la necesidad de compartir información.

Con el objeto de aprovechar la tendencia de los mercados digitales, existe la oportunidad de crear nuevos nichos de mercados; que permite incorporar a sectores productivos del país, utilizando como herramienta las tecnologías de información y modelos de negocio tales como: *modelo B2C* conocido como *Business To Consumers*, como su nombre lo indica las transacciones y proceso de ventas y compras se hacen entre empresa y consumidores. Este se enfoca en aquellas empresas minoristas que orientan sus productos o servicios a un consumidor final, sin intermediarios de ningún tipo [14]. por otro lado, dentro de estos modelos de negocio, encontramos el modelo *B2B*, conocido como Business To Business, el cual consiste en las transacciones de bienes o la prestación de servicios que se producen entre dos empresas, las cuales pueden ser particulares o no particulares, por esta razón se relaciona principalmente con el comercio mayorista [15].

Además de los modelos de negocio más comunes, encontramos las tendencias más utilizadas en el comercio electrónico que nos servirán para lograr un mayor impacto en las compras y ventas de los usuarios de esta herramienta. Como primera tendencia encontramos los *ChatBots* los cuales consisten en asistentes virtuales que se comunican con los usuarios a través de mensajes de texto, esta tecnología se integra en un sistema de mensajería como puede ser Facebook, Telegram, WhatsApp. Dicho sistema está programado para que interactúe con el cliente resolviendo dudas sin que haya una persona física contestando, la principal ventaja de este sistema es que siempre estará disponible, aunque no siempre tienen las respuestas para todas las preguntas. Muchos de estos sistemas utilizan Machine Learning permitiéndoles aprender ya sea gustos o preferencias de los usuarios [13]. Una segunda tendencia bastante conocida son los **pagos móviles,**  medio que permite realizar transacciones financieras mediante teléfonos móviles, incluyendo el pago de productos y servicios, compras a distancia y la transferencia de dinero. [16].

### **1.7.2. Marco conceptual**

<span id="page-16-0"></span>Se describirán conceptos como Marketplace, Aplicación Web, Diseño basado en el usuario, que se usan constantemente en el desarrollo de la investigación.

**Marketplace**: Hace referencia a un concepto más amplio de ventas online. En esta plataforma, diferentes tiendas pueden anunciar sus productos, ofreciendo de esa forma un abanico de opciones al cliente. [17].

**Aplicación web:** Una aplicación web es una aplicación informática distribuida cuya interfaz de usuario accesible desde un cliente web, normalmente un navegador. [18].

**Aplicación móvil:** Es aquel software que se utiliza en un dispositivo móvil como herramienta de comunicación, gestión, venta de serviciosproductos orientados a proporcionar al usuario las necesidades que demande de forma automática e interactiva. [19].

**Diagrama de casos de uso:** Los casos de uso son una técnica para la especificación de requisitos funcionales propuesta inicialmente por Ivar Jacobson en 1986 y popularizado en 1992 tras la publicación del libro: "Ingeniería de Software orientado a Objetos: Una aproximación basada en casos de uso", orientado a los usuarios para identificar necesidades funcionales de un nuevo sistema de información. [20].

**Diagrama de secuencia:** Un diagrama de secuencias muestra la interacción de un conjunto de objetos de una aplicación a través del tiempo, en el cual se indicarán los módulos o clases que formarán parte del programa y las llamadas que se hacen cada uno de ellos para realizar una tarea determinada, por esta razón permite observar la perspectiva cronológica de las interacciones. Es importante recordar que el diagrama de secuencias se realiza a partir de la descripción de un caso de uso. [21].

**Diseño centrado en el usuario DCU**: El diseño centrado en el usuario DCU es un enfoque multidisciplinar para el desarrollo de productos basados en las necesidades humanas, que busca entender mejor al usuario objetivo y sus actividades, permitiendo diseñar, evaluar y mejorar las propuestas de diseño, a través de todo el proceso de diseño y con el propósito de crear productos más útiles y usables. [22].

**Modelo Entidad Relación:** El modelo entidad relación (E/R) proporciona una herramienta para representar información del mundo real a nivel conceptual. Creado en 1976 por Peter Chen, per- mite describir las entidades involucradas en una base de datos, así́como las relaciones y restricciones de ellas. [23].

**Modelo-Vista-Controlador (MVC):** El MVC es un patrón de arquitectura de software que separa los datos y la lógica de negocio de una aplicación de la interfaz de usuario y el módulo encargado de gestionar los eventos y las comunicaciones. Para ello MVC propone la construcción de tres componentes distintos para la representación de la información, y por otro lado para la interacción del usuario. Este patrón se basa en la idea de reutilización de código y la separación de conceptos, características que buscan facilitar la tarea de desarrollo de aplicación y su posterior mantenimiento. [24].

**UML:** El lenguaje UML es un estándar OMG (Object Management Group) diseñado para visualizar, especificar, construir y documentar software orientado a objetos. [25].

**MVP (Mínimum Viable Product):** El producto mínimo viable o MVP es un término que divulgó Eric Ries, que consiste en la cantidad mínima de utilidad que se necesita para obtener información de los clientes o potenciales clientes. Es decir, un producto básico que funcione como recolector de información e intereses de aquellos a quienes les interesa un producto nuevo que otorgue solución a una necesidad con el menor esfuerzo posible. [26].

**Pasarelas de pago:** El término Pasarela de Pago se encuentra irremediablemente unido al pago con tarjetas de crédito o débito empleados en internet desde sus inicios comerciales, y es conocido también como Gateway de pago, payment Gateway o TPV virtual por su similitud con los Terminales Punto de Venta empleados en cualquier establecimiento comercial para efectuar compras con dichas tarjetas. [27].

### **1.7.3. Marco legal y consideraciones éticas**

<span id="page-17-0"></span>El comercio electrónico en Colombia cuenta con un marco regulatorio que permite la protección del derecho fundamental a la iniciativa privada y su libre desarrollo. Este marco regulatorio cuenta con reglas claras acerca de los deberes y obligaciones de los comerciantes, la protección de los consumidores, entre otros.

#### **1.7.4. Marco legal comercio electrónico**

<span id="page-17-1"></span>La Ley 527 de 1999, (ley de comercio electrónico), establece el "principio de equivalencia funcional" entre: la firma electrónica y la autógrafa, y entre los mensajes de datos y los documentos escritos. Adicional constituye una serie reglas para certificación de firmas digitales y crea las Entidades de Certificación.

El artículo 91 de la Ley 633 de 2000 señala que todas las páginas web y sitios de internet con origen en Colombia, que operan en internet y cuya actividad económica tenga carácter comercial, financiero o de <span id="page-18-0"></span>prestación de servicios, deberá inscribirse en el Registro Mercantil y suministrar a la DIAN la información que está considere pertinente.

### **1.7.5. Normativa referente a la protección de datos en Colombia.**

Constitución Política de Colombia – Artículo 15. "…todas las personas tienen derecho a su intimidad personal y familiar y a su buen nombre, y el Estado debe respetarlos y hacerlos respetar.

- Ley 1266 de 2008 Por la cual se dictan las disposiciones generales del hábeas data y se regula el manejo de la información contenida en bases de datos personales, en especial la financiera, crediticia, comercial, de servicios y la proveniente de terceros países y se dictan otras disposiciones.
- Ley 1581 de 2012 Por la cual se dictan disposiciones generales para la protección de datos personales.
- Decretos Reglamentario 1727 de 2009 Por el cual se determina la forma en la cual los operadores de los bancos de datos de información financiera, crediticia, comercial, de servicios y la proveniente de terceros países, deben presentar la información de los titulares de la información.
- Decretos Reglamentarios 2952 de 2010 Por el cual se reglamentan los artículos 12 y 13 de la Ley 1266 de 2008.
- Decreto Reglamentario Parcial 1377 de 2013 Por el cual se reglamenta parcialmente la Ley 1581 de 2012.
- <span id="page-18-1"></span>● Sentencias C  $-$  1011 de 2008, y C  $-$  748 del 2011, de la Corte Constitución.

### **1.7.6. Normas referentes a la Protección al consumidor**

El Estatuto del Consumidor, Ley 1480 de 2011, tiene un capítulo especial para la protección de los consumidores de comercio electrónico. Esta norma dispone obligaciones a los proveedores y expendedores, ubicados en territorio colombiano, que ofrezcan sus bienes y servicios a través de medios electrónicos tales como información (identificación del proveedor, características del bien, medios de pago disponibles), deber de conservar información, mecanismos de seguridad, mecanismo electrónico de recepción de peticiones, sugerencias y reclamos, información de entrega de los bienes.

Este estatuto también establece las figuras respecto a la defensa del consumidor electrónico, con relación al derecho al retracto y la reversión del pago.

### <span id="page-19-0"></span>**1.8. METODOLOGÍA**

La Facultad de Ingeniería cuenta con un grupo de investigación llamado **DEARTICA**, y este cuenta con varias líneas, las cuales son: Desarrollo de software, Inteligencia Artificial y Redes de Cómputo. Para el proyecto de Marketplace de la fundación evolución caribe se tomó como línea de investigación el desarrollo de software, debido a que en este proyecto se desarrollaran funciones para dicha plataforma que involucran la implementación o en su defecto la codificación de algoritmos y funciones capaces de procesar información y llevar a cabo procesos propios de un Marketplace.

En este trabajo se presenta el desarrollo de un proyecto tecnológico, por lo tanto, es una investigación de tipo aplicada que busca implementar modelos de diseño y desarrollo de software que permitan crear una plataforma de marketplace.

Este proyecto plantea una metodología estructurada en fases la cual toma como base fundamental el método de desarrollo de prototipado, que permitirá realizar pruebas y correcciones al proyecto a lo largo de su desarrollo, con el fin de cumplir los objetivos planteados. A continuación, se describen cada una de las fases:

**Fase I** Investigación preliminar. Esta fase debe permitir desarrollar el primer objetivo propuesto de realizar el análisis de requerimientos del prototipo de Marketplace a la medida de las cooperativas y de sus asociados, el producto de esta fase será un listado de requerimientos obtenidos a través de la aplicación de instrumentos de recolección de información a los usuarios finales.

**Fase II.** Mockups, en esta fase se hará el diseño de los componentes de la arquitectura de la plataforma, interfaces a partir de los requerimientos obtenidos, logrando así el desarrollo del segundo objetivo propuesto en esta investigación.

**Fase III.** Desarrollo del prototipo, el tercer objetivo de esta investigación se demostrará en esta fase con la documentación y la presentación de un prototipo de la plataforma a partir de los diseños integrando características de calidad cómo usabilidad, seguridad, accesibilidad y escalabilidad garantizando su sostenibilidad en el tiempo.

**Fase IV**: Probar el prototipo**.** En esta fase se hará la validación del prototipo inicial de la plataforma Marketplace inicial involucrando a las cooperativas para hacer las pruebas. Serán pruebas de usabilidad y desempeño de la plataforma, asimismo se ajustarán los errores antes de puesta en producción.

A continuación, se presenta un cuadro metodológico en el cual se describe la articulación entre las fases de la metodología y los objetivos del proyecto, junto con las actividades que permitirán dar cumplimento a los mismos.

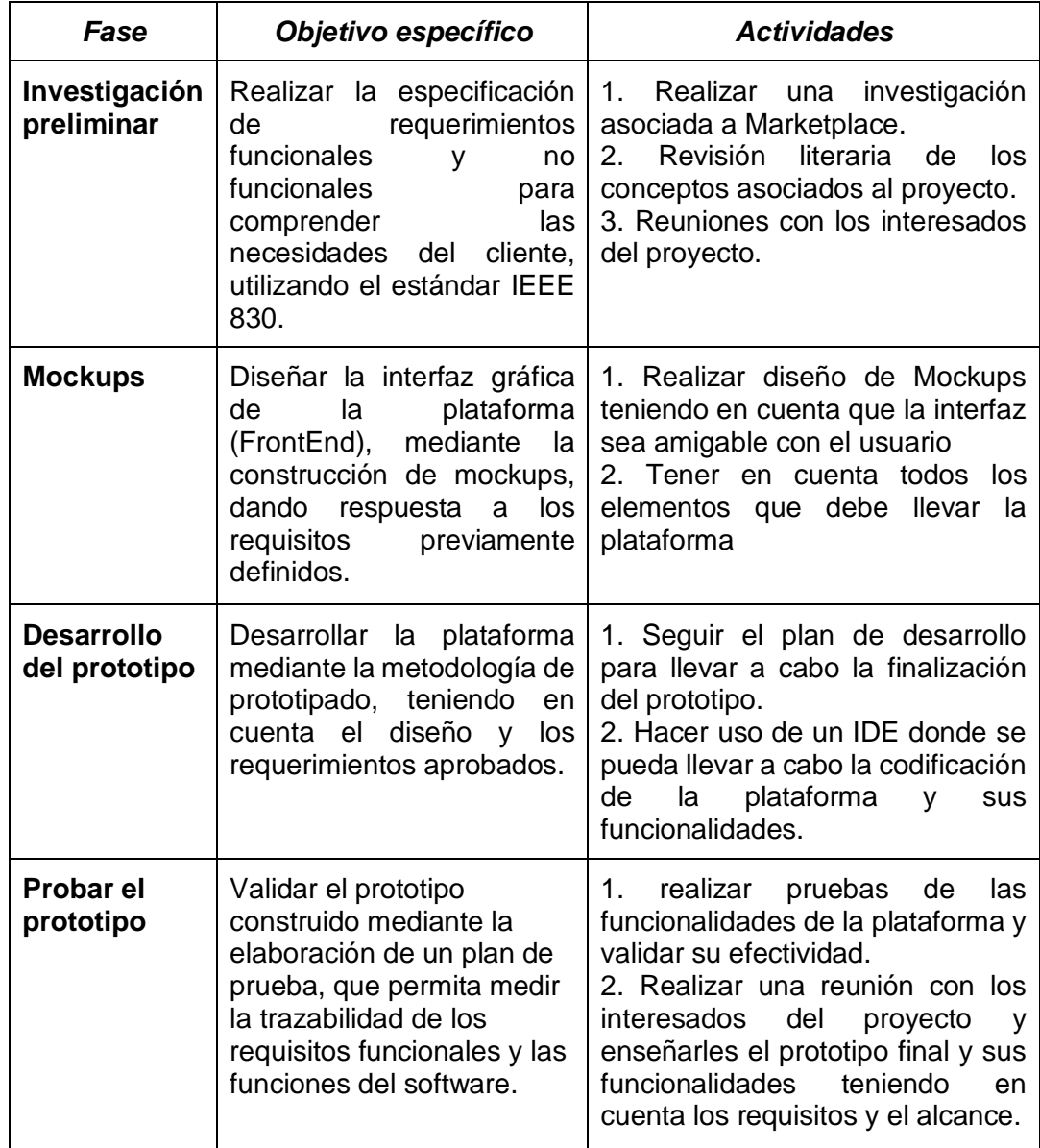

<span id="page-20-0"></span>*Tabla 1. Fases de desarrollo*

# **2. ANÁLISIS DE REQUERIMIENTO**

<span id="page-21-0"></span>Este capítulo mostrará una representación de los requerimientos funcionales y no funcionales del administrador, vendedor y comprador, o dicho de otra forma, de los usuarios de la plataforma. Donde *RFA* hace referencia a "Requisitos funcionales del administrador", *RFV* hace referencia a "Requisitos funcionales del vendedor" y *RFC* refiriéndose a "Requisitos funcionales del comprador". se detallan cuáles son las funciones que cada uno de estos usuarios podrá hacer en la plataforma. También se tienen en cuenta las restricciones, entradas (información suministrada a la plataforma), fuentes, es decir desde que medio se suministra esta información, el proceso y las salidas o respuestas que dará la aplicación para cada uno de los usuarios.

### <span id="page-21-1"></span>**2.1. Requerimientos funcionales**

A continuación, en las siguientes tablas se presenta el análisis de requerimientos necesarios para el desarrollo de la plataforma organizados por tipo de usuario.

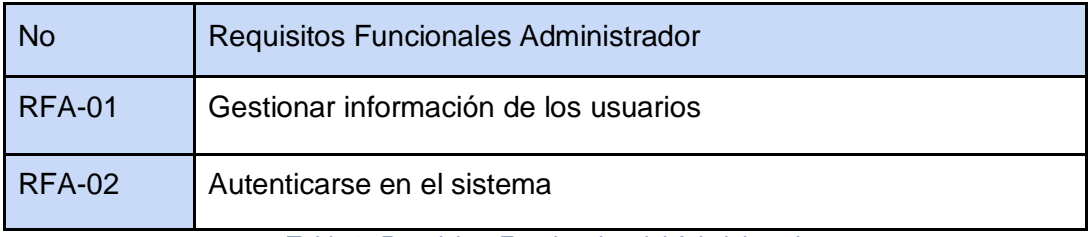

*Tabla 2. Requisitos Funcionales del Administrador*

<span id="page-21-2"></span>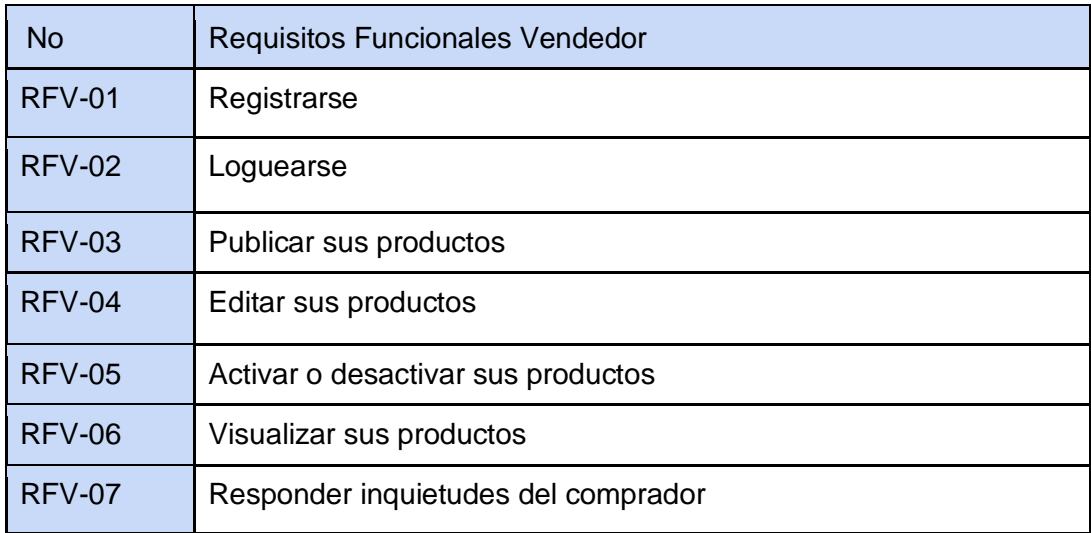

<span id="page-21-3"></span> *Tabla 3. Requisitos Funcionales del Administrador*

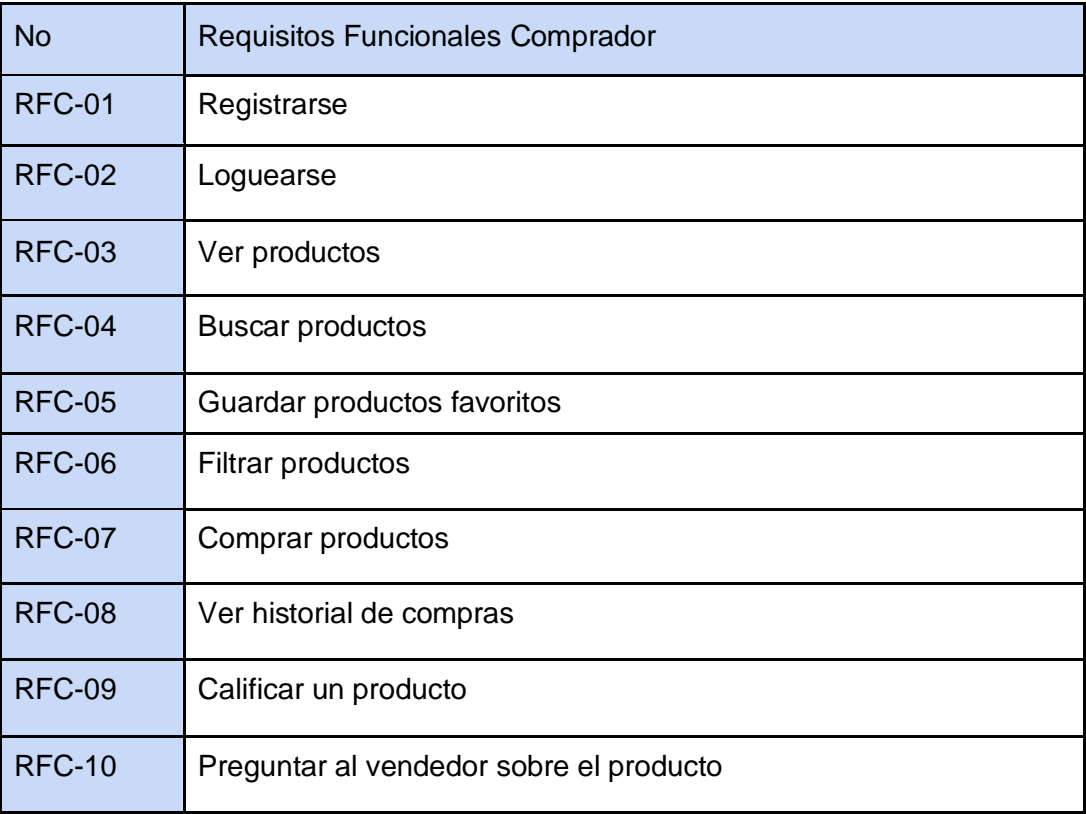

<span id="page-22-0"></span>*Tabla 4. Requisitos Funcionales del Comprador*

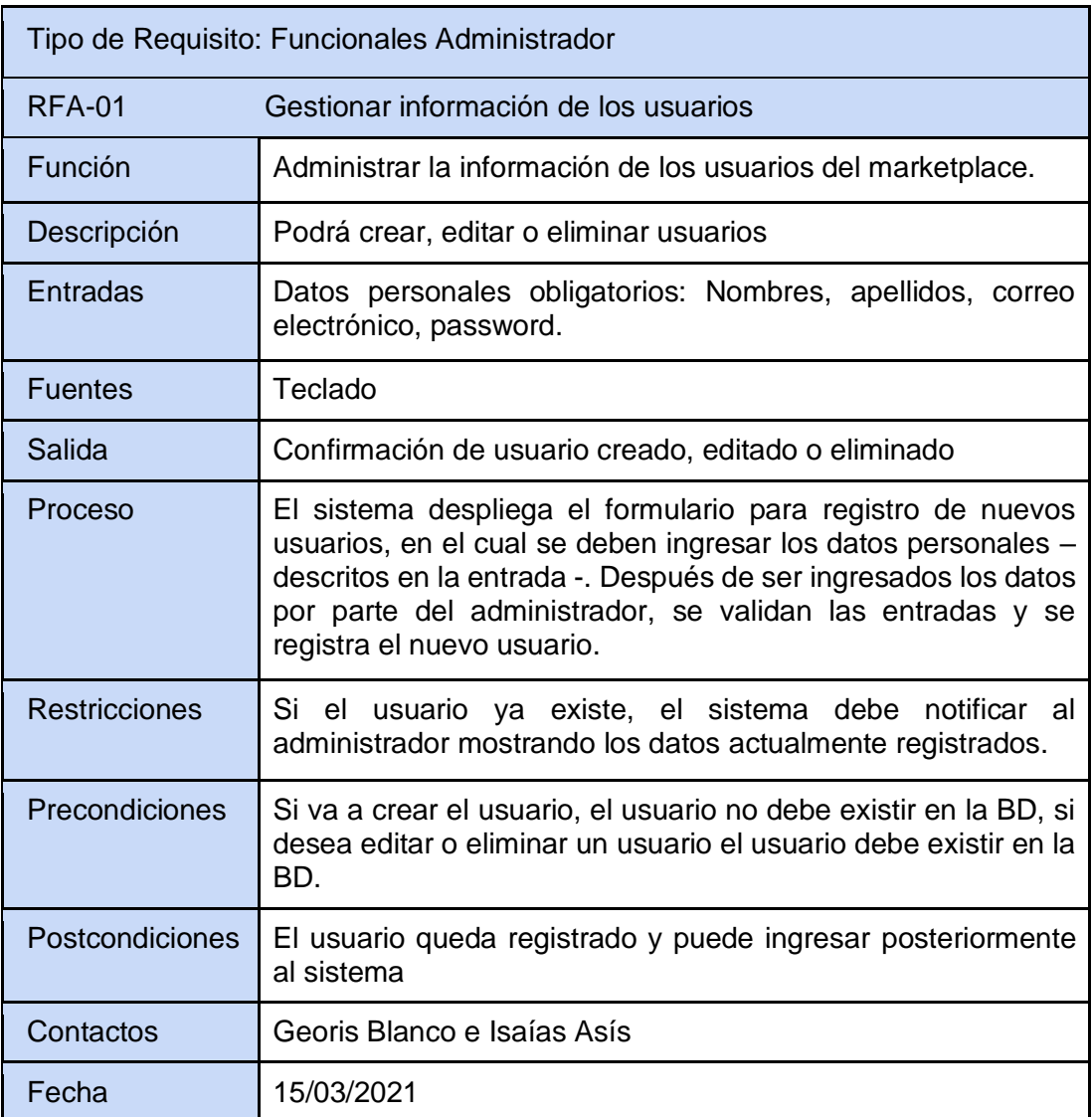

<span id="page-23-0"></span>*Tabla 5. Especificación requerimiento RFA-01*

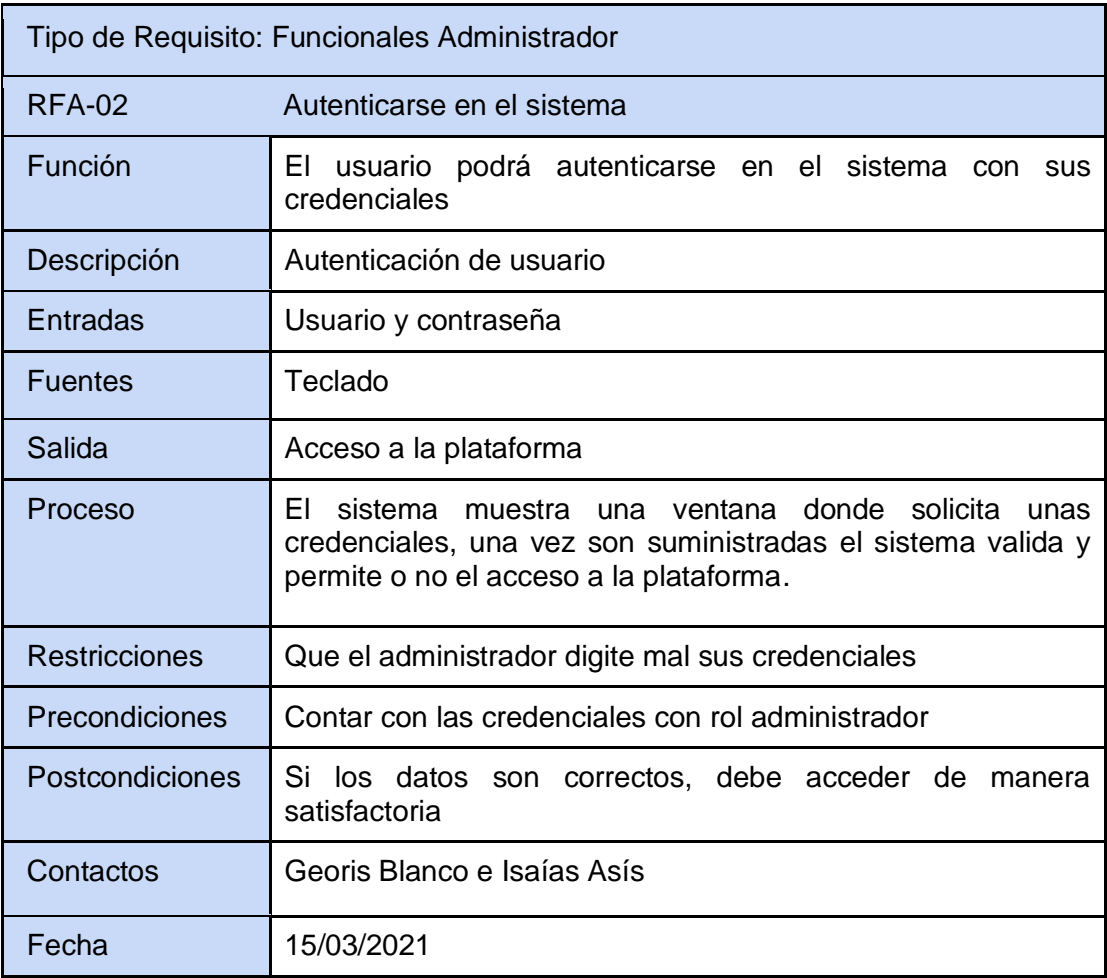

<span id="page-24-0"></span>*Tabla 6. Especificación requerimiento RFA-02*

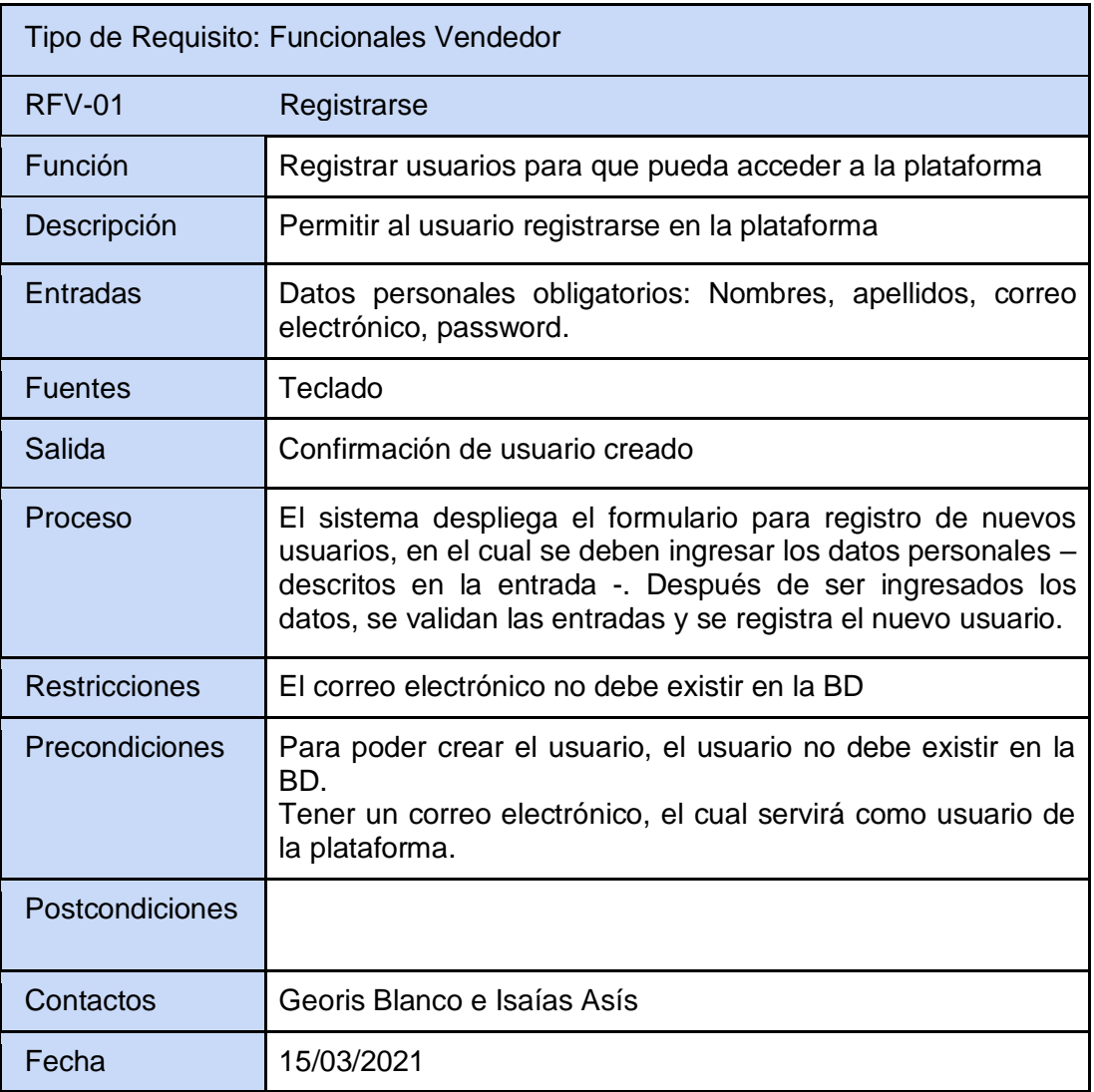

<span id="page-25-0"></span>*Tabla 7. Especificación requerimiento RFV-01*

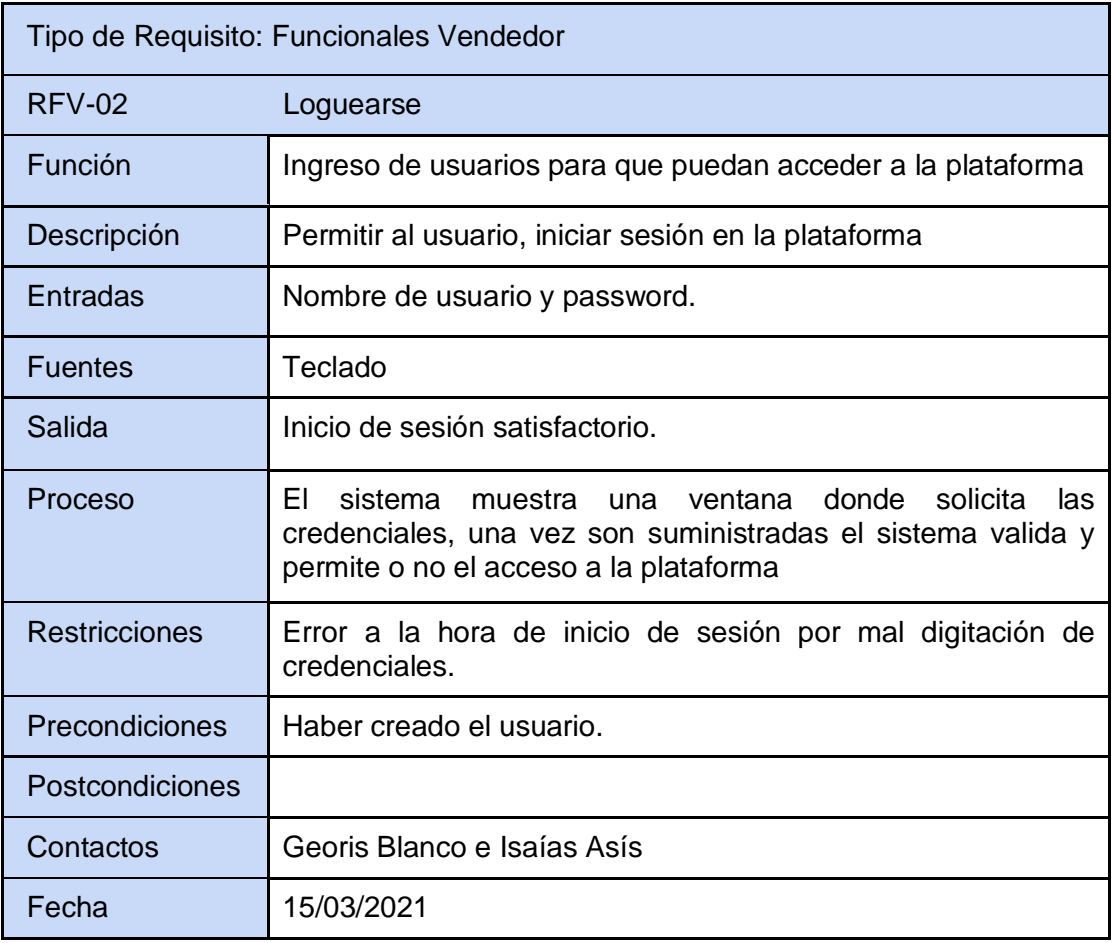

<span id="page-26-0"></span>*Tabla 8. Especificación requerimiento RFV-02*

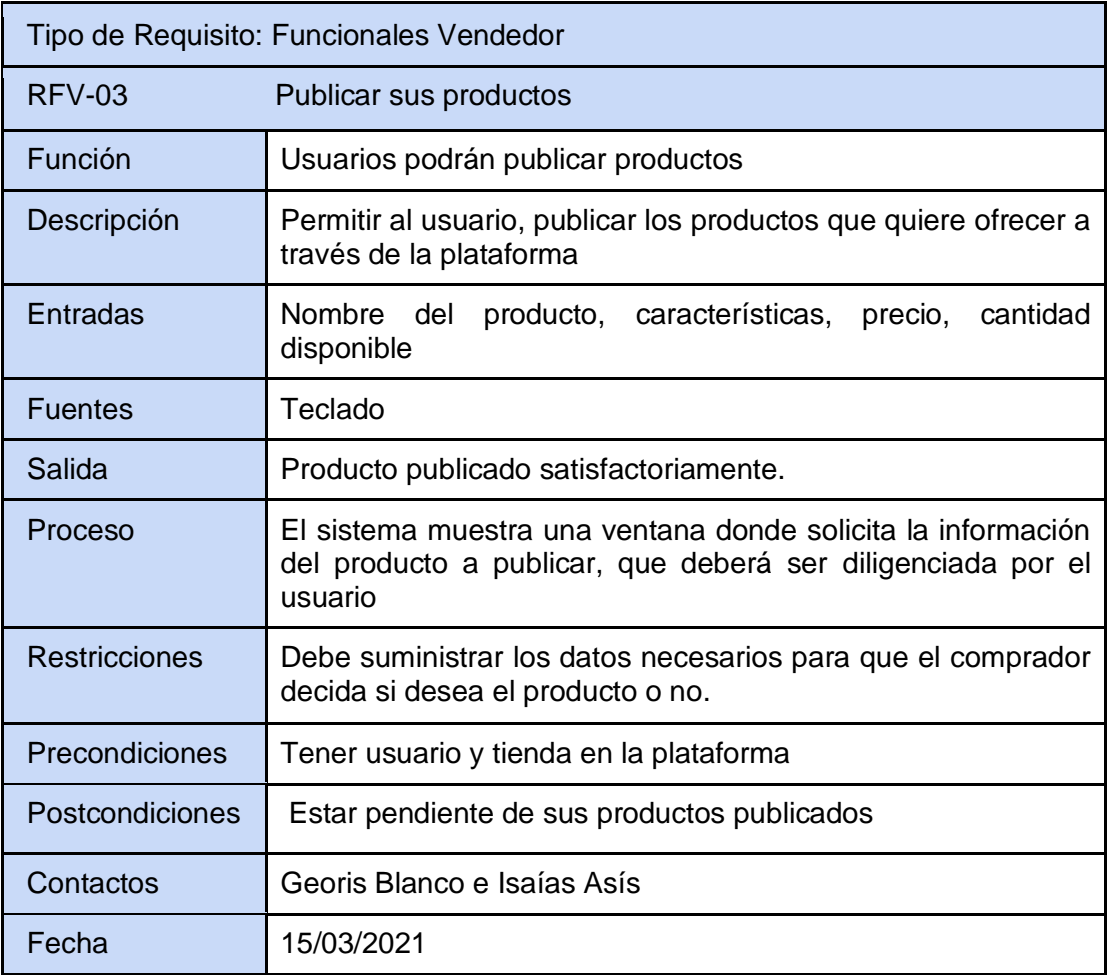

<span id="page-27-0"></span> *Tabla 9. Especificación requerimiento RFV-03*

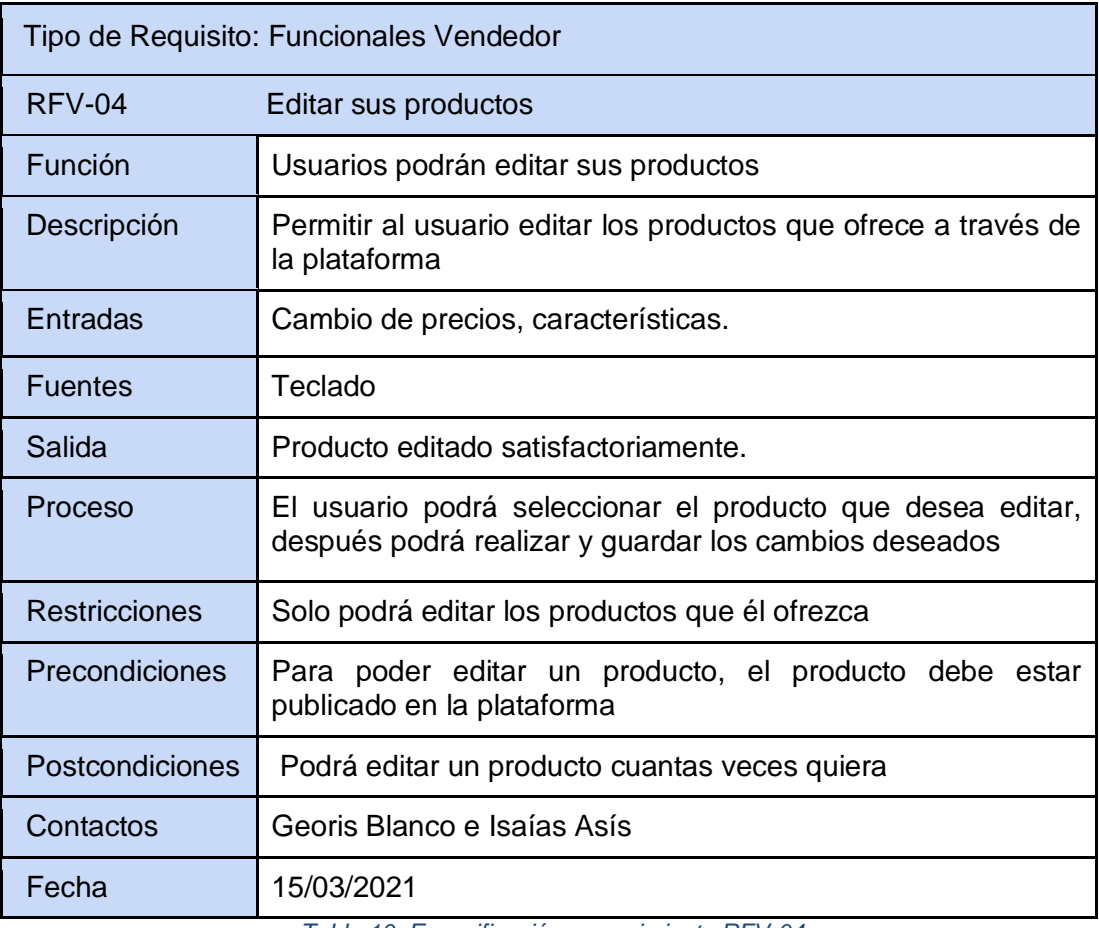

<span id="page-28-0"></span>*Tabla 10. Especificación requerimiento RFV-04*

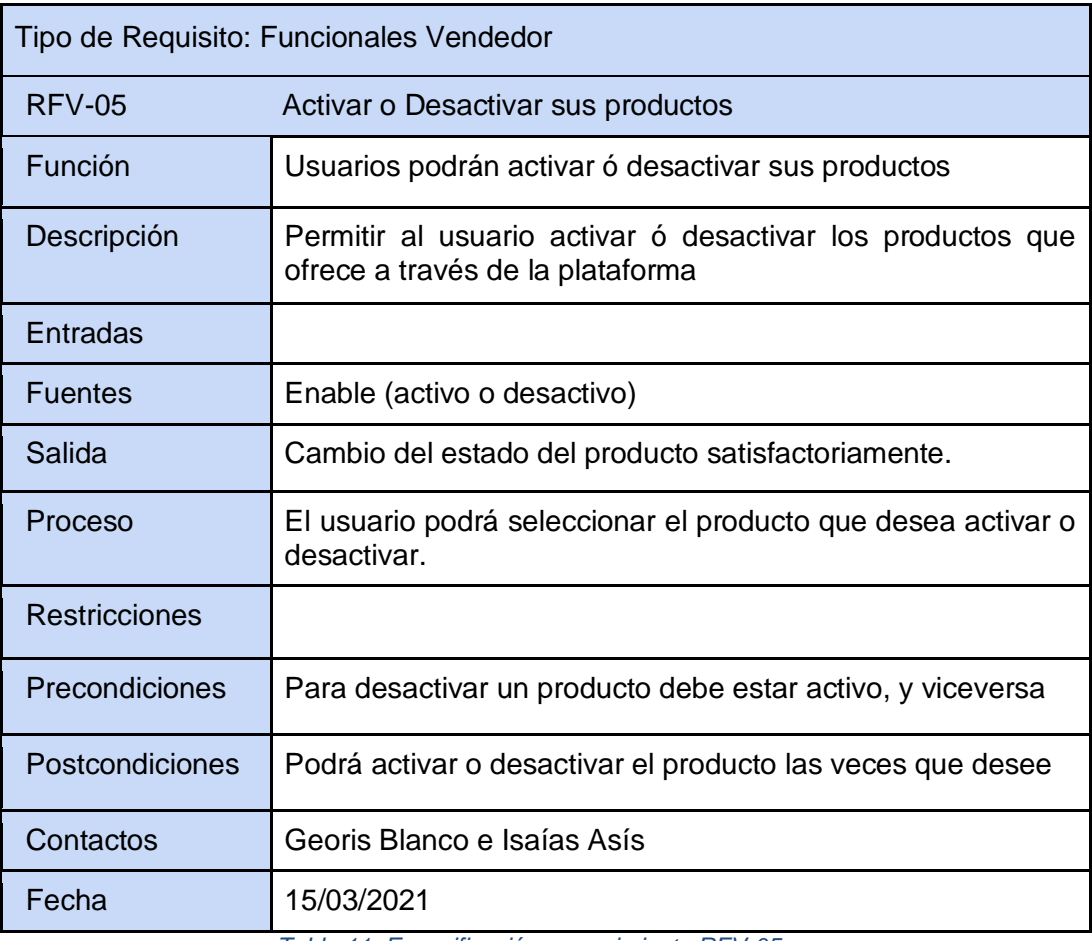

<span id="page-29-0"></span>*Tabla 11. Especificación requerimiento RFV-05*

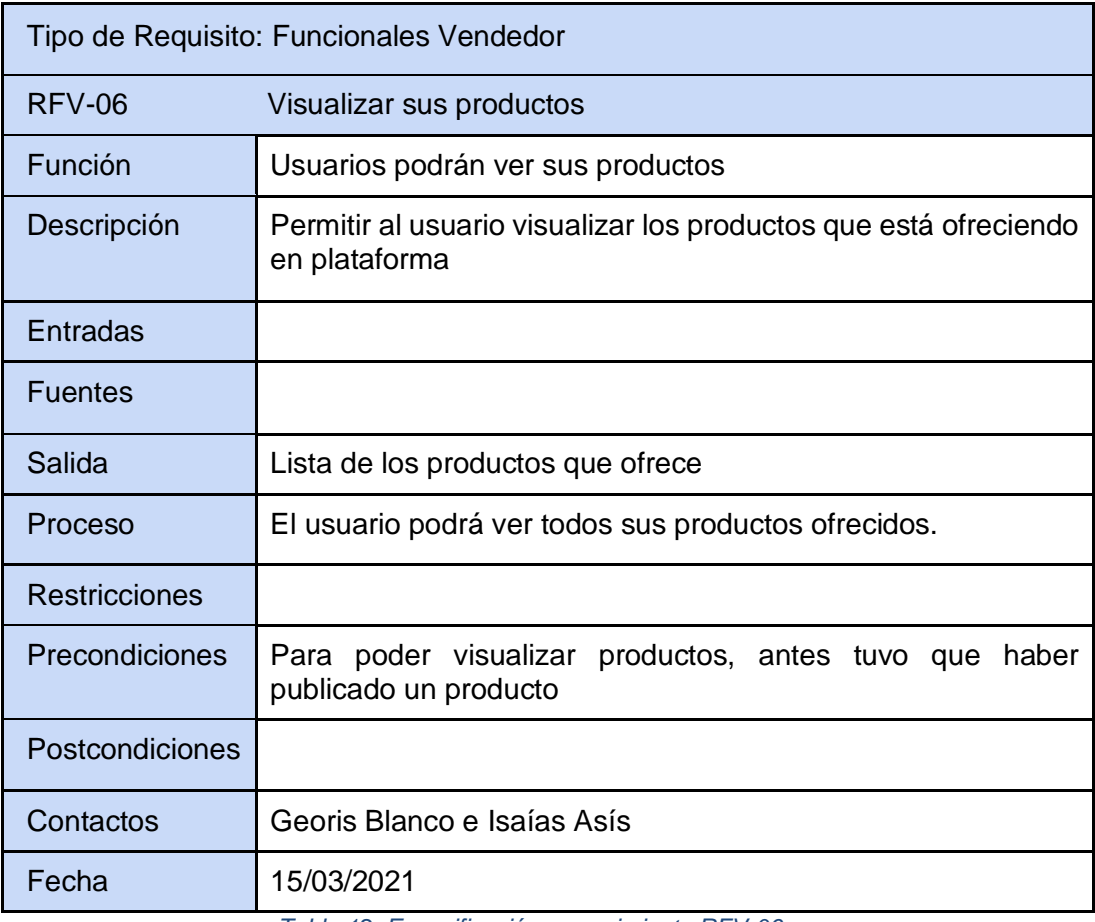

<span id="page-30-0"></span>*Tabla 12. Especificación requerimiento RFV-06*

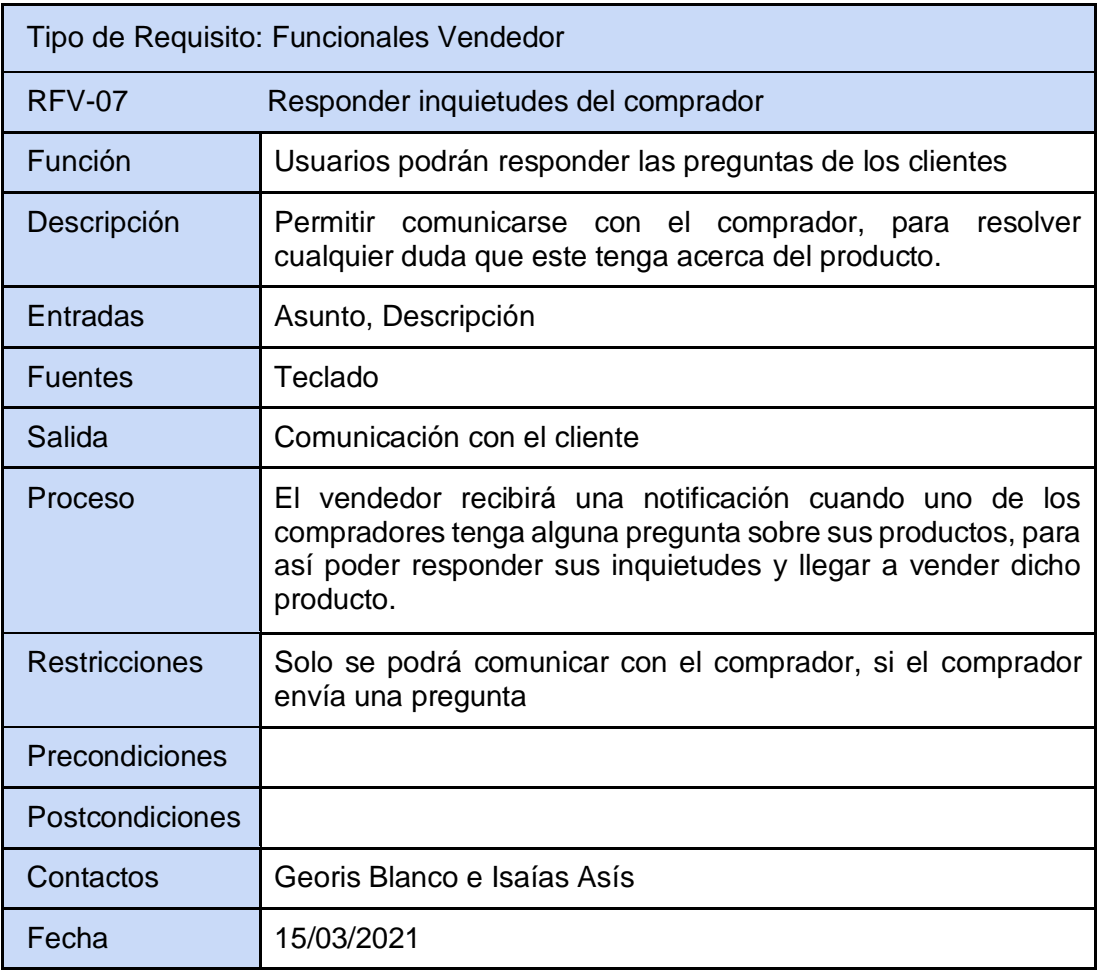

<span id="page-31-0"></span>*Tabla 13. Especificación requerimiento RFV-07*

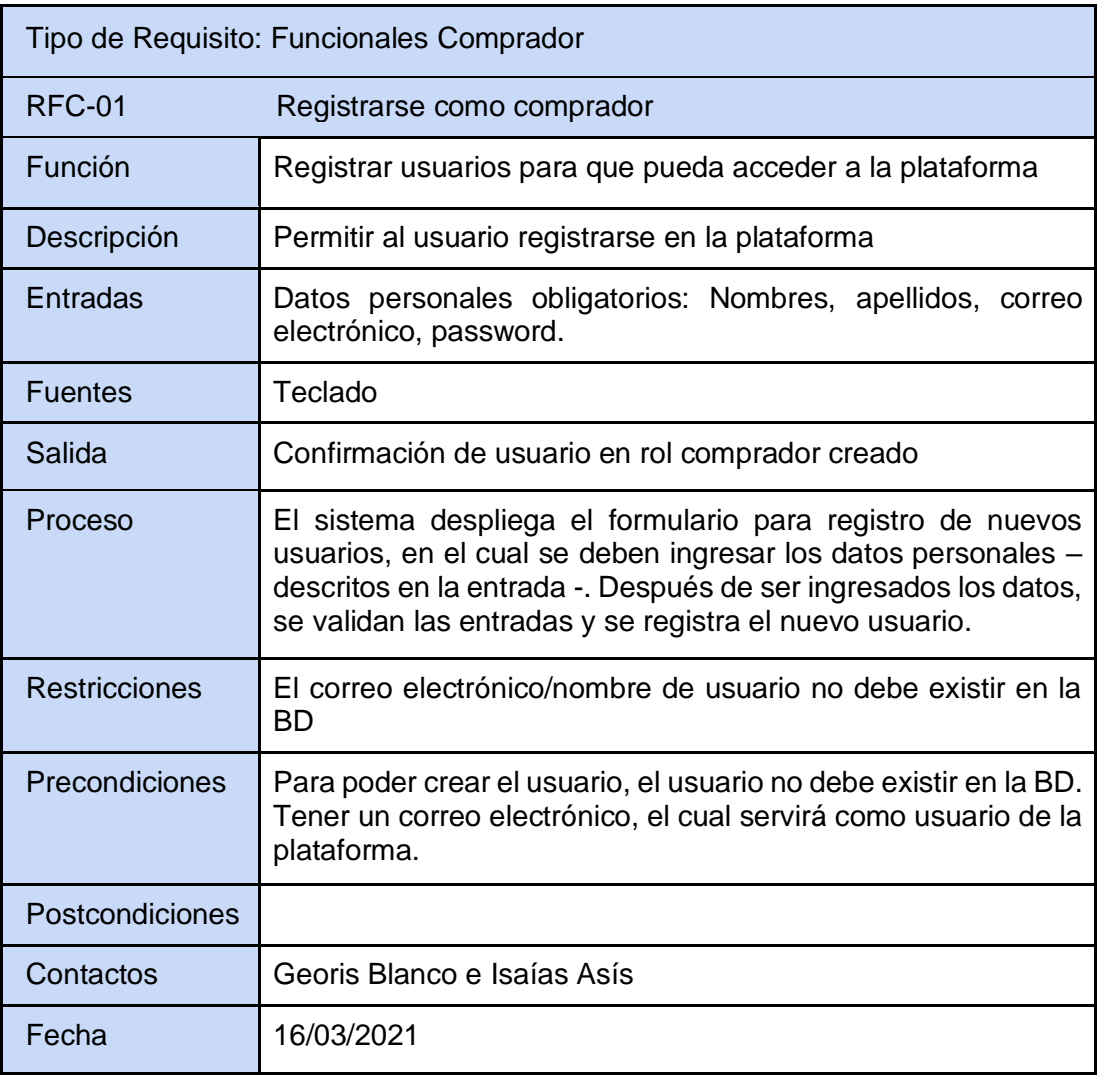

<span id="page-32-0"></span>*Tabla 14. Especificación requerimiento RFC-01*

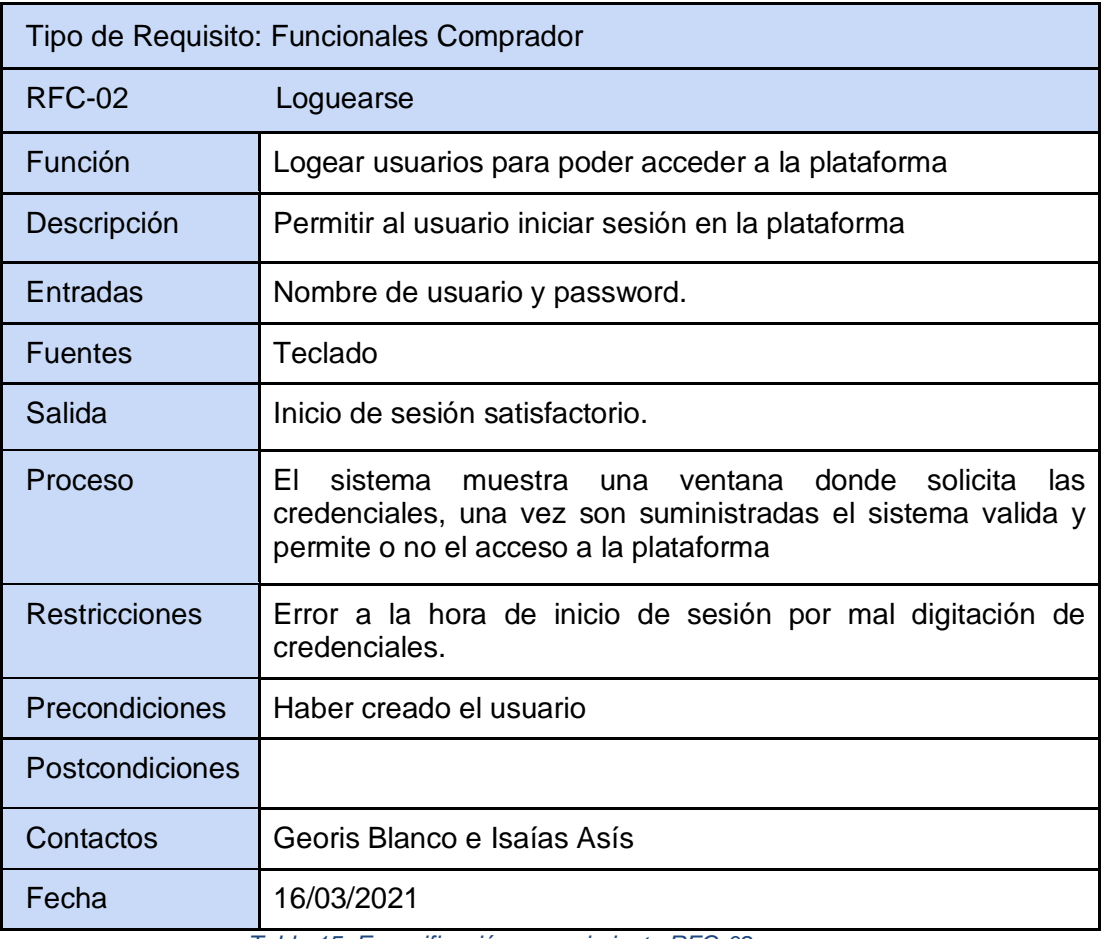

<span id="page-33-0"></span>*Tabla 15. Especificación requerimiento RFC-02*

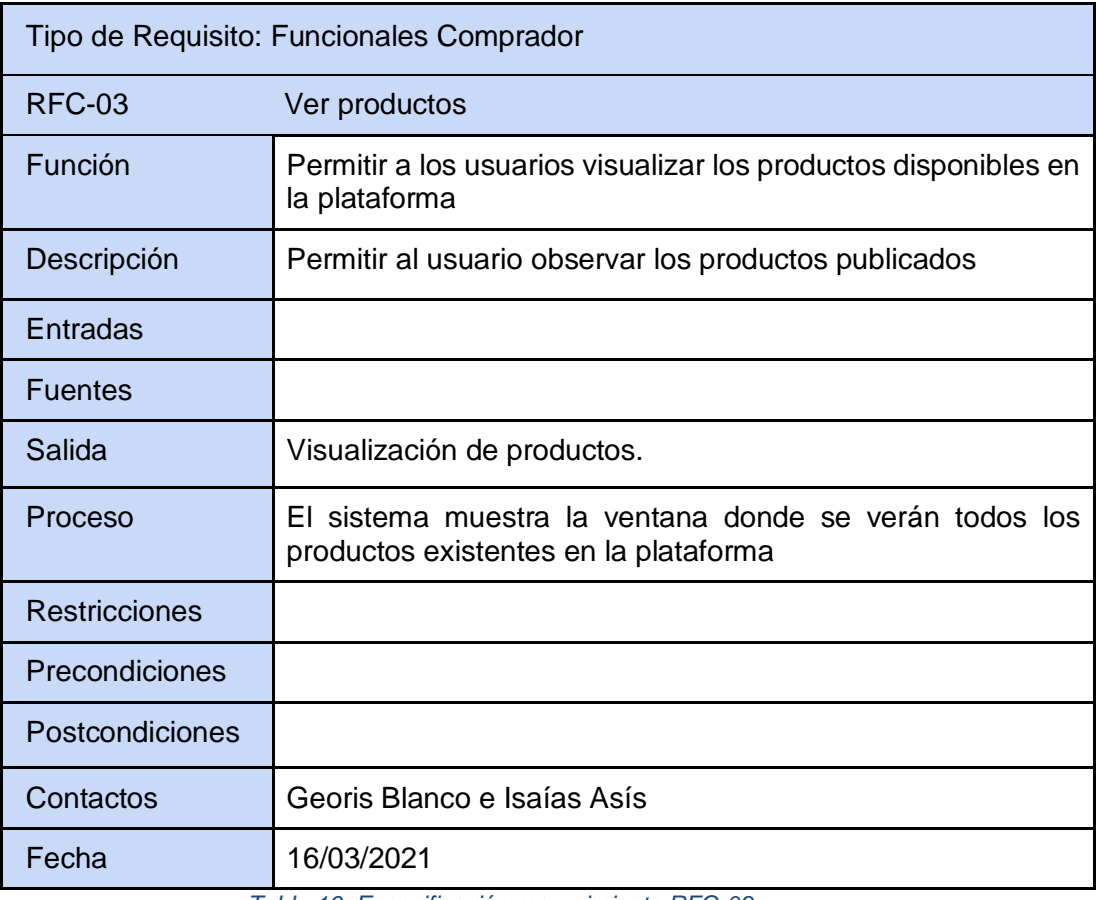

<span id="page-34-0"></span>*Tabla 16. Especificación requerimiento RFC-03*

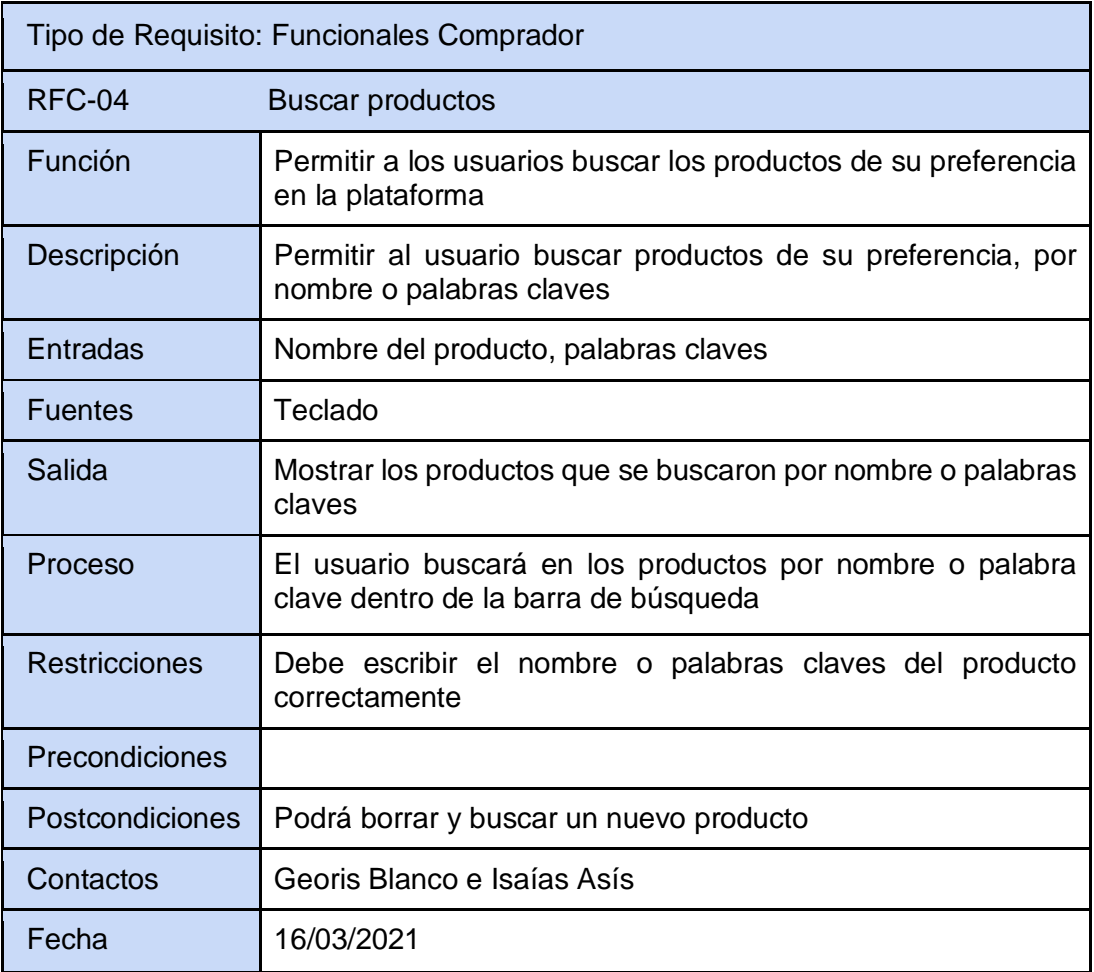

<span id="page-35-0"></span>*Tabla 17. Especificación requerimiento RFC-04*
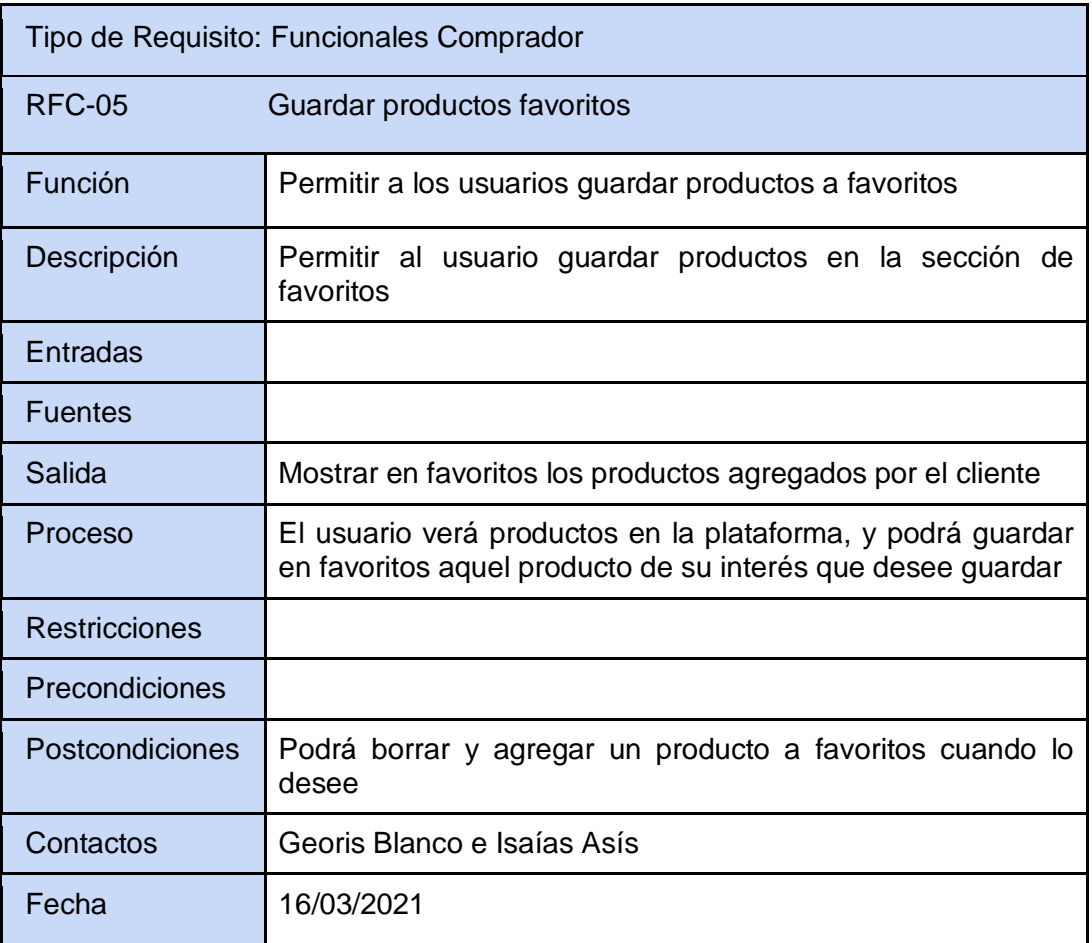

 *Tabla 18. Especificación requerimiento RFC-05*

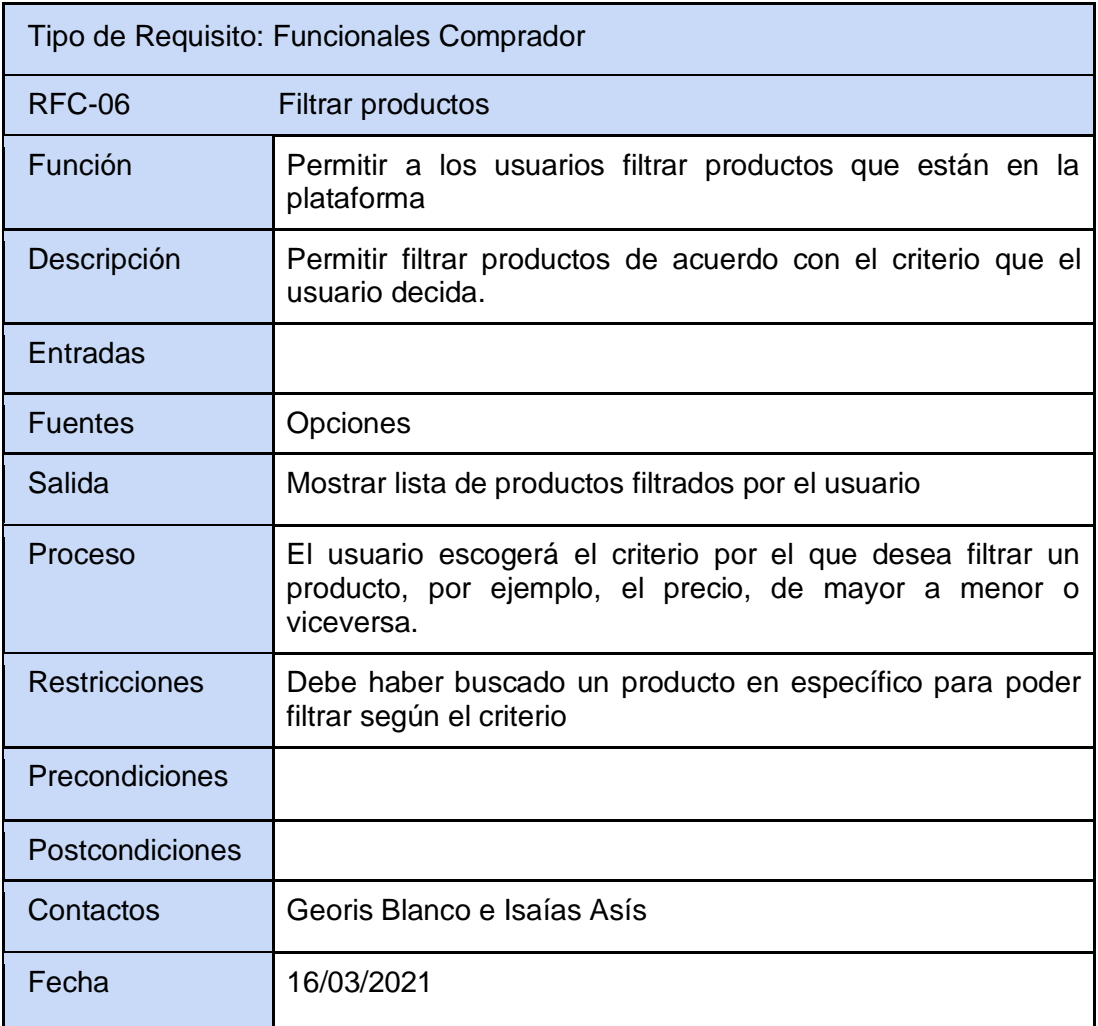

 *Tabla 19. Especificación requerimiento RFC-06*

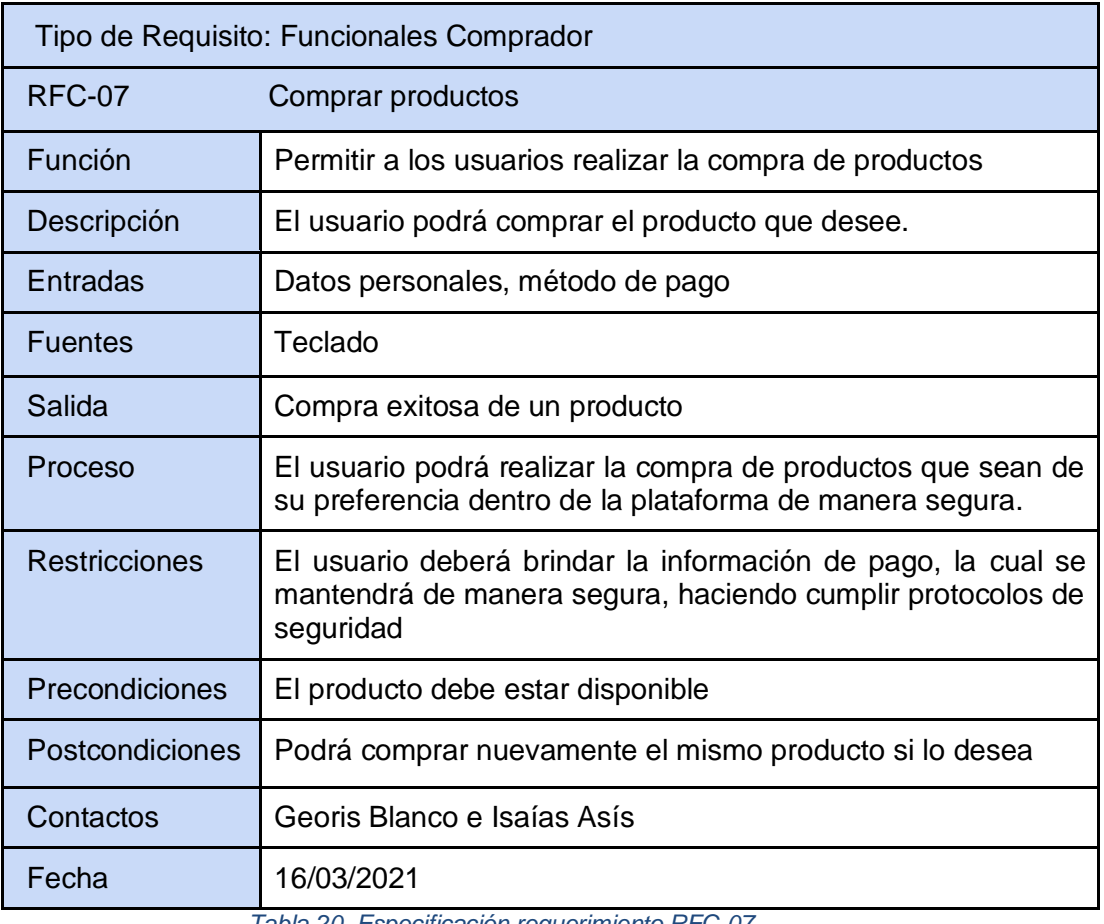

*Tabla 20. Especificación requerimiento RFC-07*

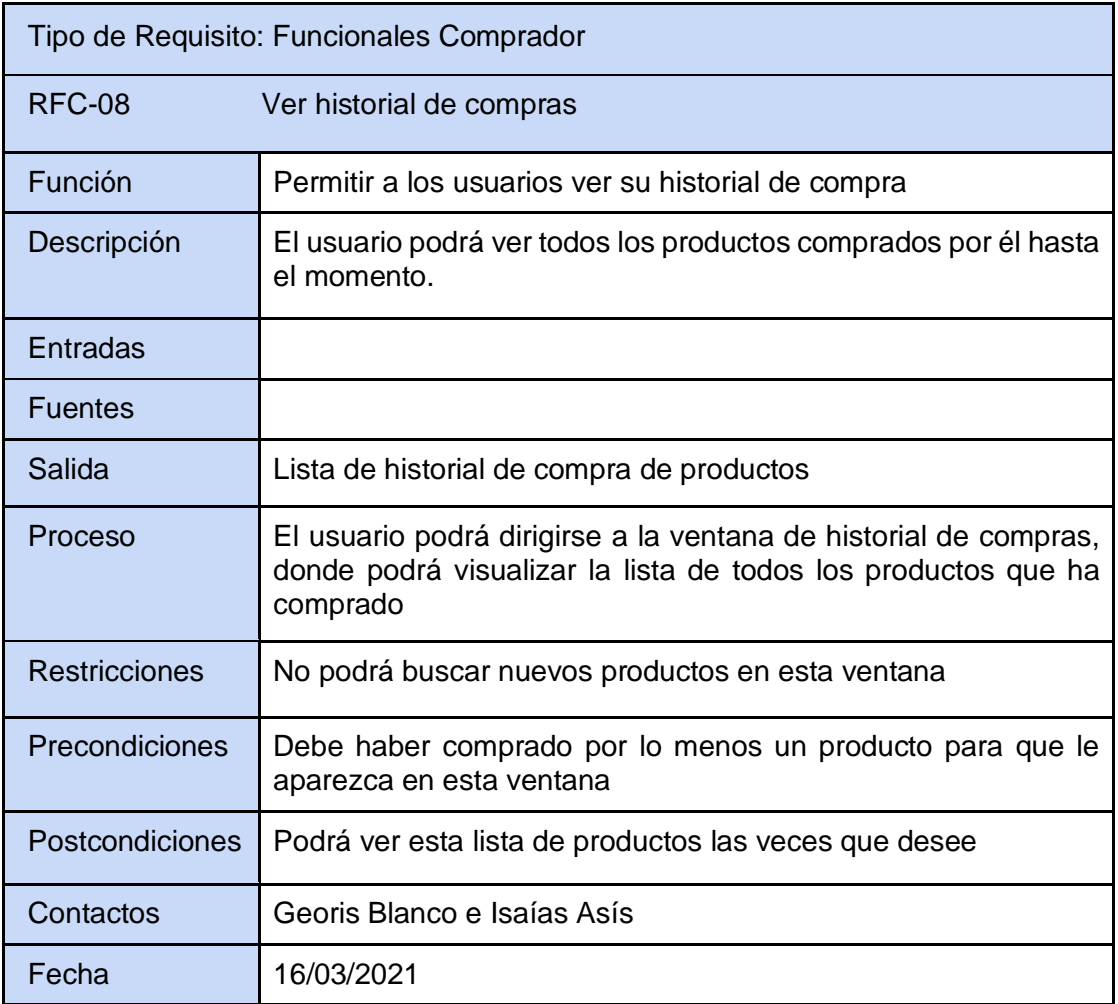

*Tabla 21. Especificación requerimiento RFC-08*

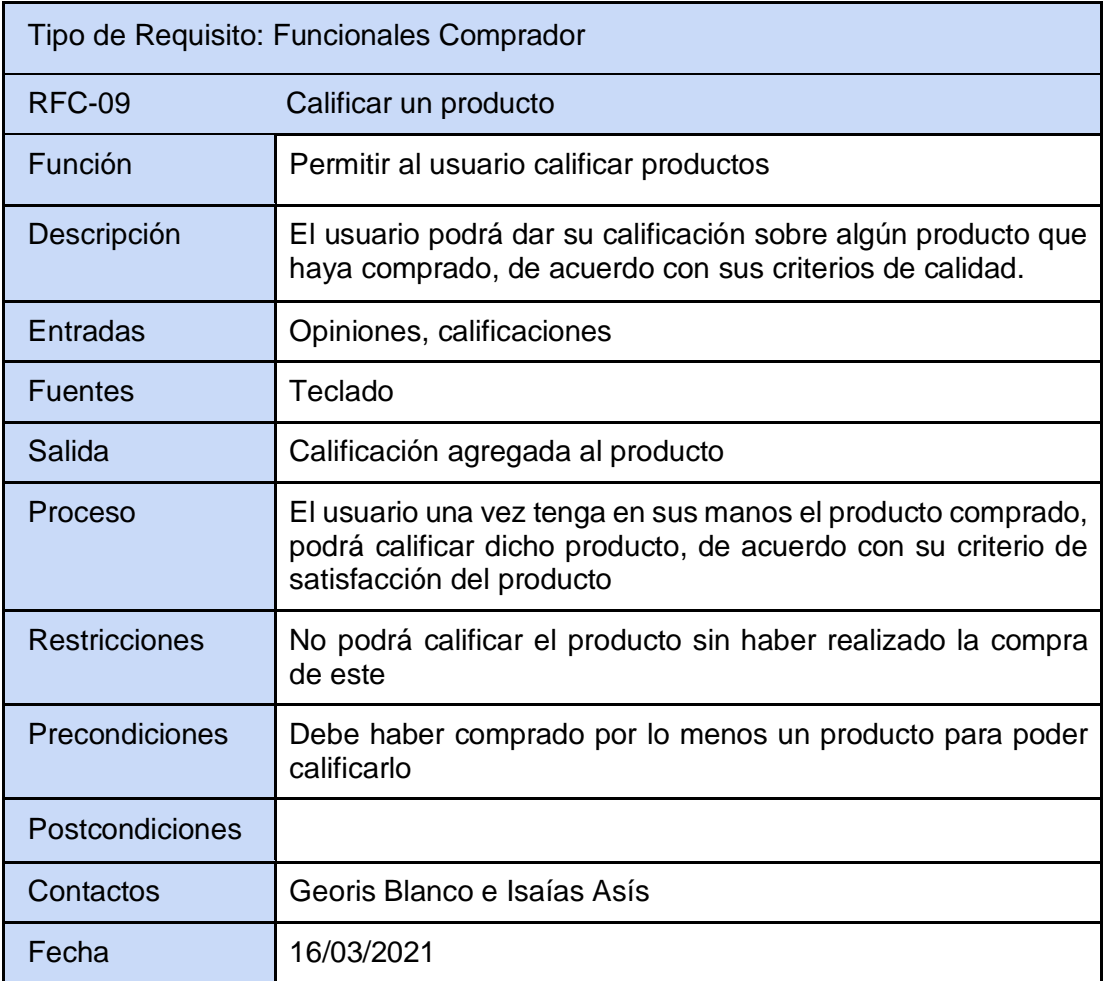

 *Tabla 22. Especificación requerimiento RFC-09*

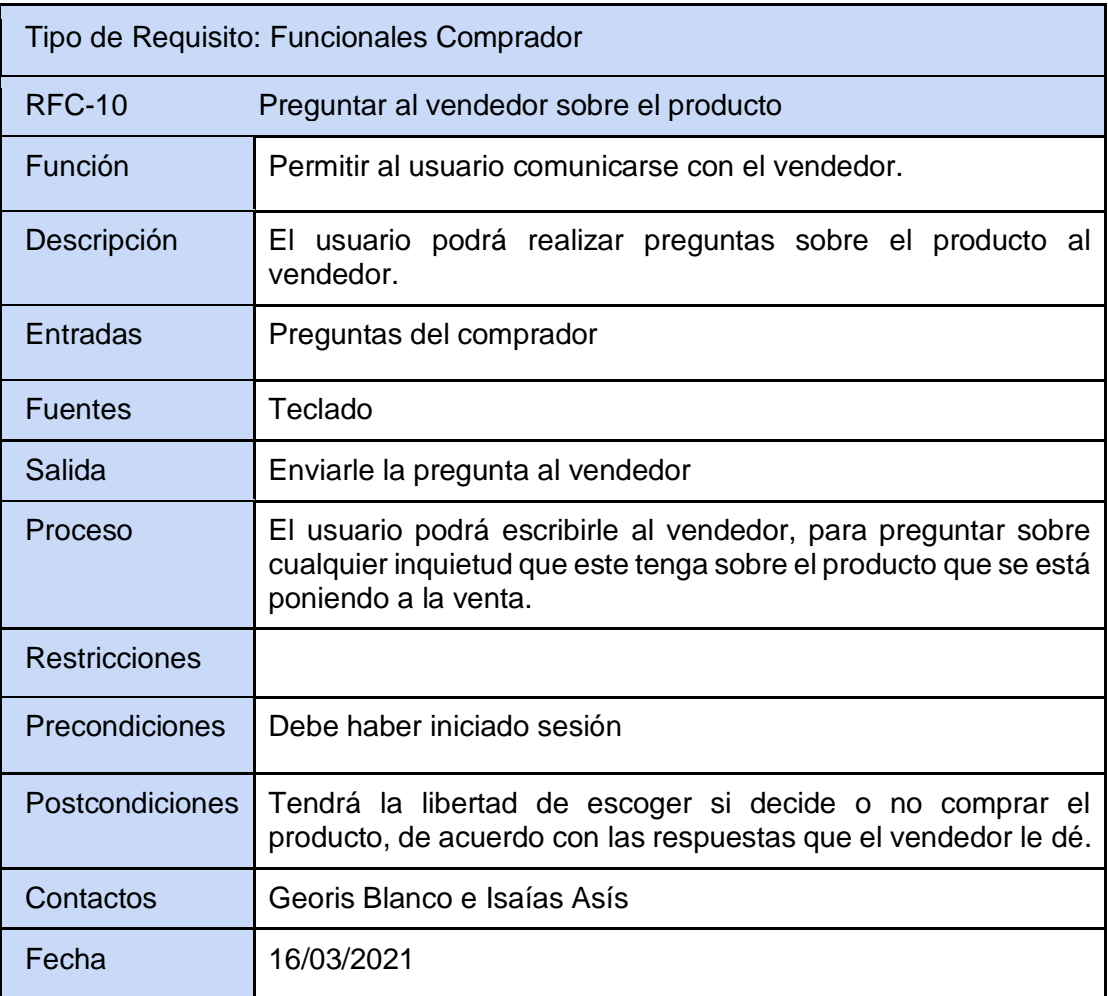

*Tabla 23. Especificación requerimiento RFC-10*

## **3. DISEÑO DEL SOFTWARE**

#### **3.1. ARQUITECTURA Y DIAGRAMA**

#### **3.1.1. Diagrama de casos de uso**

En este diagrama se presentan los usos que cada usuario de dará a la aplicación, mostrando y recorriendo cada proceso permitido dentro de la plataforma, hasta el final de cada acción, mostrando qué elementos afecta.

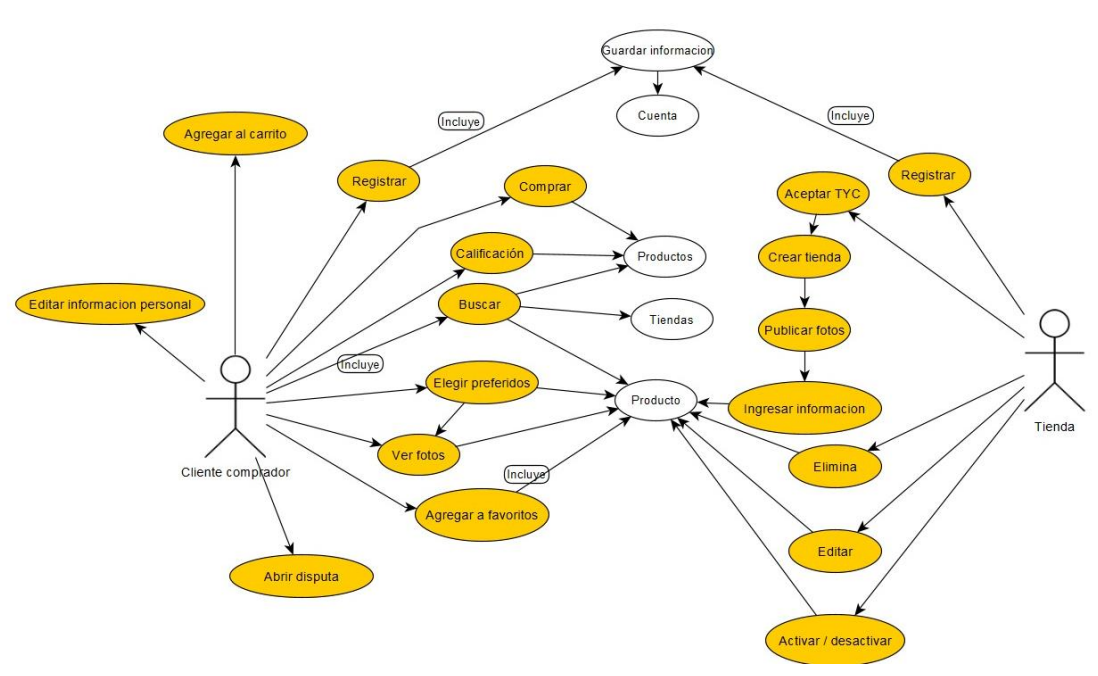

*Ilustración 1. Diagrama de casos de uso*

#### **3.1.2. Diagrama de actividades**

Este diagrama presenta el proceso que se espera que cada usuario realice dentro de la plataforma, desde registrarse y autenticarse hasta realizar una compra o recibir una compra dependiendo el rol que esté efectuando dichas acciones, este diagrama muestra el flujo completo de cada usuario.

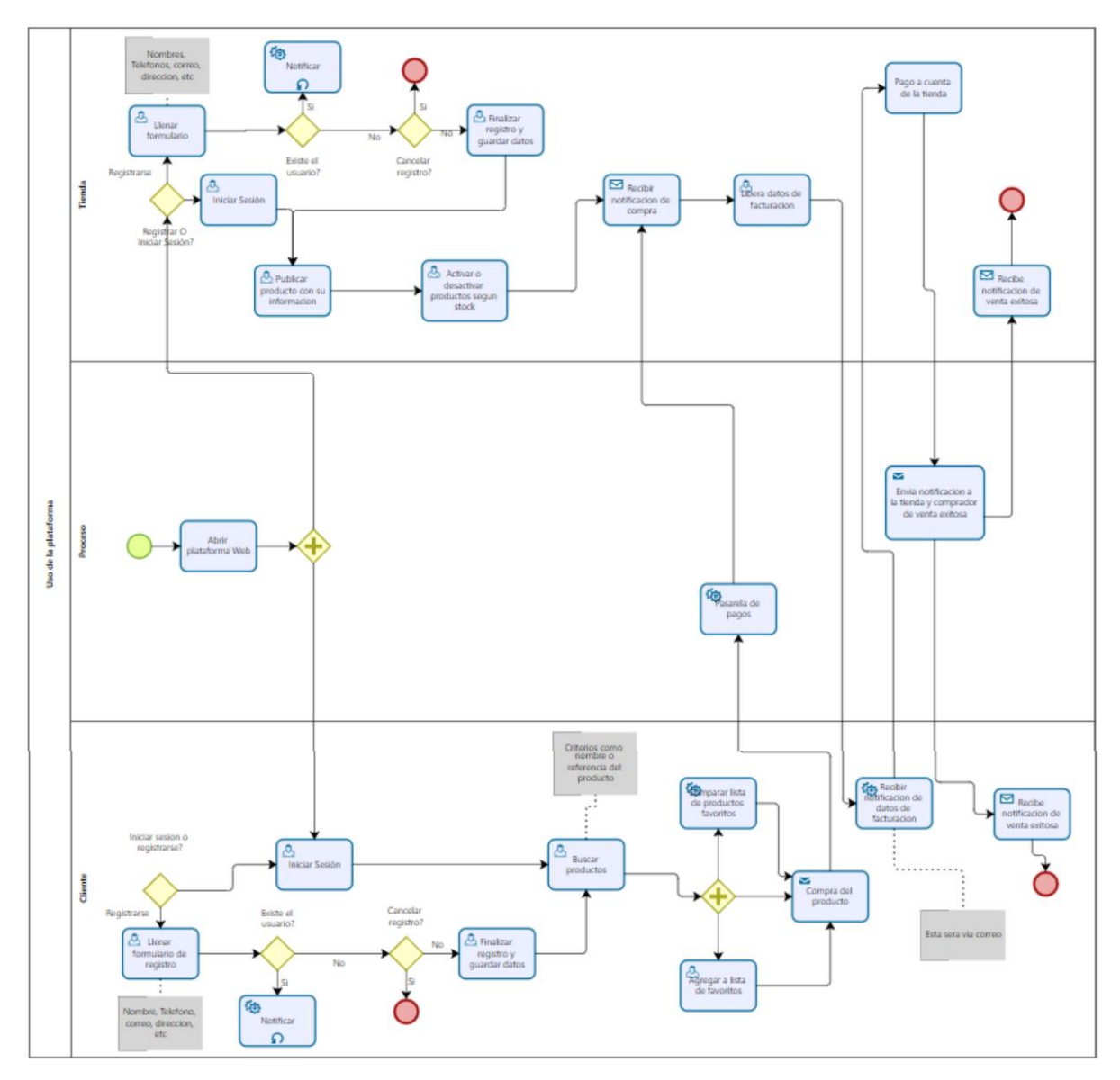

*Ilustración 2. Diagrama de actividades*

#### **3.1.3. Diagrama relacional de la base de datos**

Este diagrama muestra las entidades de la base de datos y cómo estas se relacionan entre sí dentro del sistema, es utilizado para el modelado y la gestión de la base de datos, muestra de manera más comprensible cómo se maneja la información y cómo afecta a otros procesos. Aquí se presentan, atributos, llaves foráneas, llaves primarias, tipos de datos, tamaños de datos, etc.

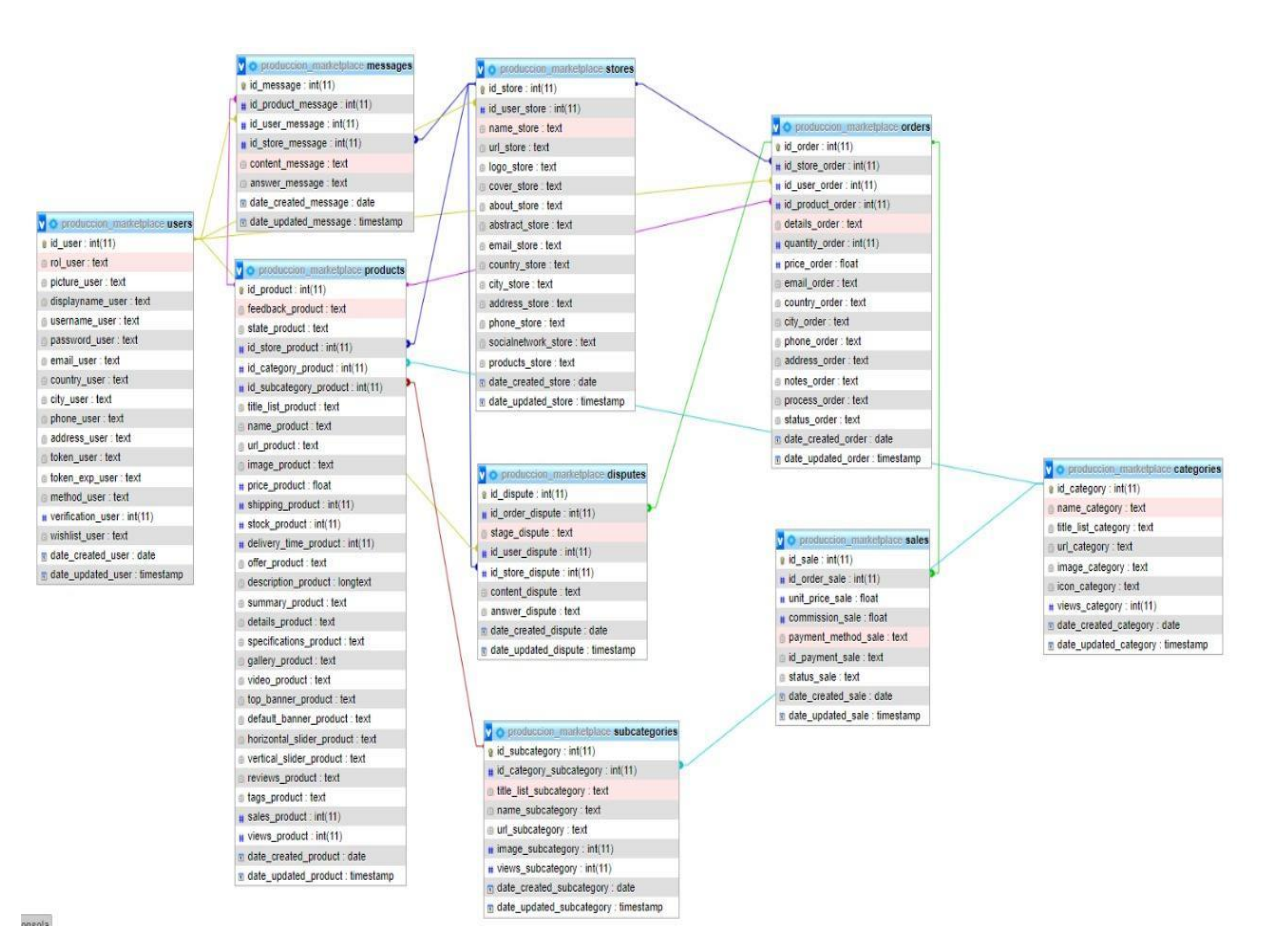

*Ilustración 3. Diagrama relacional de la base de datos*

#### **3.1.4. Diagrama de componentes**

En este diagrama se presentan las relaciones de los diferentes componentes del sistema de manera individual y si son dependientes o independientes entre sí, dicho de otra forma, se presenta una visión general del sistema y su organización.

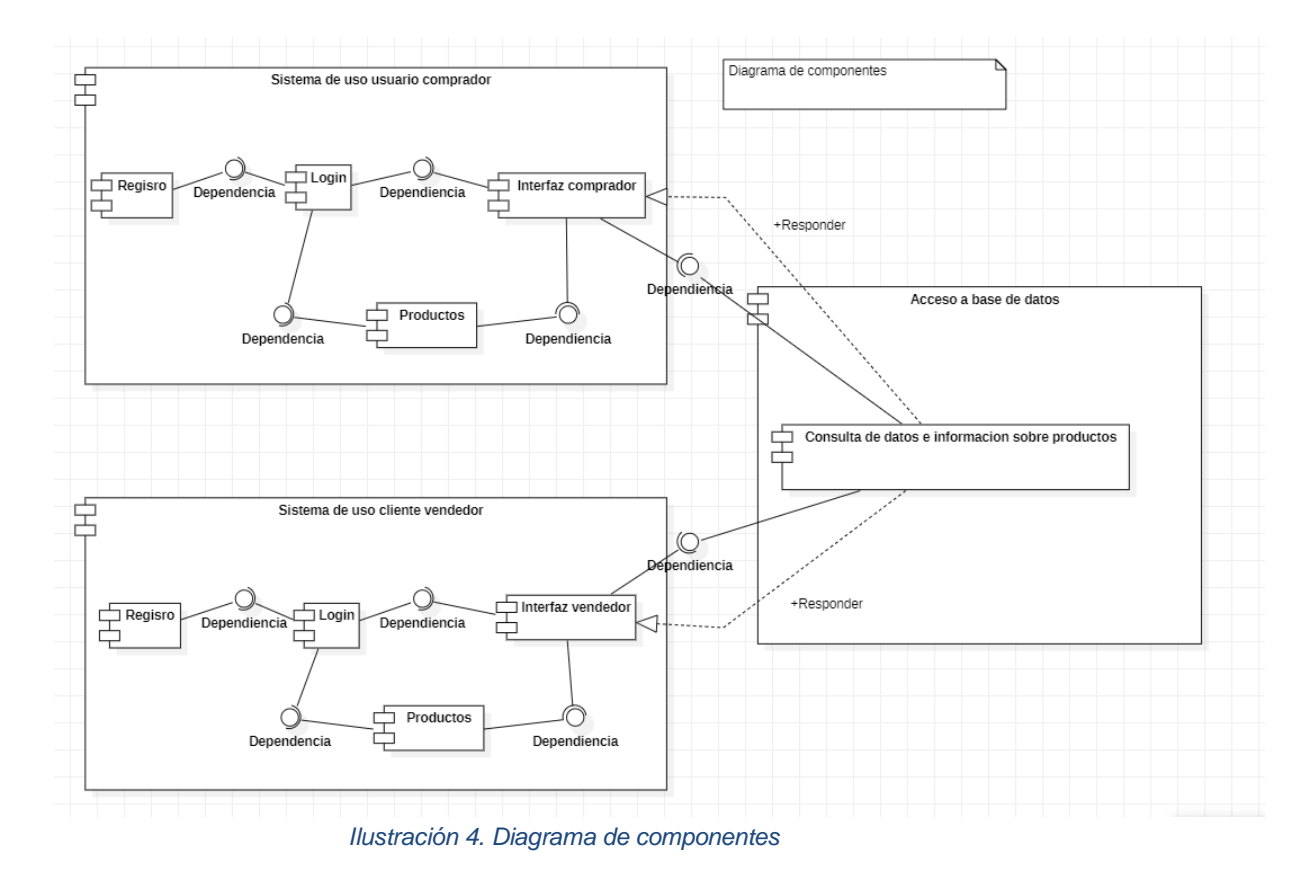

### **3.1.5. Diagrama de secuencias**

En este diagrama se muestran los procesos que se ejecutan dentro de la plataforma y su "ciclo de vida", así como también cuales de estos coexisten entre sí, se describen como y en qué orden se ejecutan dichos procesos.

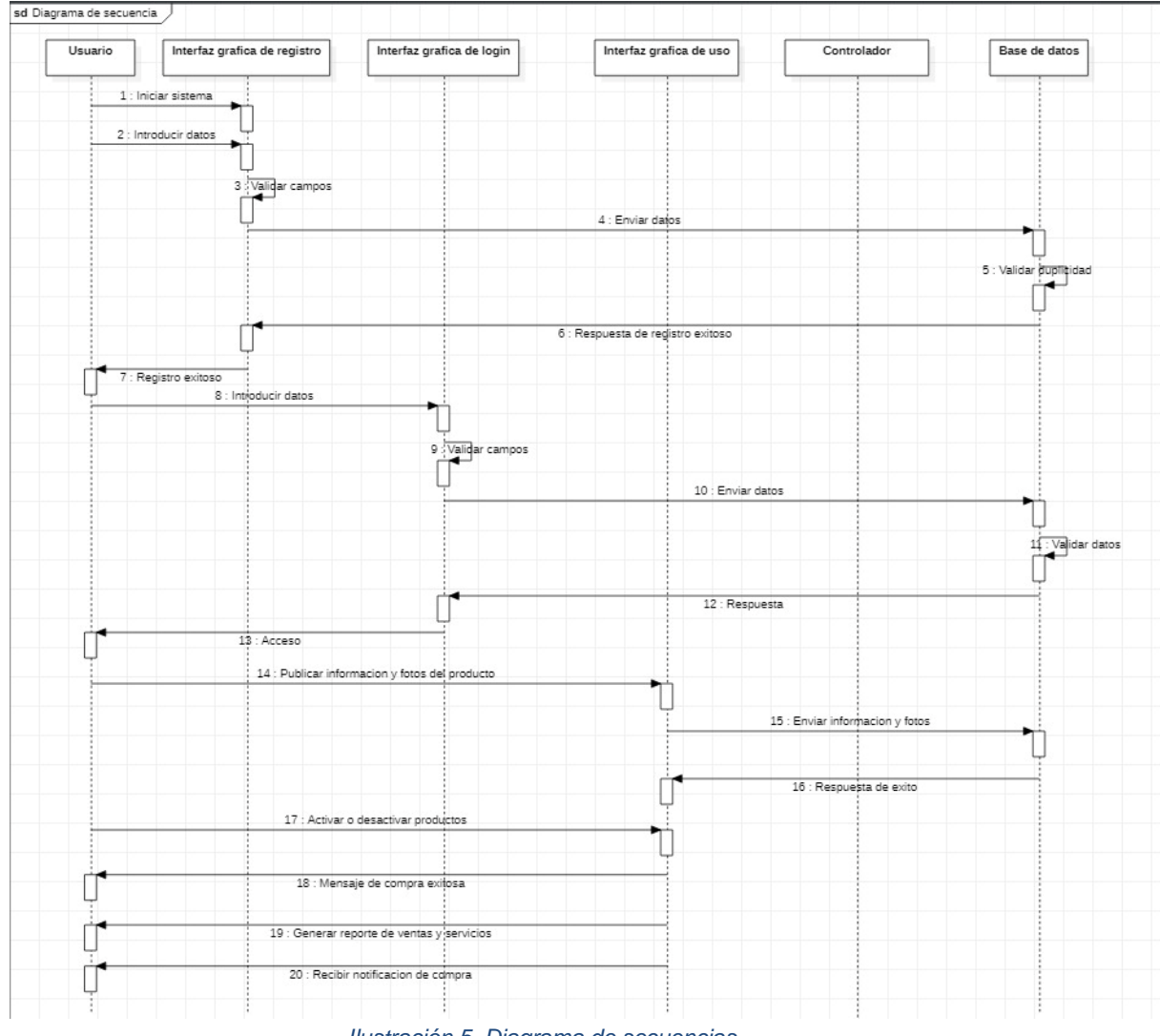

*Ilustración 5. Diagrama de secuencias*

#### **3.1.6. Diagrama de distribución**

En este diagrama se muestra la disposición física de los nodos que existen en el sistema, así como los componentes que están distribuidos a través de estos, dicho de otra forma, es la representación de los elementos físicos que existen a lo largo de un tiempo de ejecución mostrando los recursos computacionales utilizados.

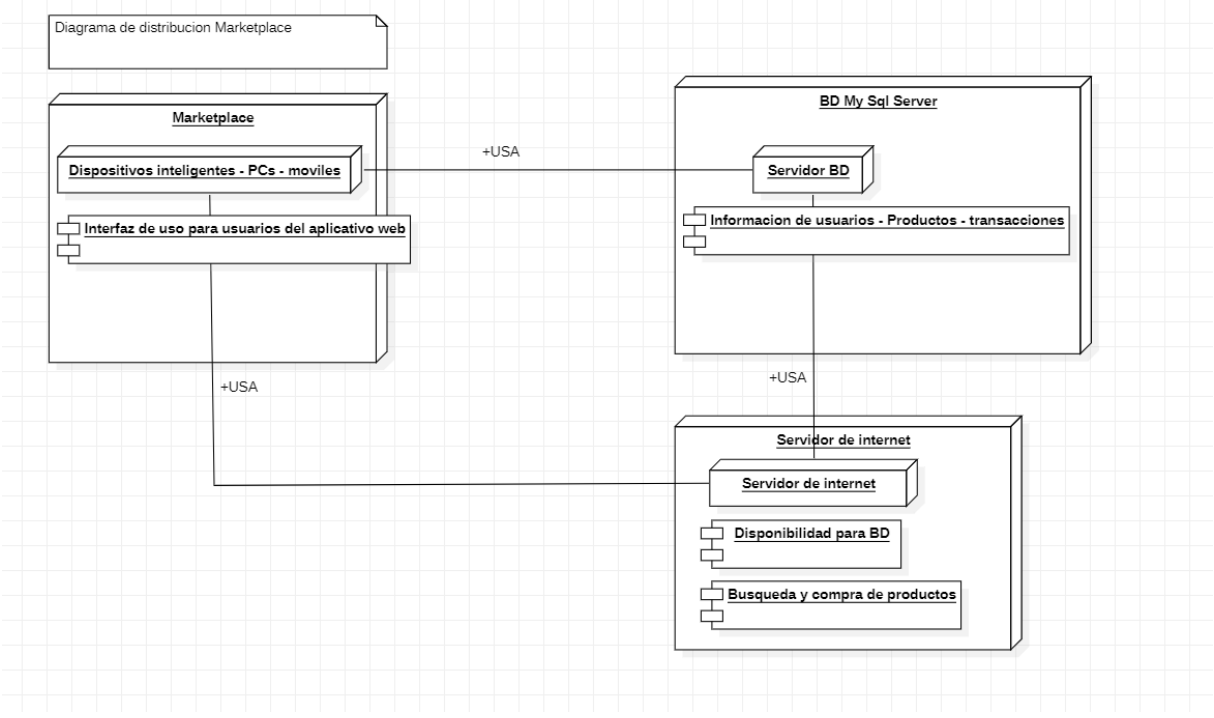

*Ilustración 6. Diagrama de distribución*

### **3.1.7. Diseño gráfico (Mockups)**

**Ventana de Inicio de sesión/Crear Cuenta:** En esta ventana el usuario podrá iniciar sesión si ya tiene una cuenta creada, en su defecto podrá escoger la opción de Crear Cuenta para poder registrarse.

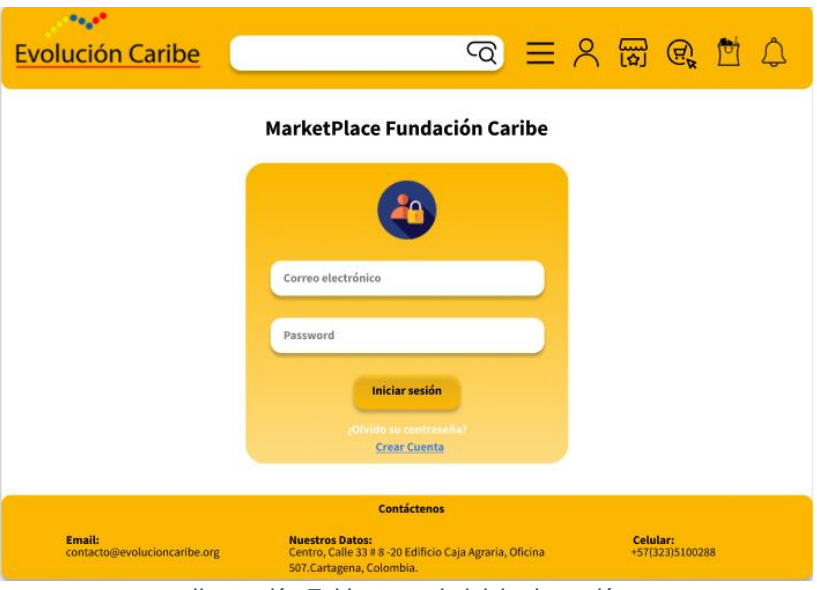

*Ilustración 7. Ventana de inicio de sesión*

**Ventana de Crear Cuenta:** Al escoger la opción de crear cuenta, se mostrará esta ventana, donde el usuario deberá ingresar los datos solicitados (Nombre, Tipo de documento, Número de documento, Correo electrónico y Contraseña), con el fin de crear su usuario dentro del Marketplace.

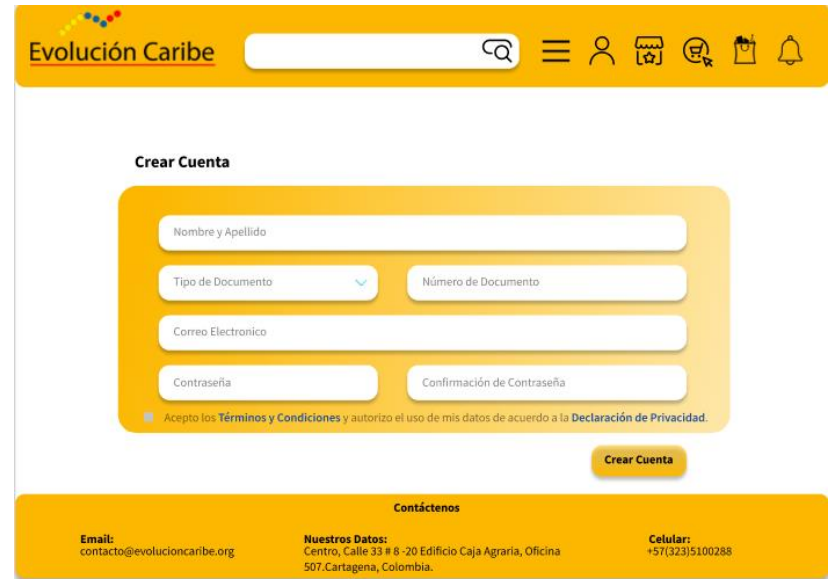

*Ilustración 8. Ventana Crear Cuenta*

**Ventana Principal:** En la ventana principal se muestran los productos destacados, opciones del menú (Usuario, Compras, Carrito de Compras, Notificaciones), barra de búsqueda, logo e información básica de contacto de la fundación.

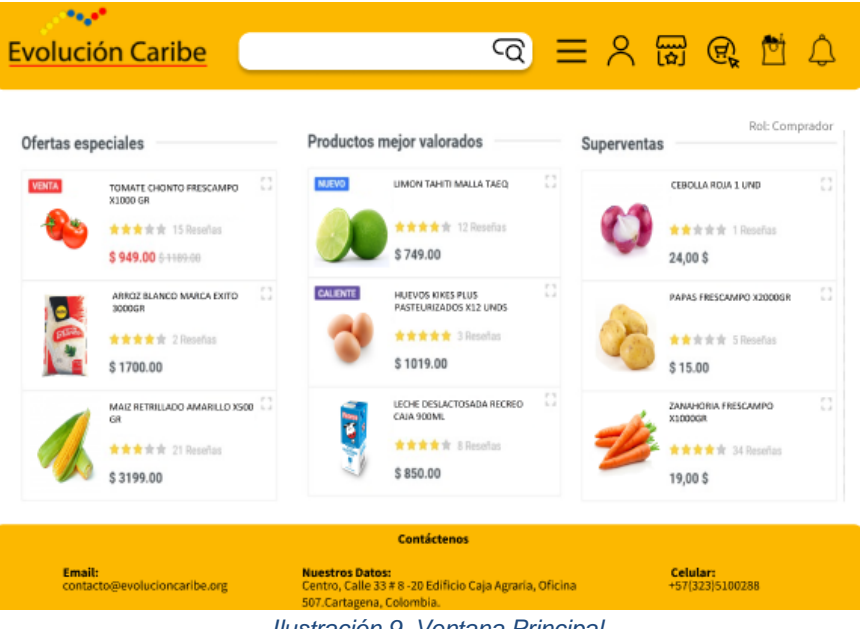

*Ilustración 9. Ventana Principal*

Ventana Principal desplegando el menú de categorías: En la opción seleccionada se muestran las categorías de productos y Servicios ofrecidos por las que se pueden filtrar los productos visualizados en la plataforma (Frutas y verduras, lácteos, Carnes, Servicios).

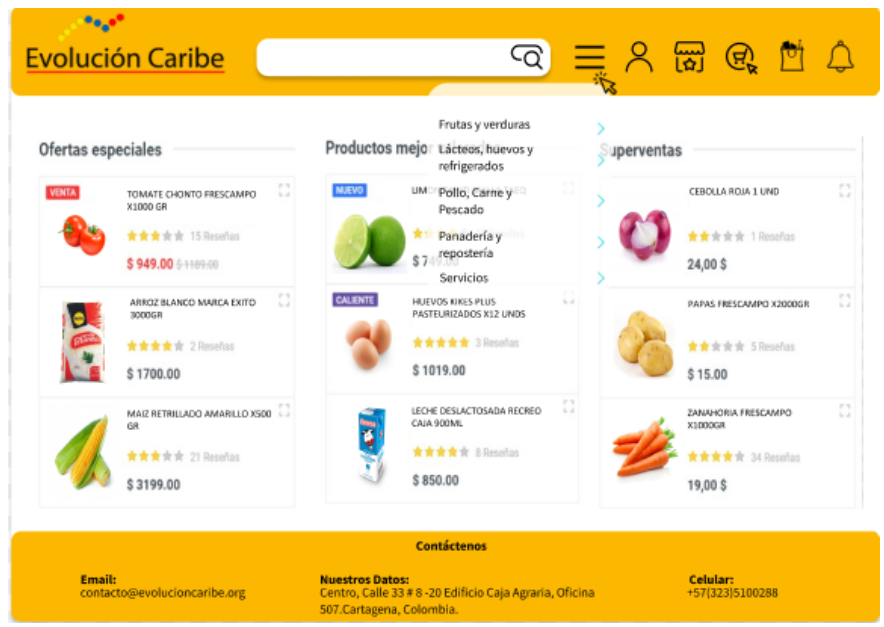

 *Ilustración 10. Ventana Principal con menú de categorías desplegado*

**Opción de Administrar cuenta:** En esta ventana podrá ver los datos de su cuenta como correo, nombre, Número de documentó, además podrá editar los datos de su perfil permitidos tales como contraseña, número de teléfono, dirección de residencia.

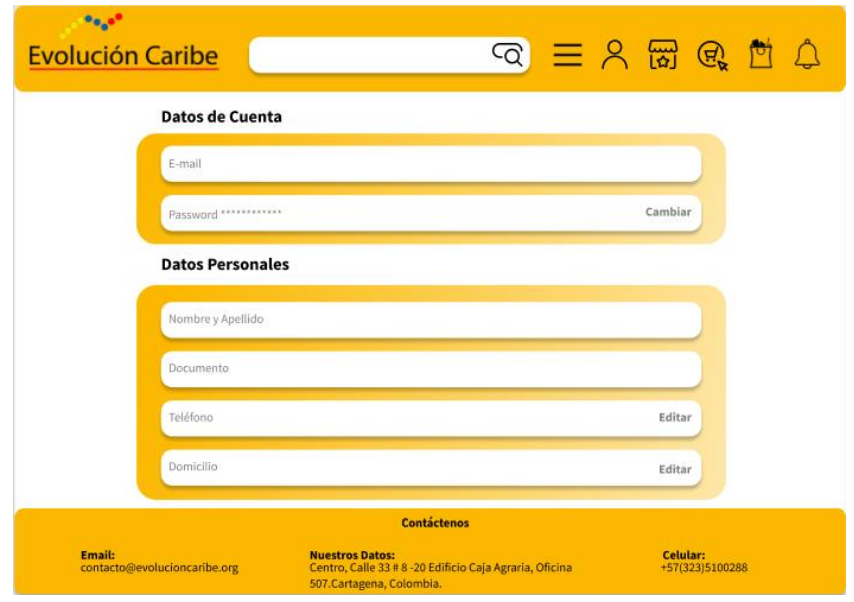

*Ilustración 11. Opción de Administrar cuenta*

**Ventana de Mis Compras:** Después de seleccionar la opción de mis compras en el menú principal, se desplegará la ventana de Mis Compras, donde se verá todo el historial de compras hechas hasta el momento, mostrando el producto, fecha de entrega, nombre del vendedor, nombre del producto, precio y una opción de volver a comprar, en caso de así desearlo.

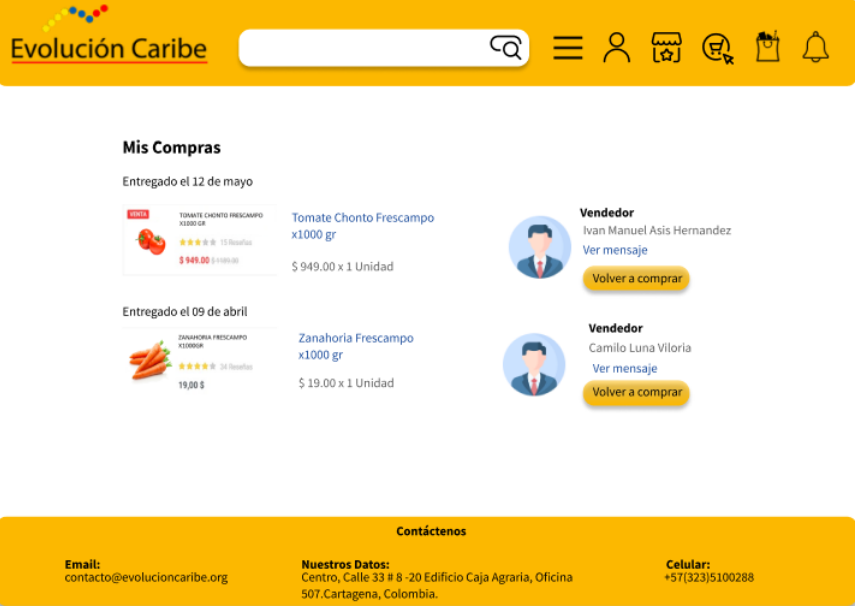

*Ilustración 12. Ventana de Mis Compras* 

**Ventana de Carrito de Compras:** En esta ventana el usuario podrá ver su carrito de compras de los productos agregados por él mismo, con las opciones de Eliminar, ver más productos del vendedor y comprar ahora, Además de escoger cuantas cantidades del mismo producto desea comprar.

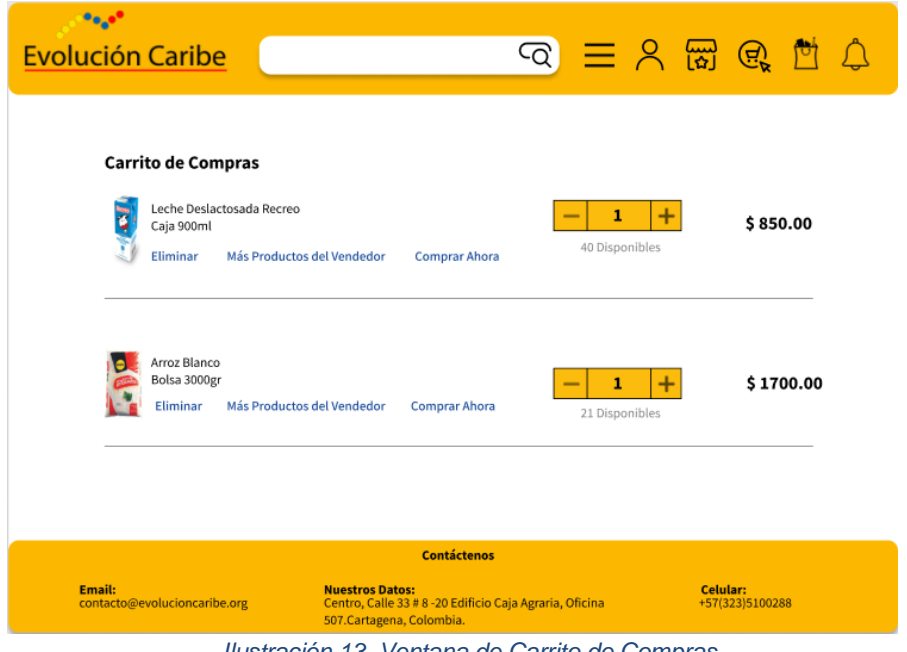

 *Ilustración 13. Ventana de Carrito de Compras*

**Ventana de Visualizar un producto:** Esta ventana es la que el usuario en el rol Comprador verá a la hora de visualizar un producto en específico, en donde le mostrará las opciones de Compra Ahora, Agregar al Carrito de Compras o Ver más productos del Vendedor.

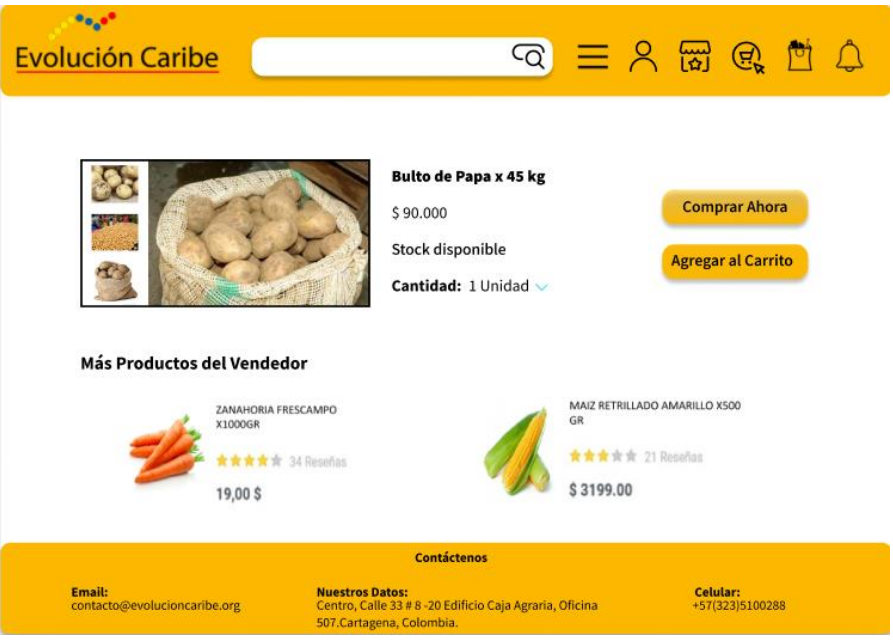

*Ilustración 14. Ventana de Visualizar un producto*

**Ventana de Comprar Ahora:** En la siguiente ventana el usuario deberá llenar la información necesaria para realizar la compra del producto como la dirección de residencia y Método de pago.

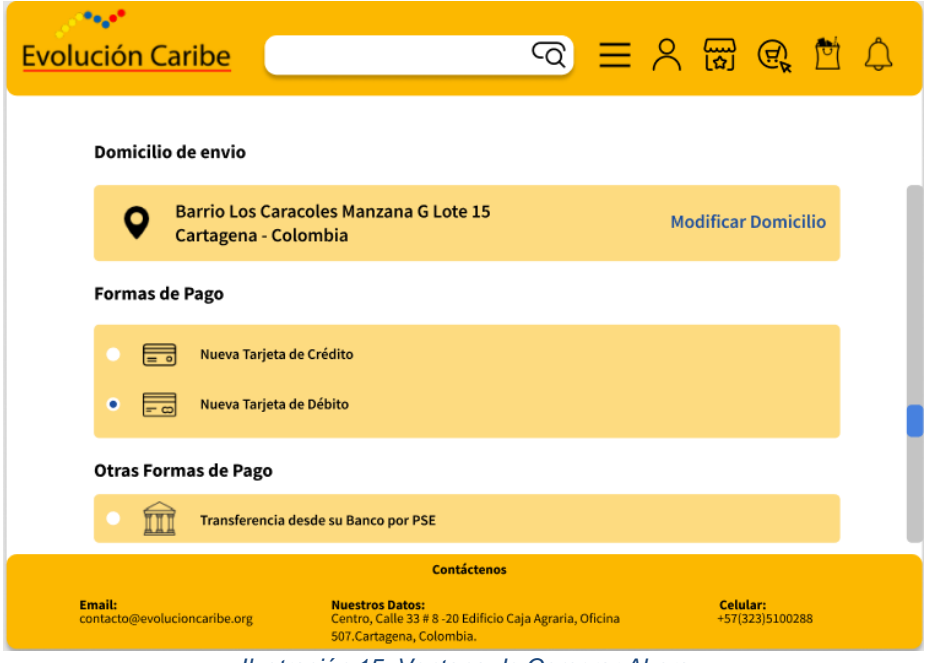

*Ilustración 15. Ventana de Comprar Ahora*

**Ventana de Método de Pago:** En esta ventana el usuario deberá llenar la información requerida según el método de pago que haya seleccionado, y posteriormente podrá dar en el botón de confirmar compra.

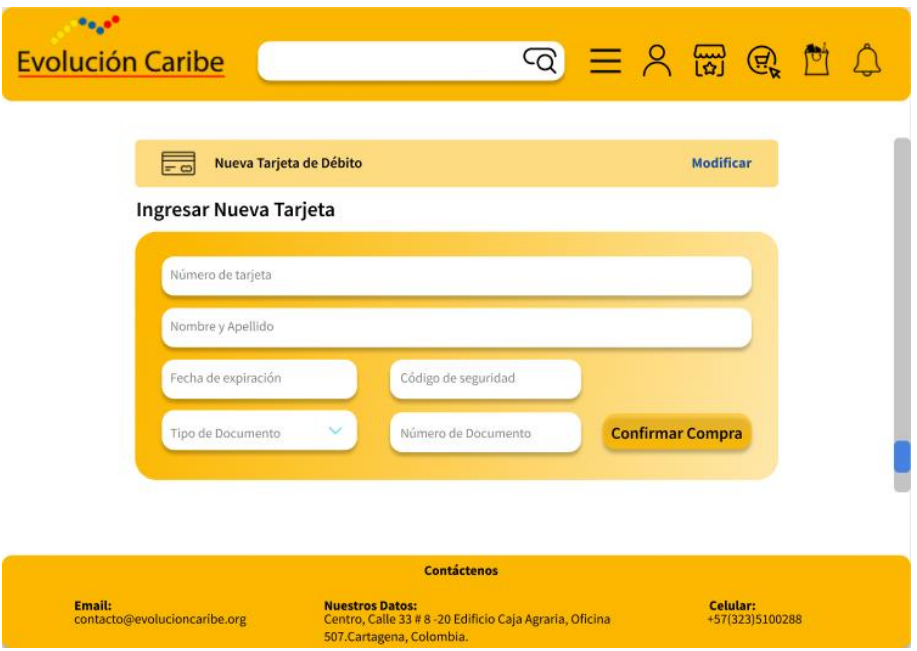

*Ilustración 16. Ventana de Método de Pago*

**Ventana de Mis Ventas:** Esta ventana será el reemplazo de la ventana "Mis Compras" que está disponible en el rol de comprador, donde el usuario en el rol Vendedor podrá ver las ventas que ha realizado hasta el momento. Además, verá información de quien compró, fecha de compra y todos los detalles de compra.

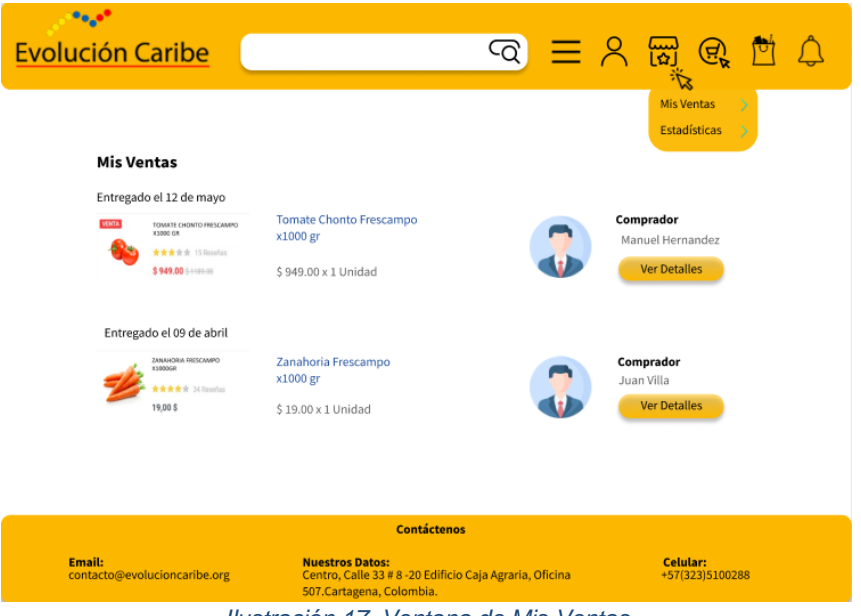

*Ilustración 17. Ventana de Mis Ventas*

**Ventana de Publicar Producto:** En esta ventana el vendedor deberá llenar la información necesaria para poder publicar su producto, la cual será visible por los posibles compradores.

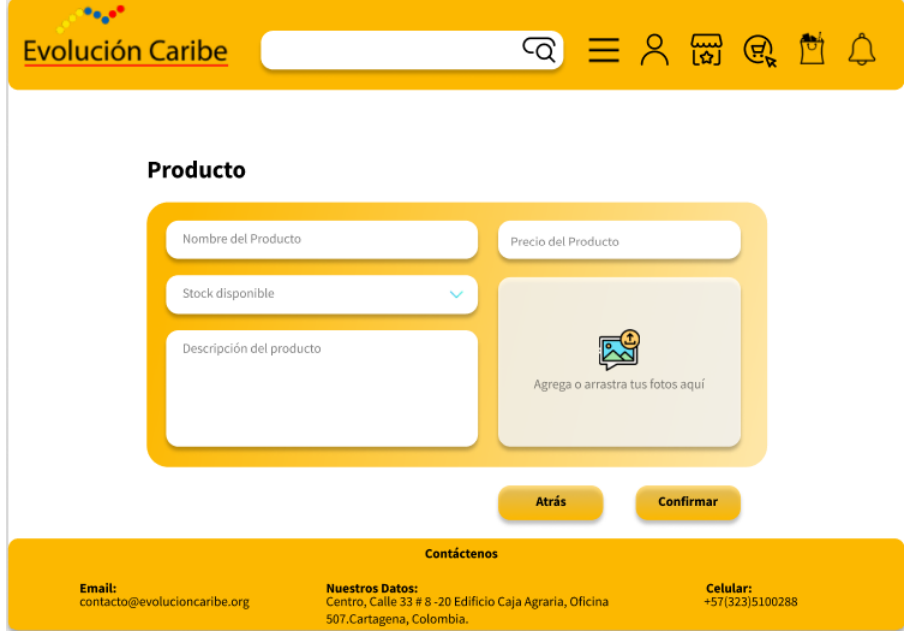

*Ilustración 18. Ventana de Publicar Producto*

**Ventana de Mis Productos:** En esta ventana el Vendedor podrá ver la lista de todos los productos que tiene publicados en el Marketplace, en donde además podrá editarlos y activarlos o desactivarlos según la disponibilidad de su producto.

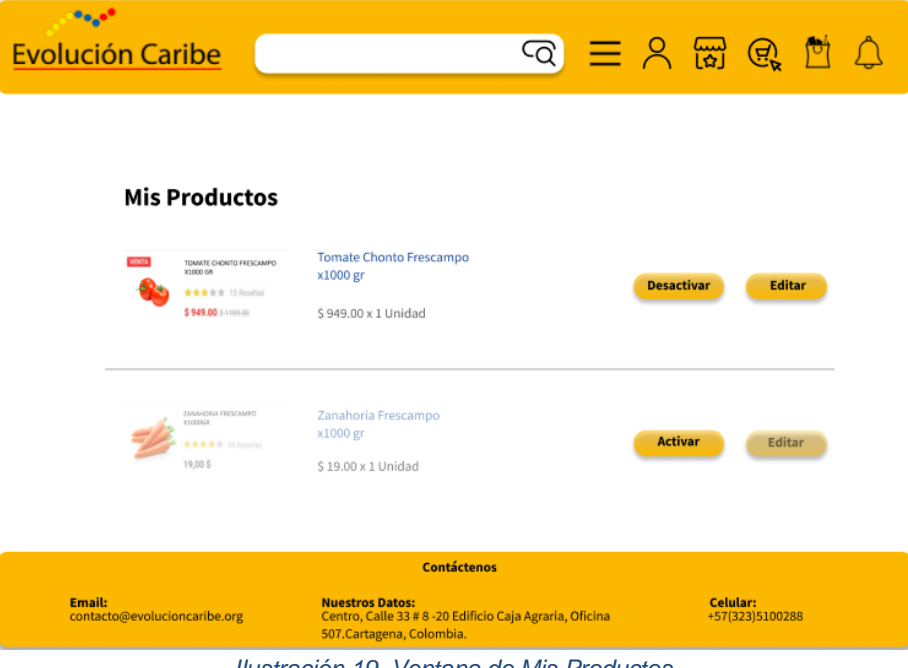

*Ilustración 19. Ventana de Mis Productos*

# **4. DESARROLLO DEL SOFTWARE**

Este capítulo muestra en detalle el desarrollo de la plataforma marketplace el cual está orientado a la compra y venta de productos en su mayoría agrícolas y servicios por parte de las cooperativas beneficiarias de la Fundación Evolución Caribe.

Se van a explicar en profundidad y detallar las funcionalidades del marketplace y cómo se ejecuta cada proceso. También se explicarán las métricas y modelos de desarrollo utilizados para la obtención del producto final.

## **4.1. MODELO DE DESARROLLO**

Para el desarrollo de esta plataforma de tipo marketplace se adoptó el modelo de desarrollo de prototipo, y fue escogido gracias a que debido a su metodología permite que el cliente vea un producto a medida que este se desarrolla, esto nos da la posibilidad de recibir un feedback del cliente sobre su producto y cómo quedará al final de su desarrollo.

## **4.2. ARQUITECTURA DEL SOFTWARE**

La arquitectura utilizada para el desarrollo de este proyecto fue el patrón arquitectura Modelo Vista Controlador utilizado para organizar y estructurar los componentes de nuestro sistema.

# **4.2.1. MODELO**

En los modelos encontramos los diferentes métodos o funciones que ejecutan y permiten el flujo de todos los procesos de la plataforma, desde registrarse en el sistema hasta hacer la compra o venta de un producto en este caso.

### **4.2.2. VISTA**

La vista es decir de forma sencilla lo que ve y con lo que interactúa el usuario, aquí encuentras toda la interfaz de usuario, botones, listas, menús, etc. todo lo que hace que la plataforma se vea funcional.

### **4.2.3. CONTROLADOR**

Utilizado como intermediario entre la vista que es la que utiliza el usuario y el sistema, estos controladores son capaces de captar acciones que el usuario ejecuta y llamar o utilizar diferentes funciones definidas en los modelos de la aplicación.

## **4.2.4. IMÁGENES DE LA JERARQUÍA DE CARPETAS DE LA PLATAFORMA**

• **Jerarquía de carpetas de la plataforma:** Se evidencia la jerarquía en la que está organizado el proyecto de marketplace, basándose en el MVC (Modelo Vista Controlador)

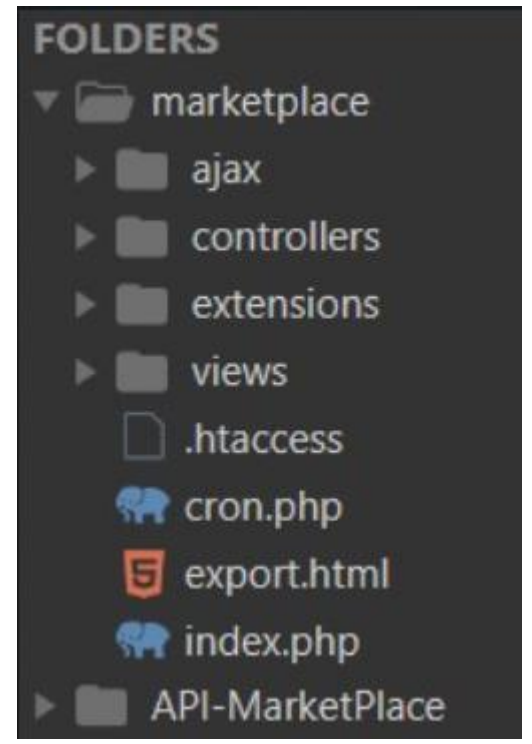

 *Ilustración 20. Jerarquía de carpetas de la plataforma*

• **Plugins utilizados:** A continuación, se presenta una lista con los plugins utilizados y necesarios para el funcionamiento del sistema, entre ellos encontramos los siguientes.

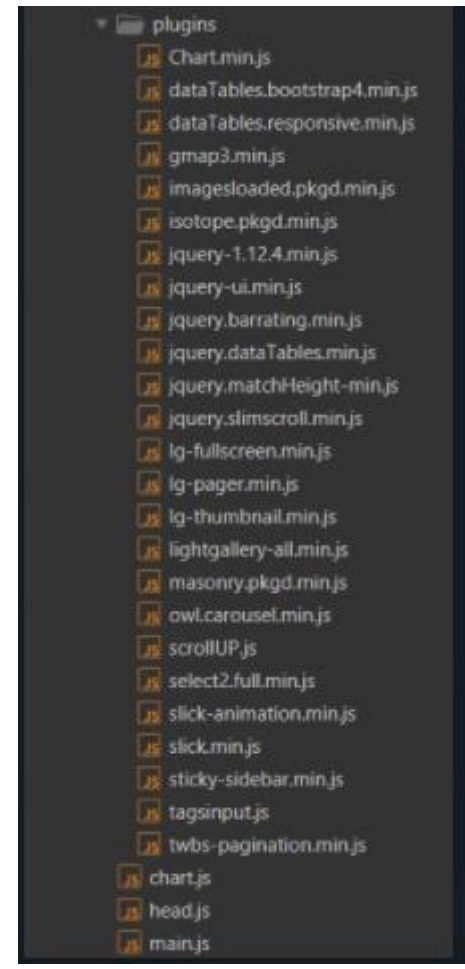

*Ilustración 21. Plugins utilizados*

### **4.2.5. FUNCIONAMIENTO DE LA PLATAFORMA**

Para el desarrollo de la plataforma utilizamos Sublime-Text como editor de código, aprovechando su facilidad de uso y fácil integración con el lenguaje de programación PHP 7, lenguaje sobre el cual se desarrolló la plataforma

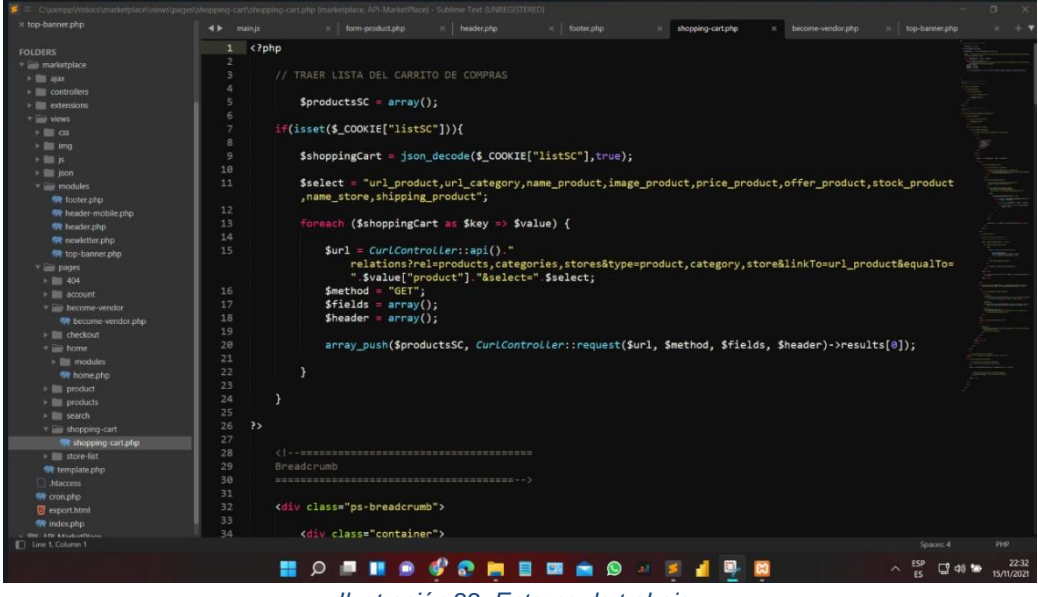

*Ilustración 22. Entorno de trabajo*

Se muestra un poco de como se ve el entorno de desarrollo donde se trabajó, también se muestra un poco la jerarquía de carpetas y clases del proyecto, algunos de los datos que se ven el marketplace son los siguientes.

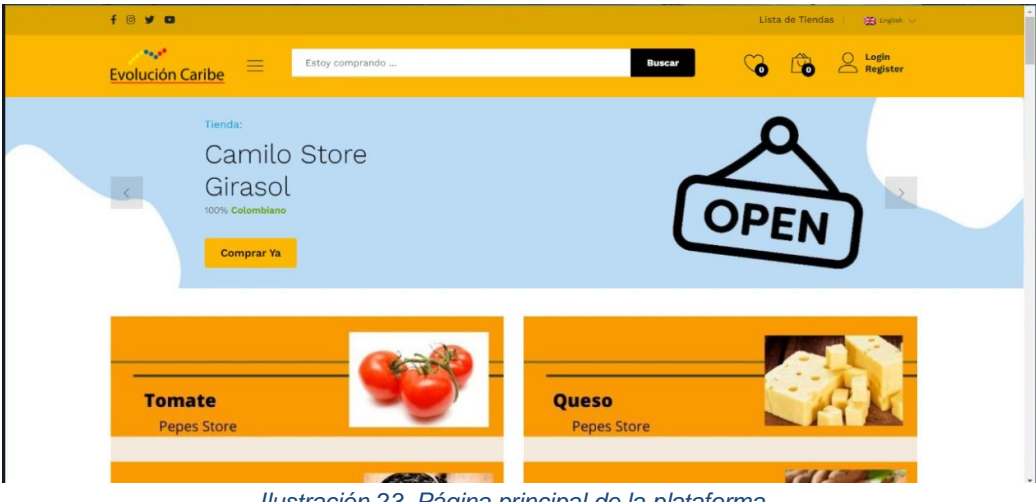

*Ilustración 23. Página principal de la plataforma*

# **4.2.6. FUNCIONAMIENTO DE LA CREACIÓN DE PRODUCTOS DENTRO DE LA PLATAFORMA**

La manera en la que se suben los productos comienza desde que el usuario suministra los datos sobre el producto, entre ellos, título, descripción, precio. foto, etc. En la siguiente información se muestra el formulario.

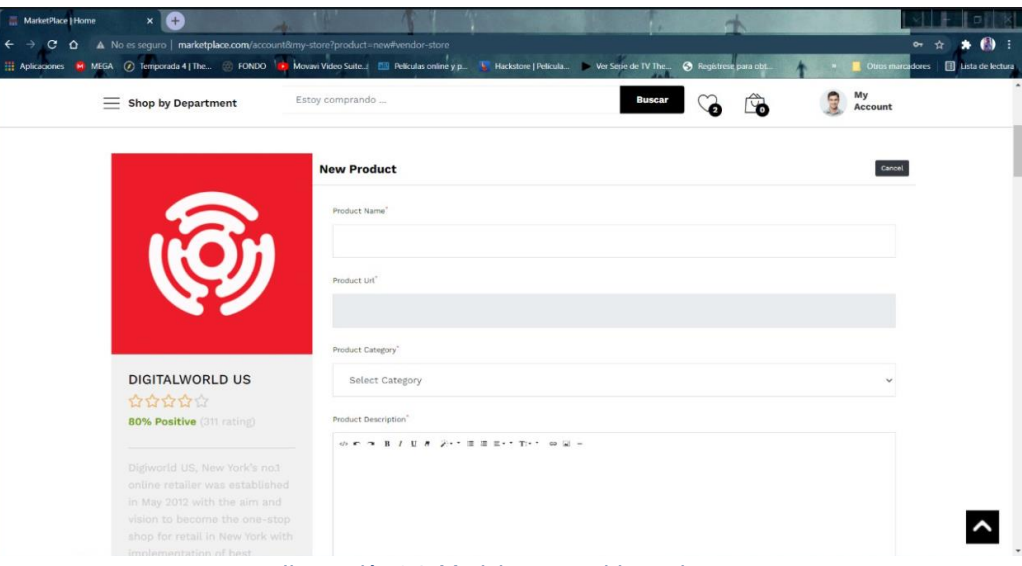

 *Ilustración 24. Modulo para subir productos*

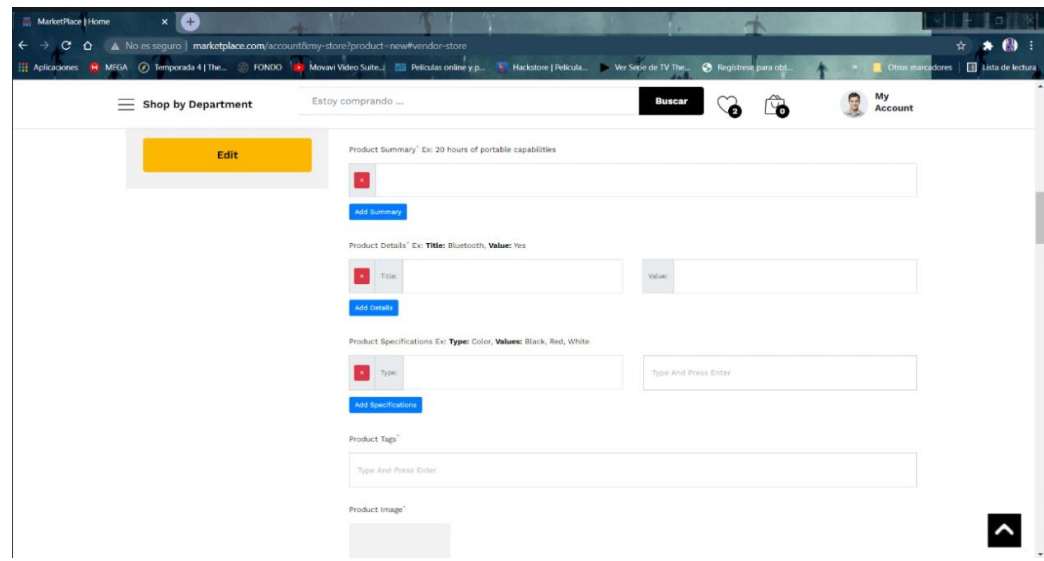

 *Ilustración 25. Modulo para subir productos*

En la siguiente imagen se muestra un poco del código donde se crean los productos.

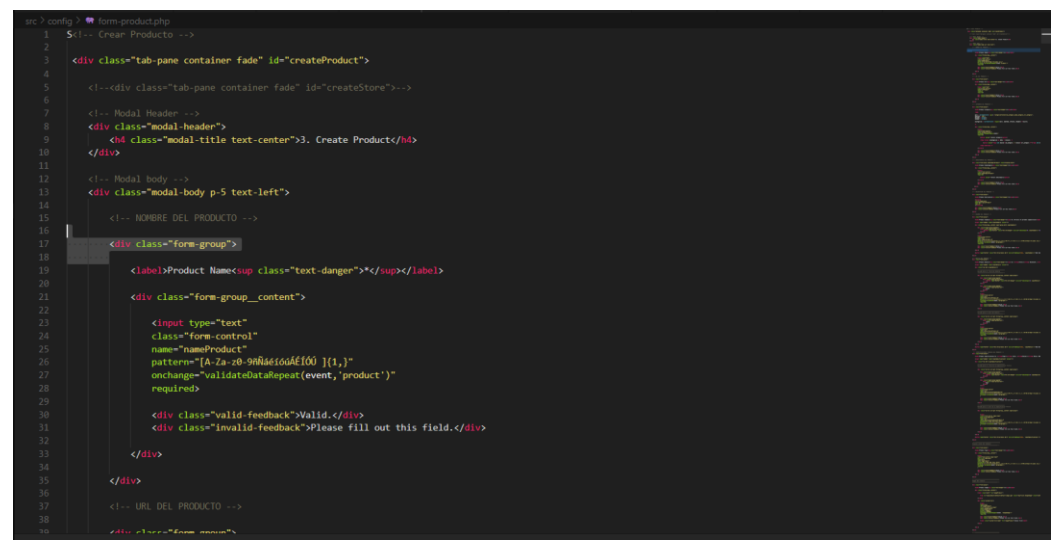

 *Ilustración 26. Código de creación de productos*

Una vez suministrado estos datos la información viaja a través de peticiones POST como se muestra en la siguiente imagen.

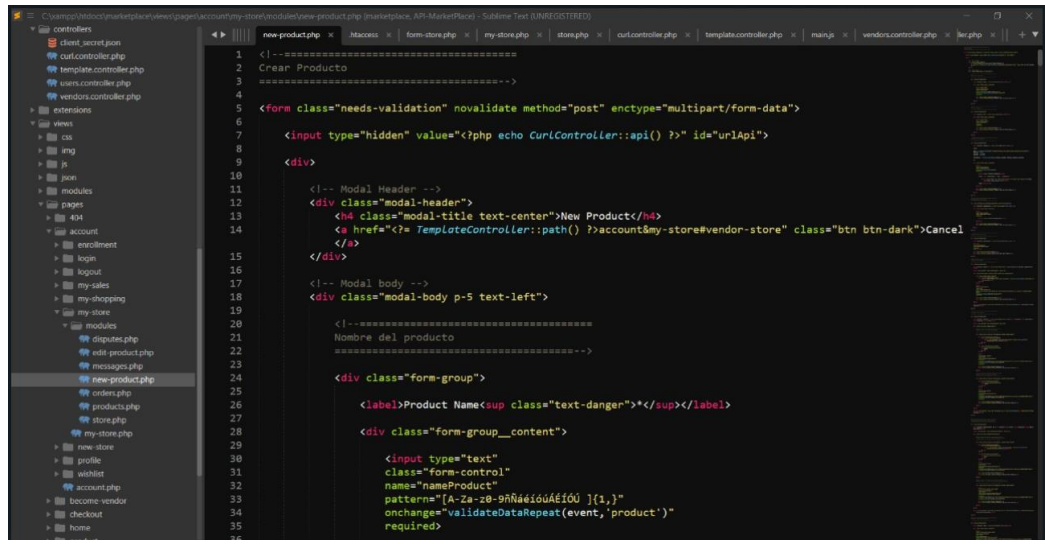

*Ilustración 27. Código de creación de productos*

Para posteriormente ser enviados y almacenados en la base de datos. de igual manera funciona la ventana de registro y en general todas las peticiones que se efectúan al momento de utilizar funcionalidades dentro del sistema.

### **5. PRUEBAS**

Este capítulo se centra en las pruebas de interfaz y funcionalidad de la plataforma marketplace en base a los requerimientos, teniendo en cuenta el alcance del proyecto que se definió inicialmente, con el fin de detectar y resolver posibles fallos funcionales o de diseño en caso de encontrar, esto garantiza que el producto final que se entrega está lo más estable y completo posible.

#### **5.1. PRUEBAS DE DISEÑO O INTERFAZ**

En esta sección se presentan las pruebas funcionales y de interfaz dentro de la plataforma.

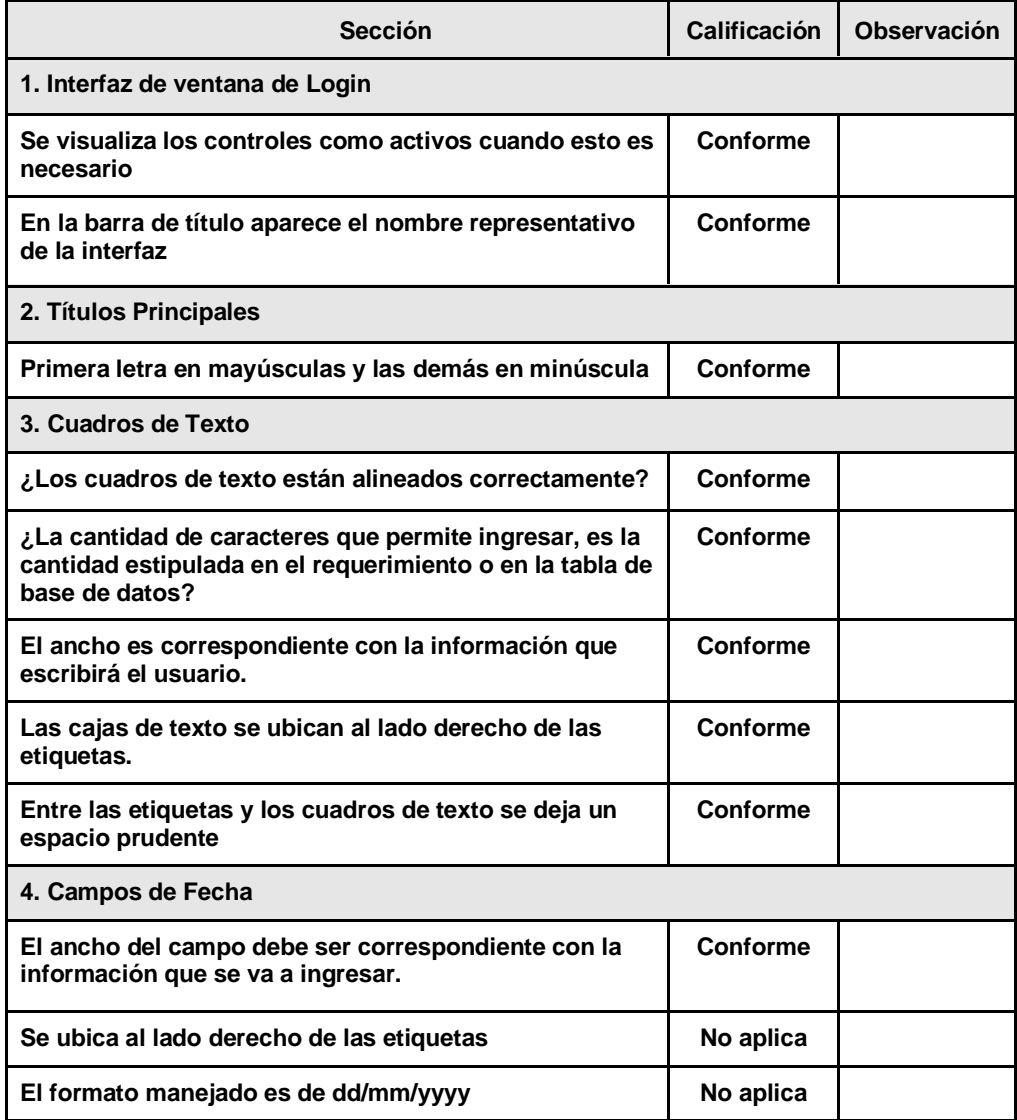

#### **5.1.1. INTERFAZ DE VENTANA DE LOGIN**

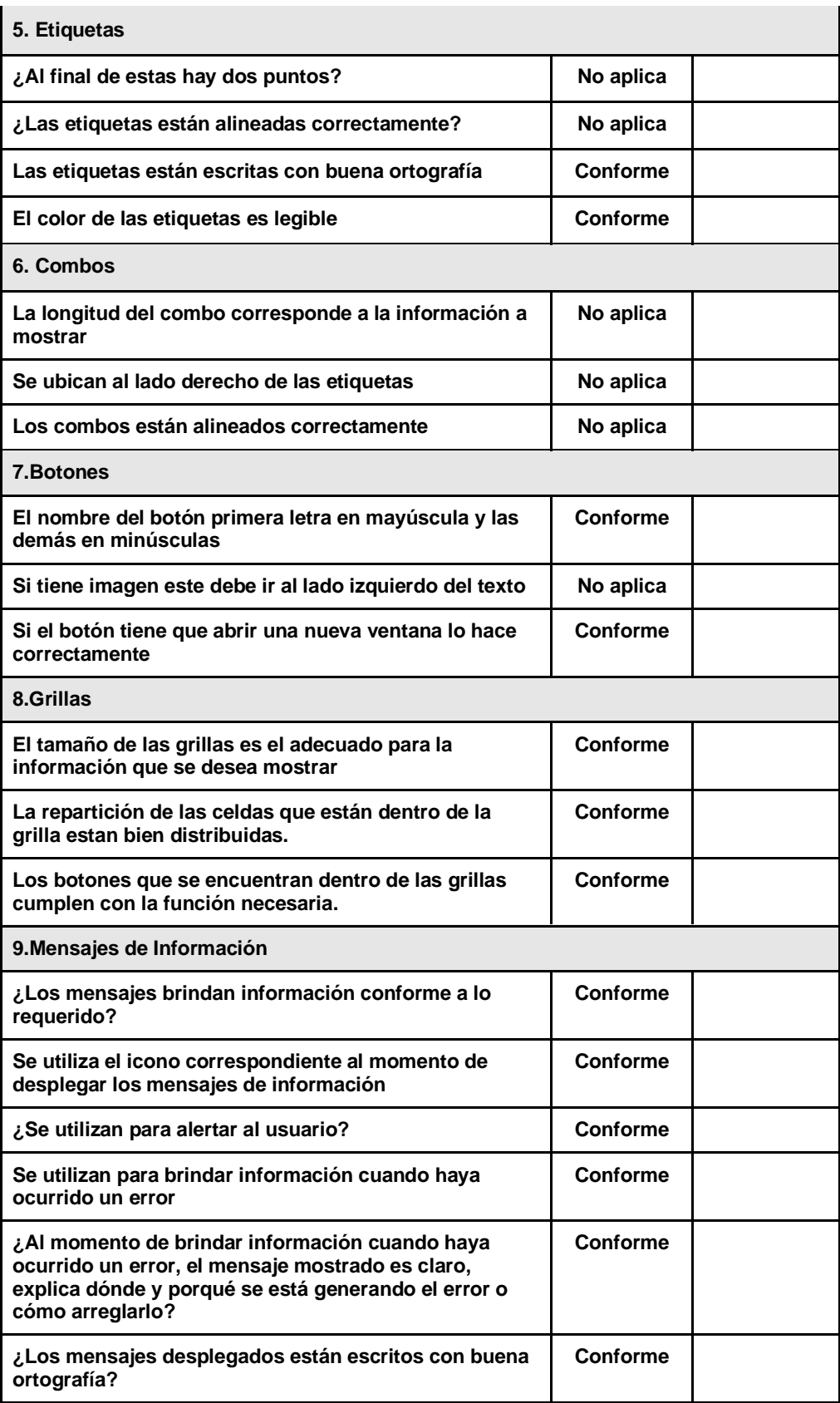

*Tabla 24. Interfaz de Ventana de Login*

## **5.1.2. INTERFAZ DE REGISTRO**

Esta interfaz hace referencia a la página de registro de los usuarios que utilizaran la plataforma, aquí el usuario ingresa la información que se le solicita para que este pueda registrarse en la plataforma.

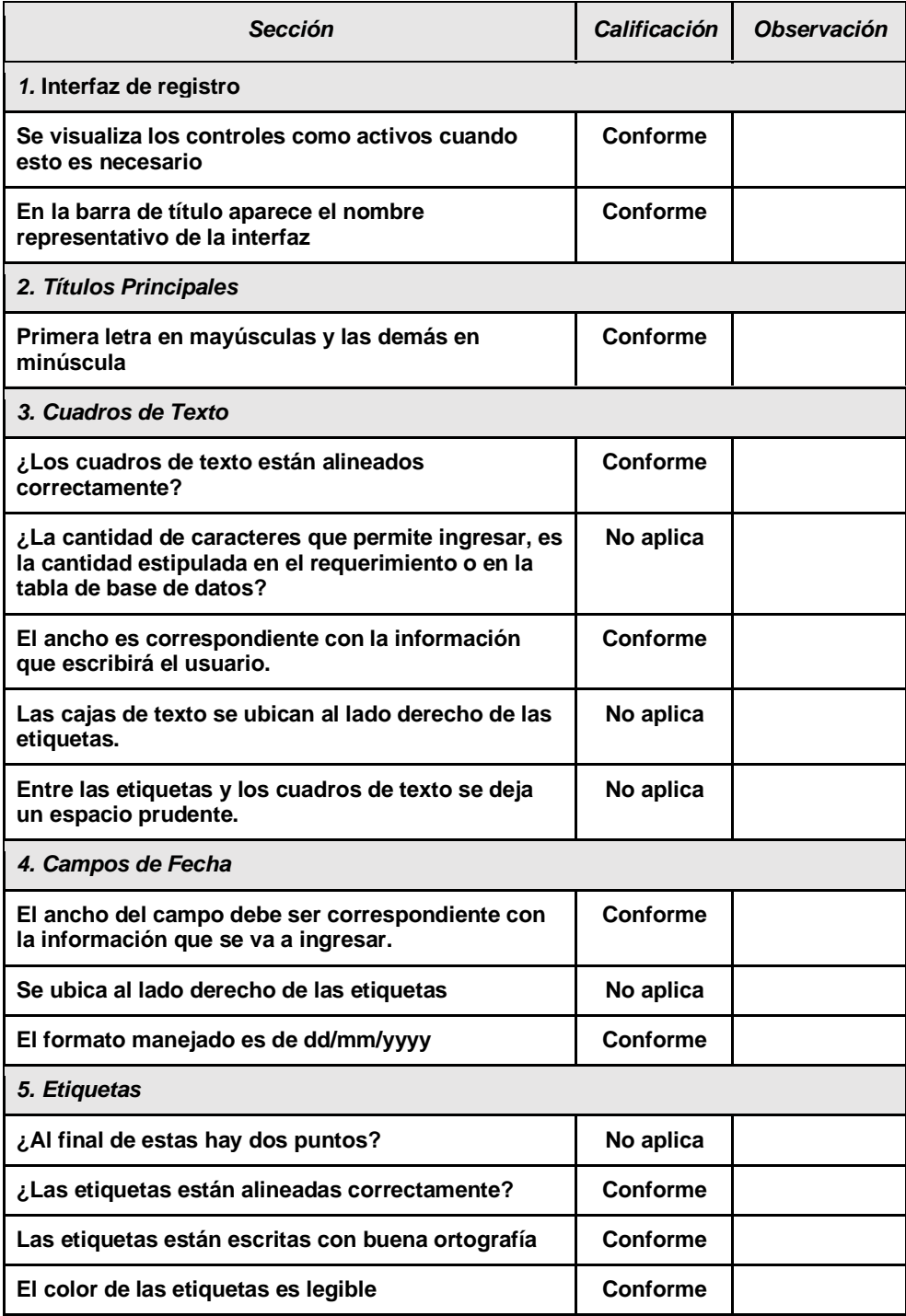

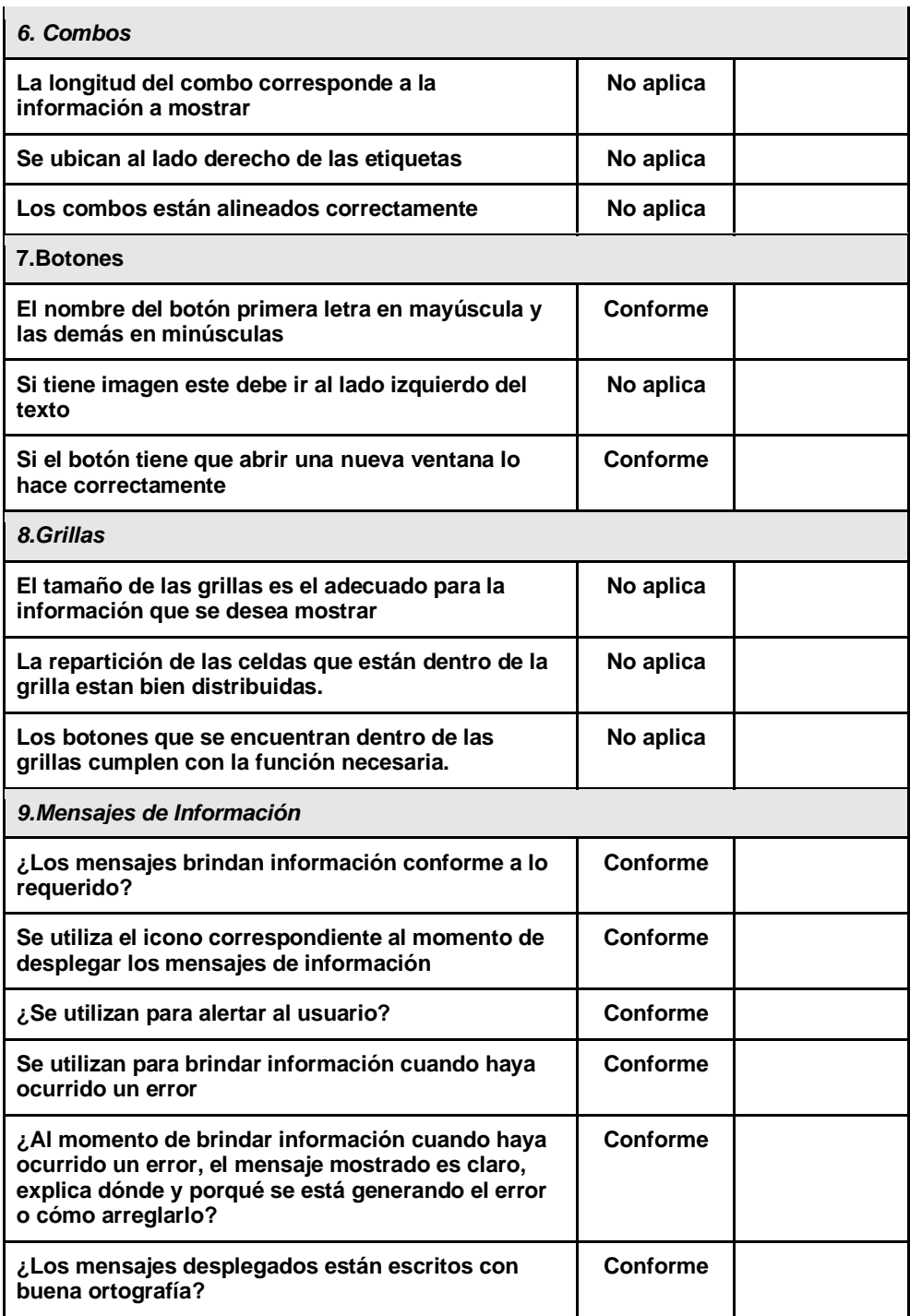

*Tabla 25. Interfaz de Registro*

### **5.1.3. INTERFAZ DE PÁGINA PRINCIPAL**

Esta interfaz hace referencia a la página de inicio o página principal del marketplace, en esta ventana hay botones para acceder al carrito de compras, productos deseados, perfil de usuario logueado, filtros por categorías , barra de búsqueda para productos, banners de tiendas, productos más vendidos.

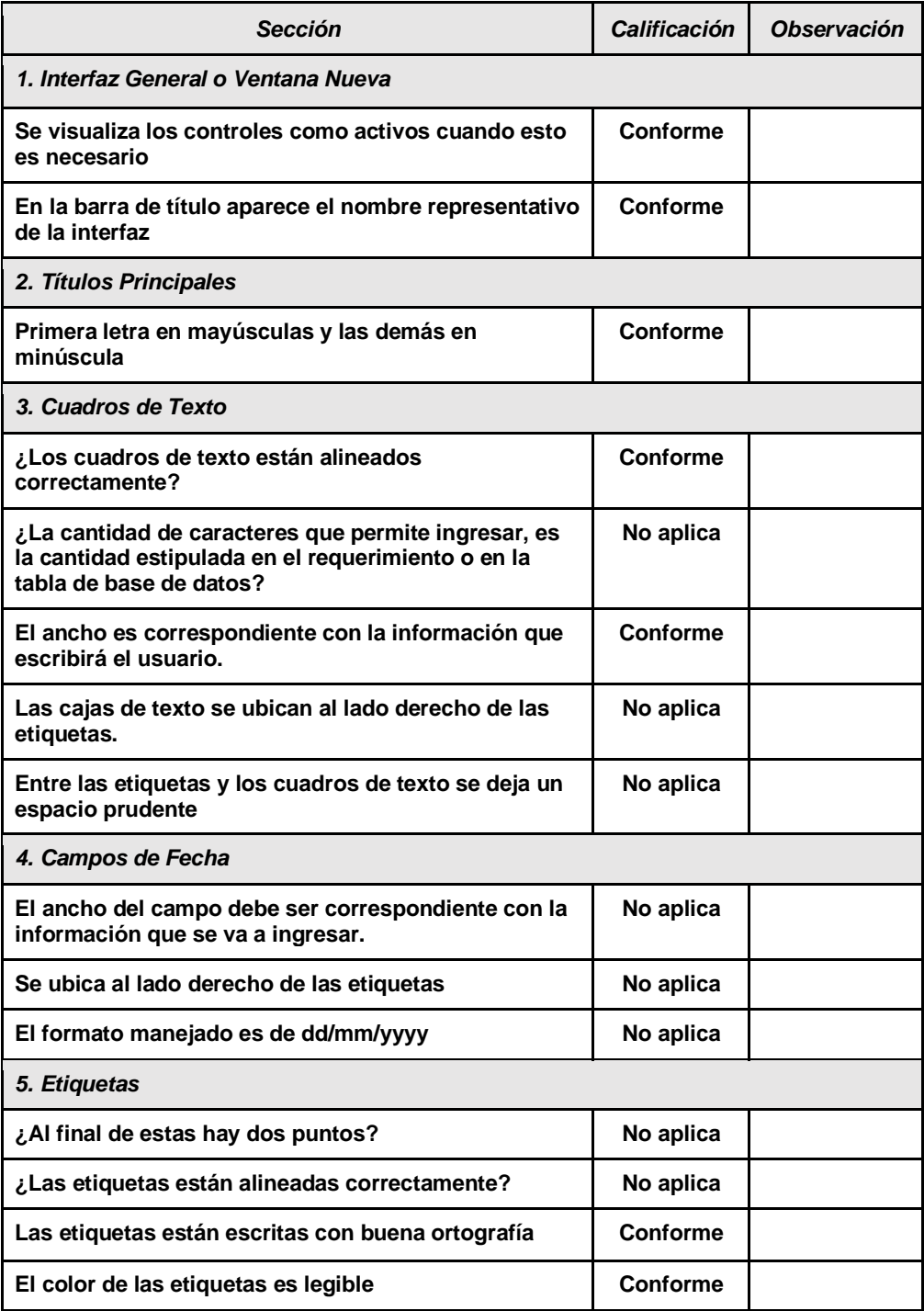

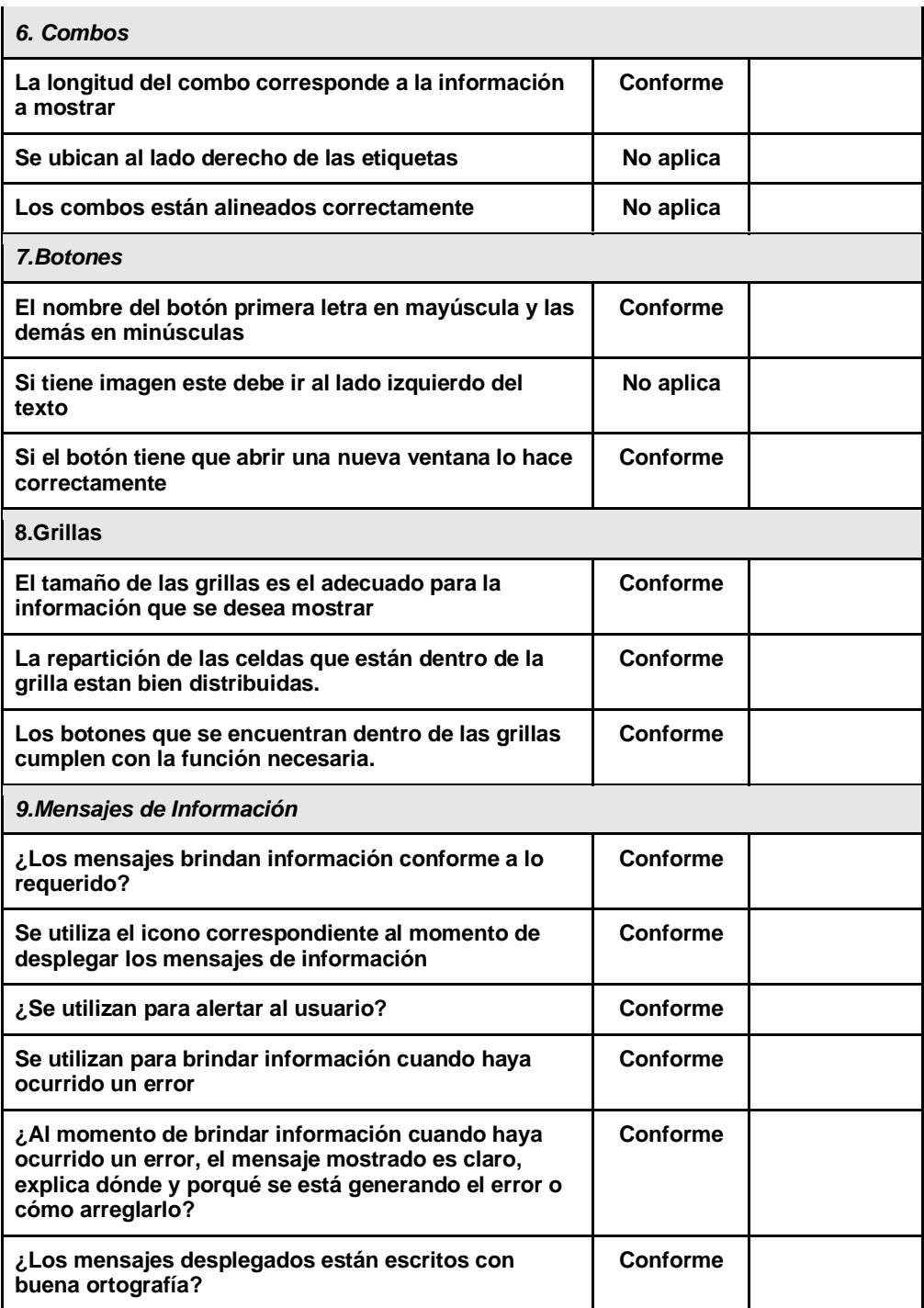

*Tabla 26. Interfaz de Página Principal*

#### **5.1.4. INTERFAZ DE LISTA DE TIENDAS**

Esta interfaz hace referencia a la interfaz donde se encuentran todas las tiendas registradas en el marketplace, con información de estas tales como nombre, descripción, tipo de producto que esta tienda vende.

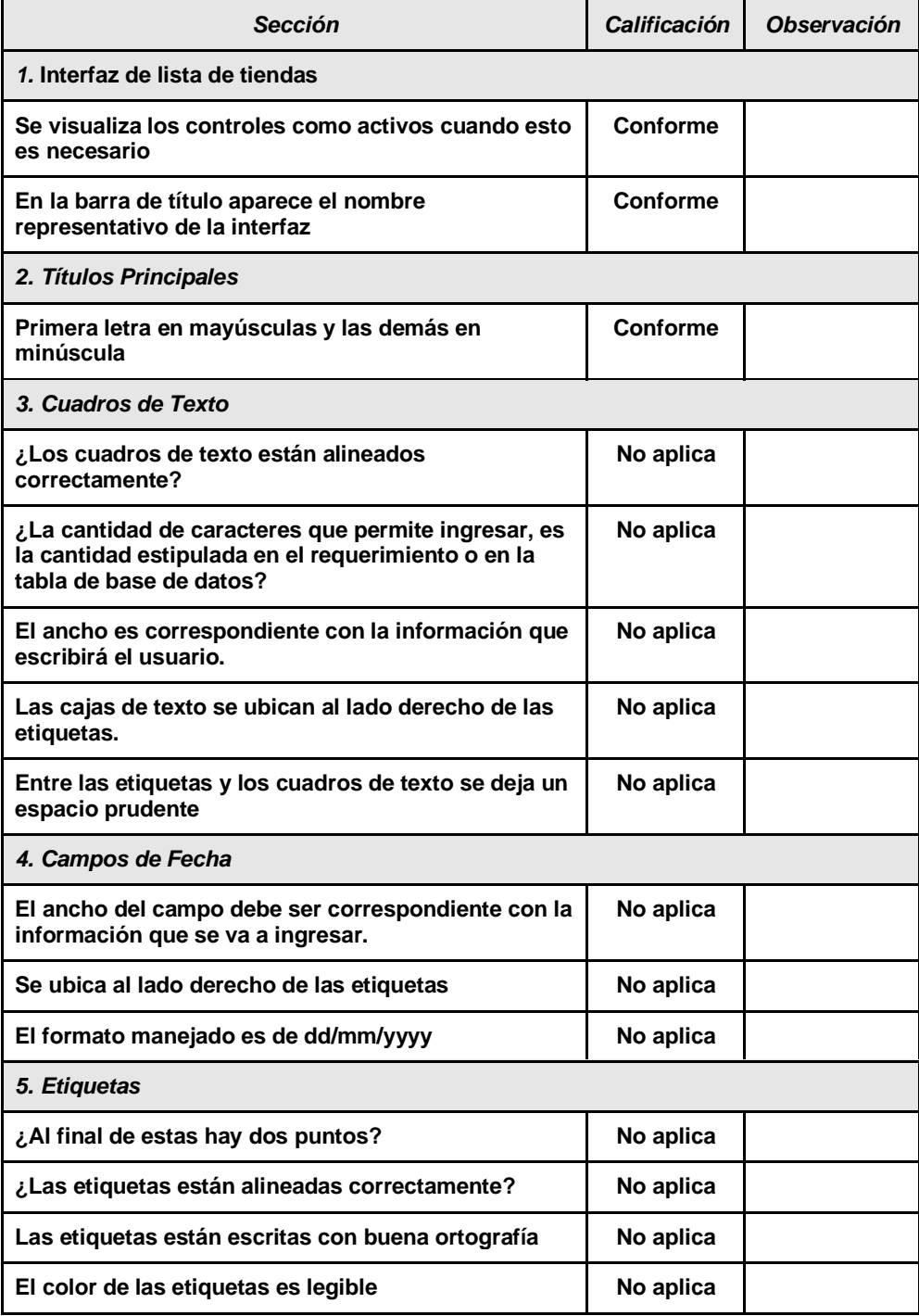

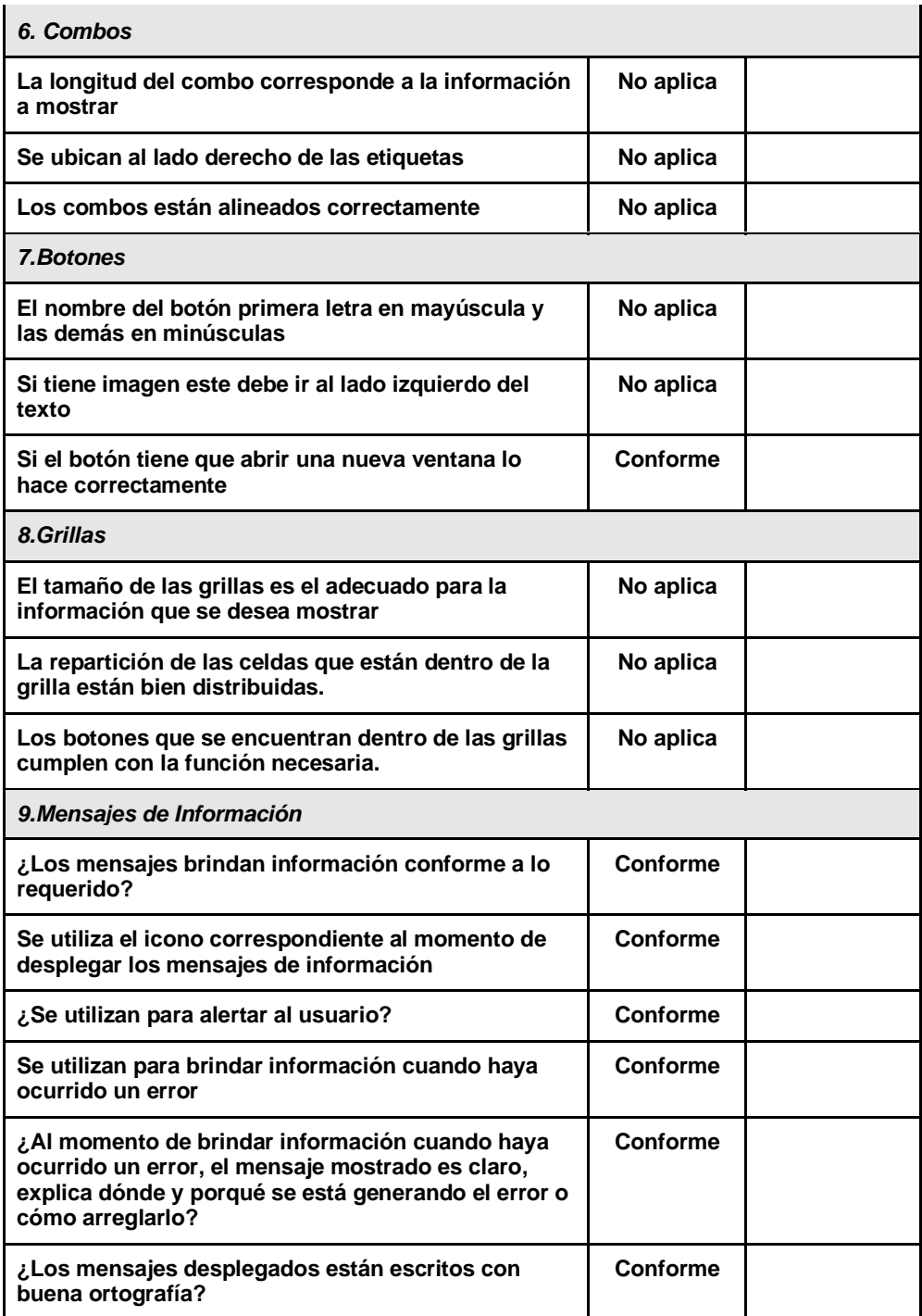

*Tabla 27. Interfaz de Lista de Tiendas*

### **5.1.5. INTERFAZ DE TIENDA**

Esta interfaz hace referencia a la interfaz donde se encuentran toda la información de la tienda en detalle, dicho de otra forma, es como el perfil de la tienda, sus ventas, sus productos, nombre del vendedor, etc.

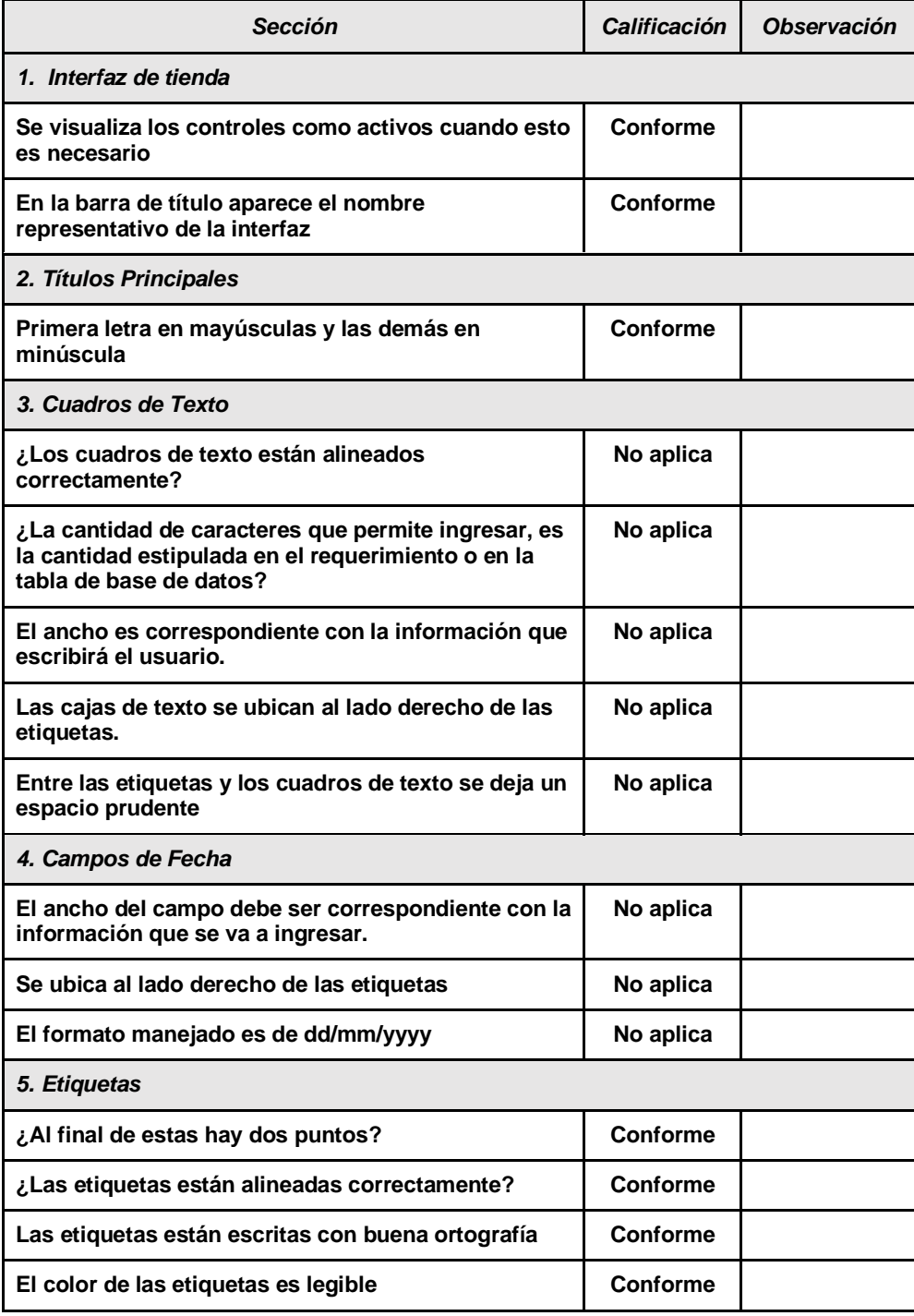

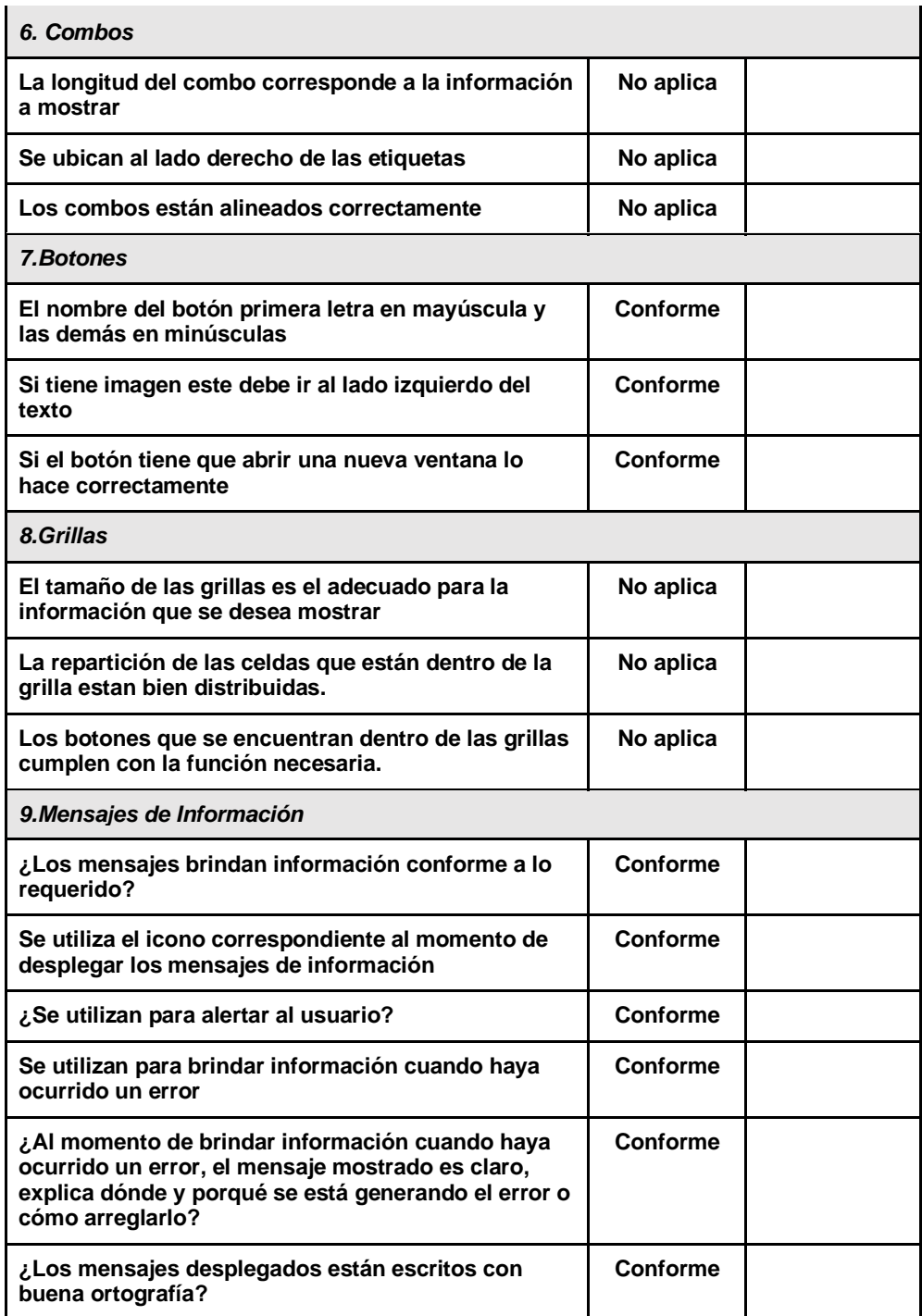

*Tabla 28. Interfaz de Tienda*

## **5.1.6. INTERFAZ DEL CARRITO DE COMPRAS**

En esta interfaz se encuentran todos los productos que el usuario ha agregado al carrito de compras para que éste pueda verlos, eliminarlos, comprarlos, aumentar la cantidad a comprar o ver su información.

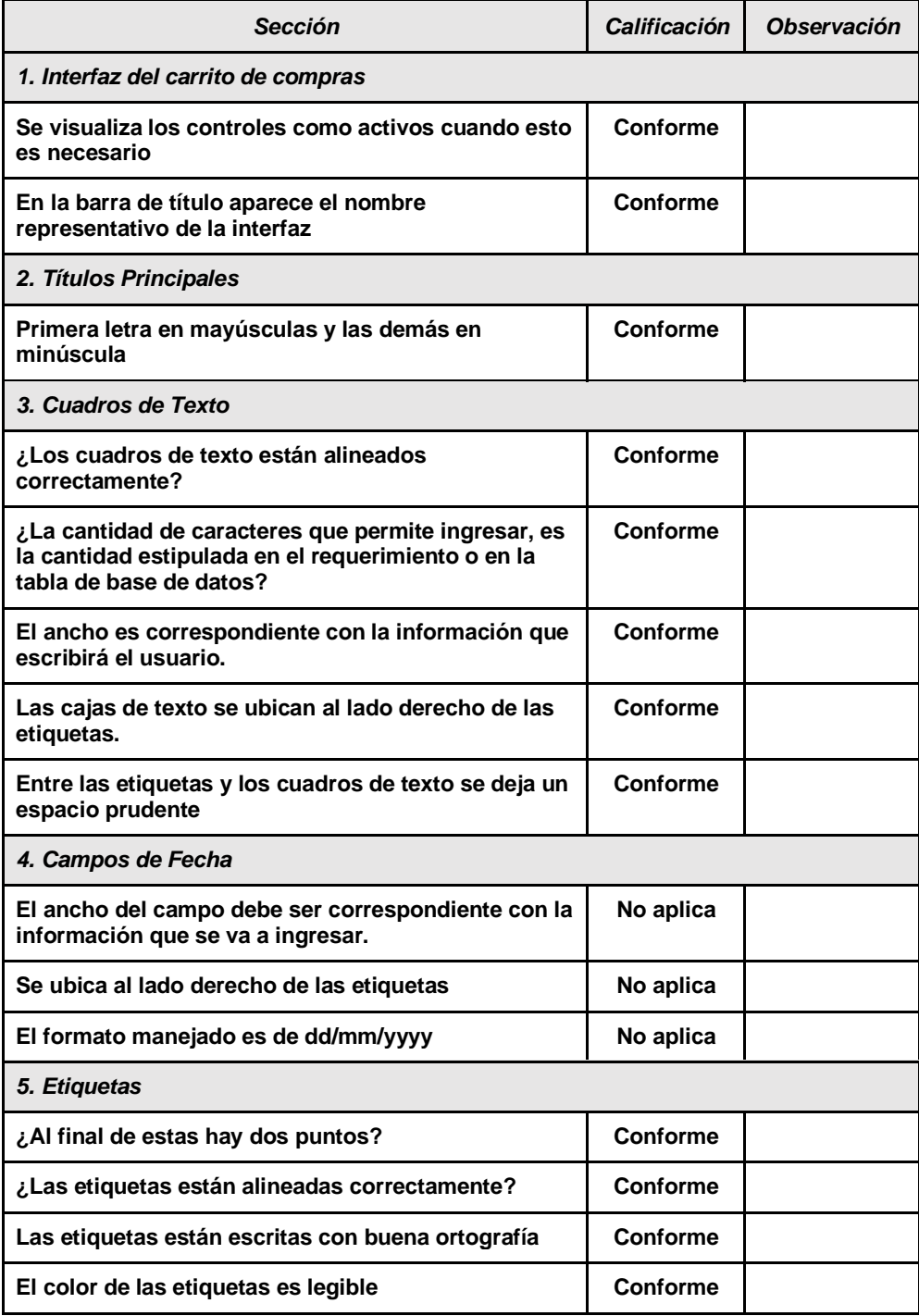
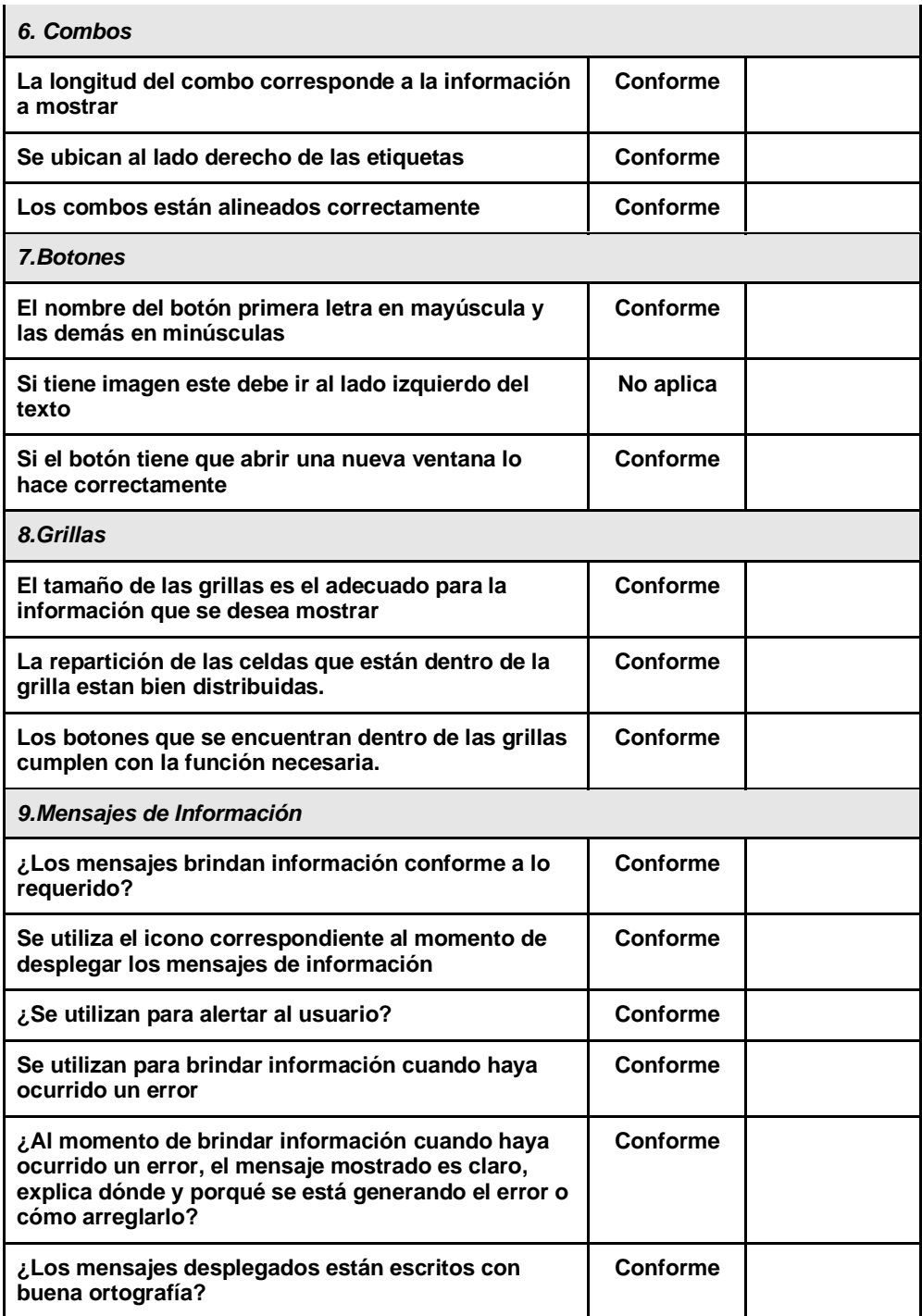

*Tabla 29. Interfaz de Carrito de Compras*

# **5.1.7. INTERFAZ DE LISTA DE DESEOS**

En esta interfaz se encuentran todos los productos que el usuario ha agregado a la lista de deseos para que éste pueda verlos, eliminarlos, agregar al carrito o ver su estado.

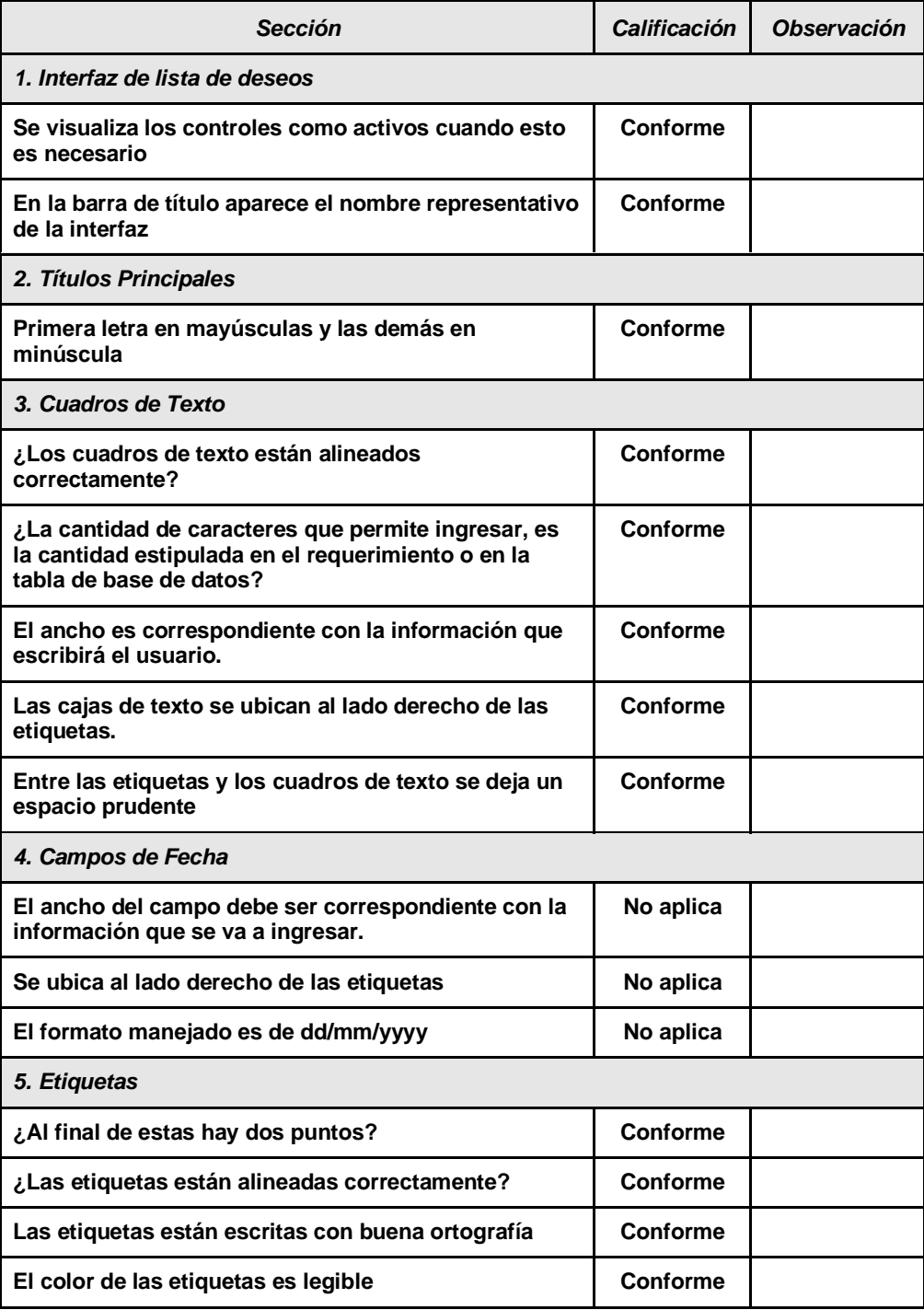

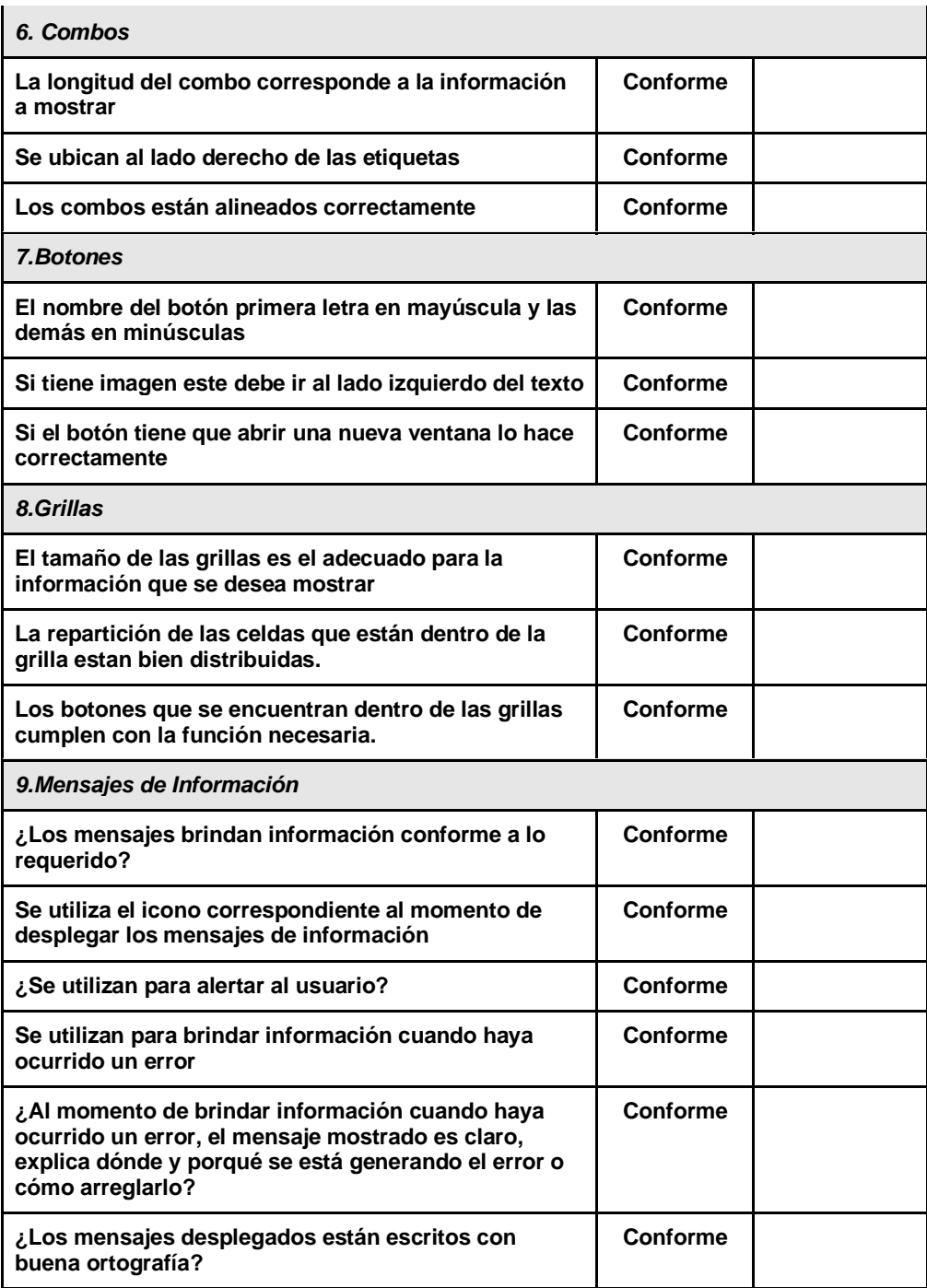

*Tabla 30. Interfaz de Lista de Deseos*

#### **5.1.8. INTERFAZ DE MIS COMPRAS**

En esta interfaz se encuentran todos los productos que el usuario ha comprado, además de esto se muestra información sobre el proceso de envío del producto, además de un apartado de votación para que este le dé una calificación al producto, también puede ver información de este y volver a comprar.

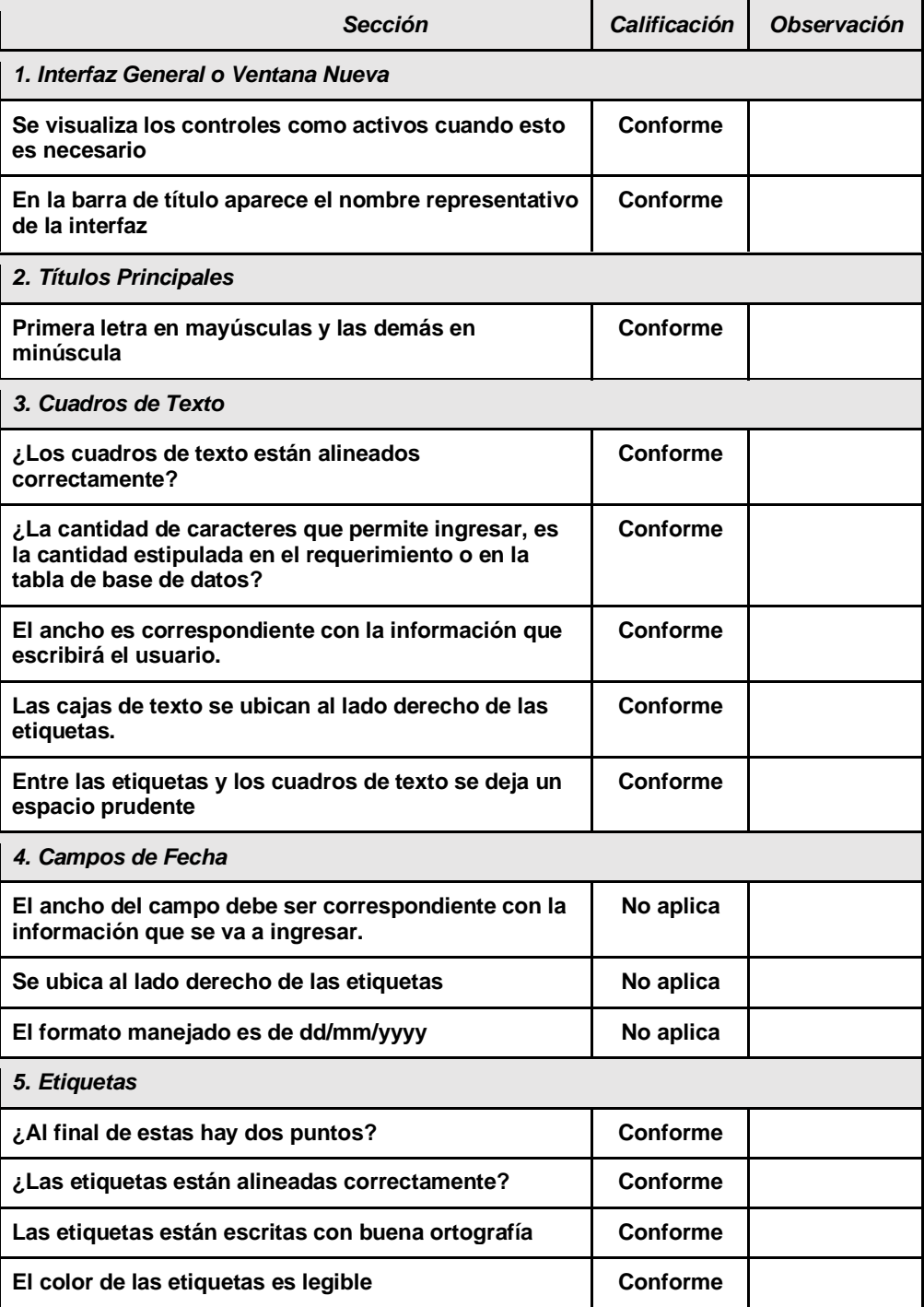

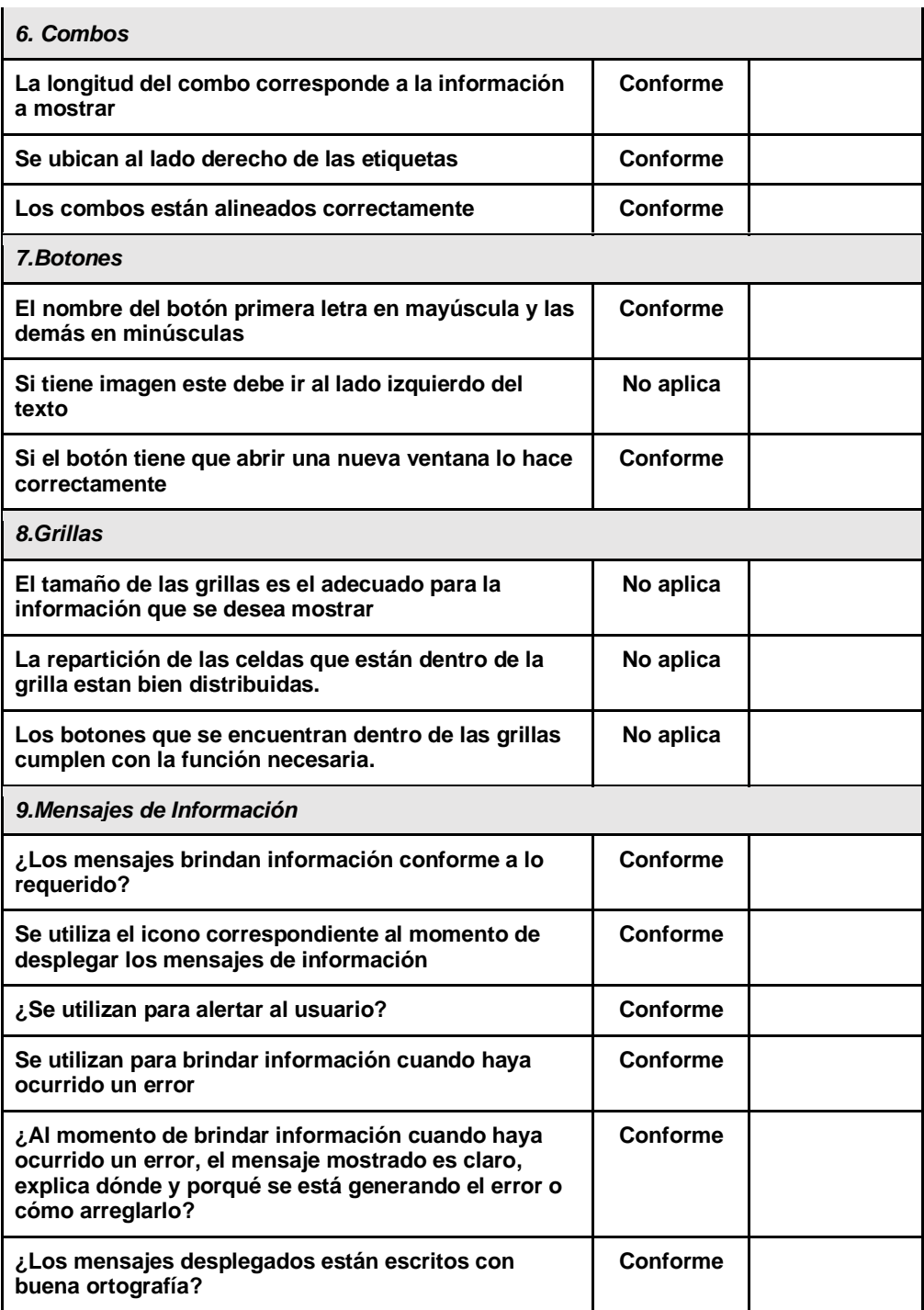

*Tabla 31. Interfaz de Mis Compras*

#### **5.1.9. INTERFAZ** *MI TIENDA*

En esta interfaz se encuentra la información de la tienda para el vendedor, es decir, todos sus productos, el estado de dichos productos, órdenes, disputas, mensajes, también puede editar, eliminar o agregar productos. puede también ver la información que se muestra a los compradores como el correo, además de esto puede editar su foto.

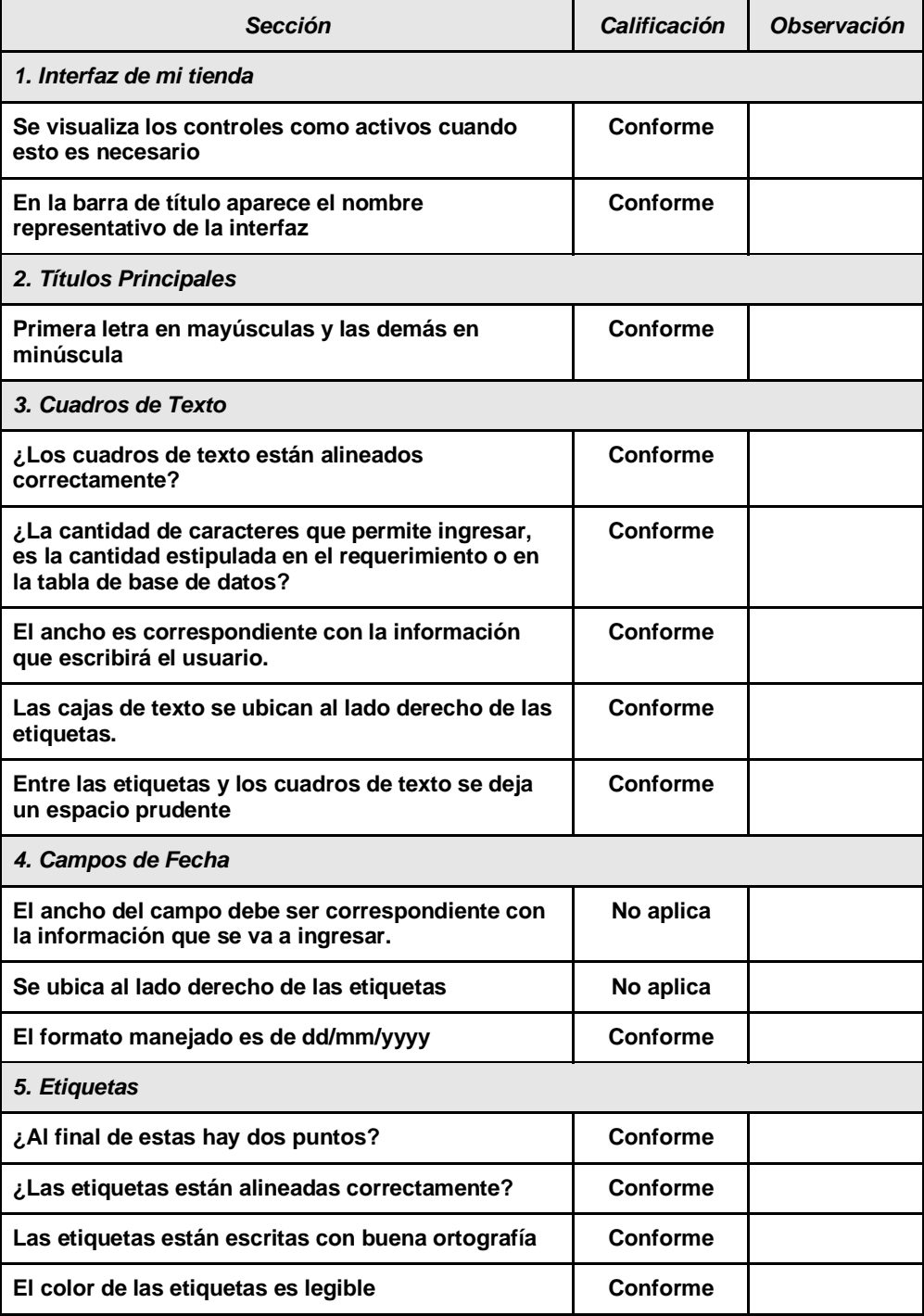

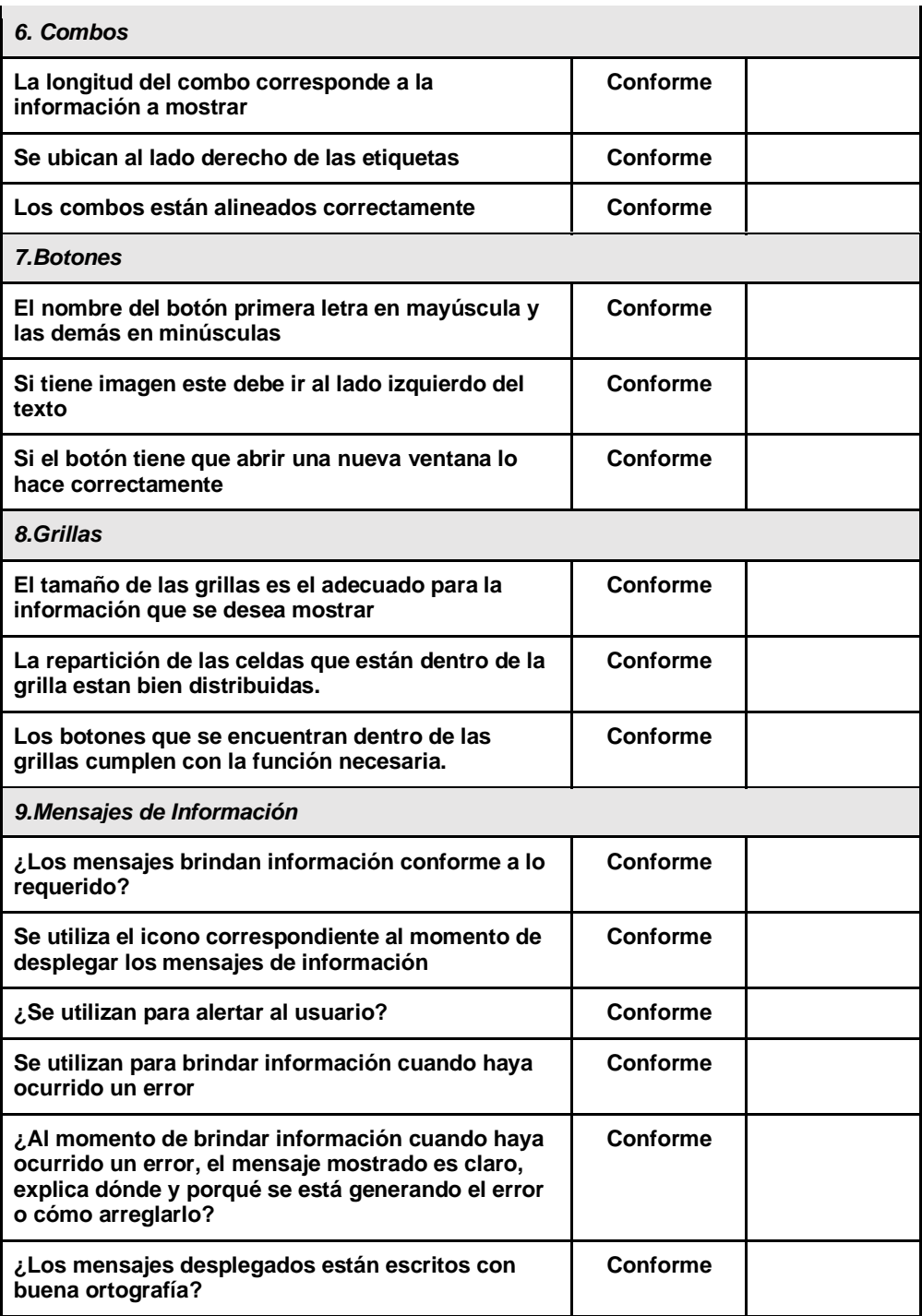

*Tabla 32. Interfaz Mi Tienda*

## **5.1.10. INTERFAZ MIS VENTAS**

En esta interfaz se encuentra todas las ventas que un vendedor ha hecho , la comisión por cada producto, el total recibido por estas ventas, un filtro por fechas y una grilla donde están los productos antes mencionados.

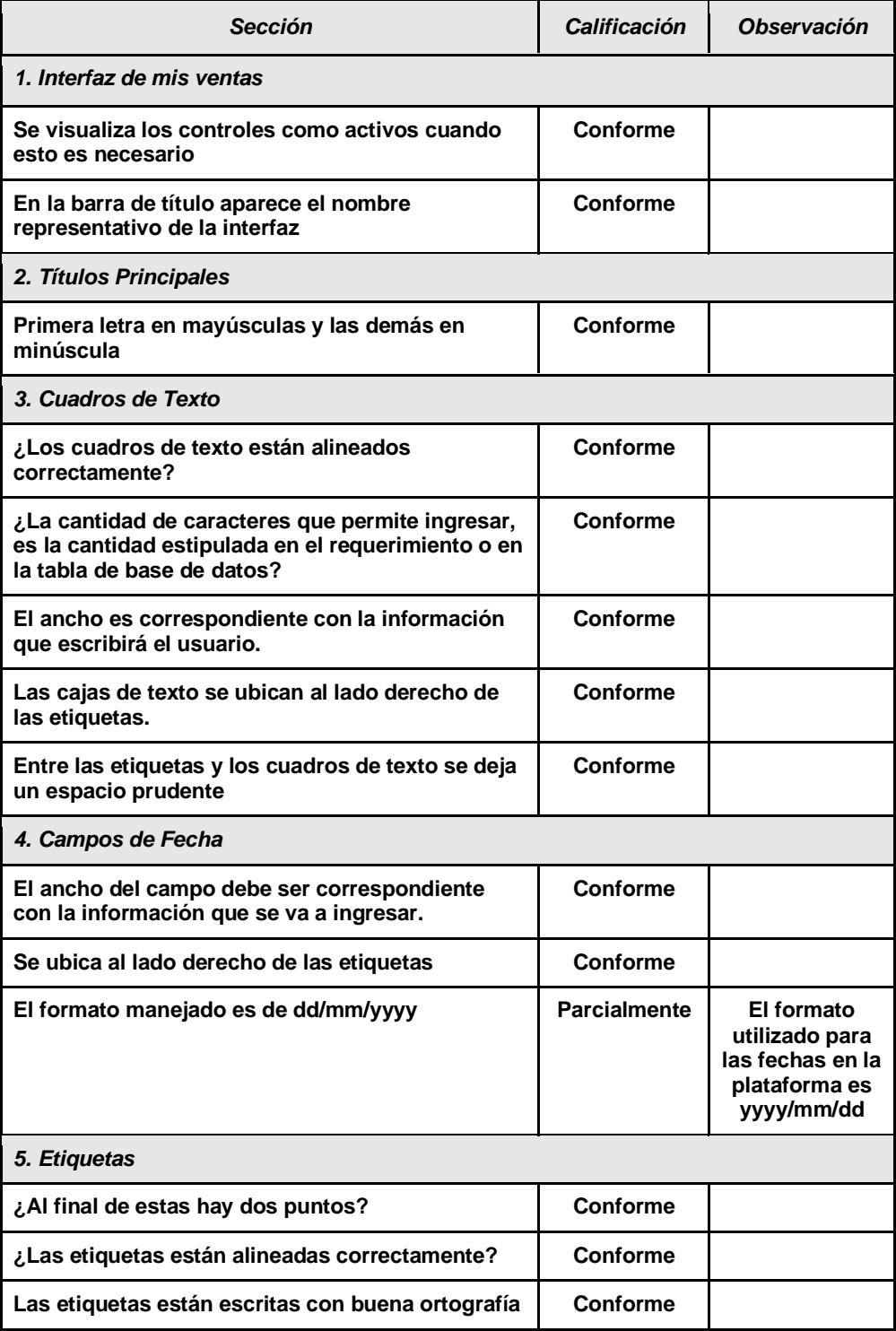

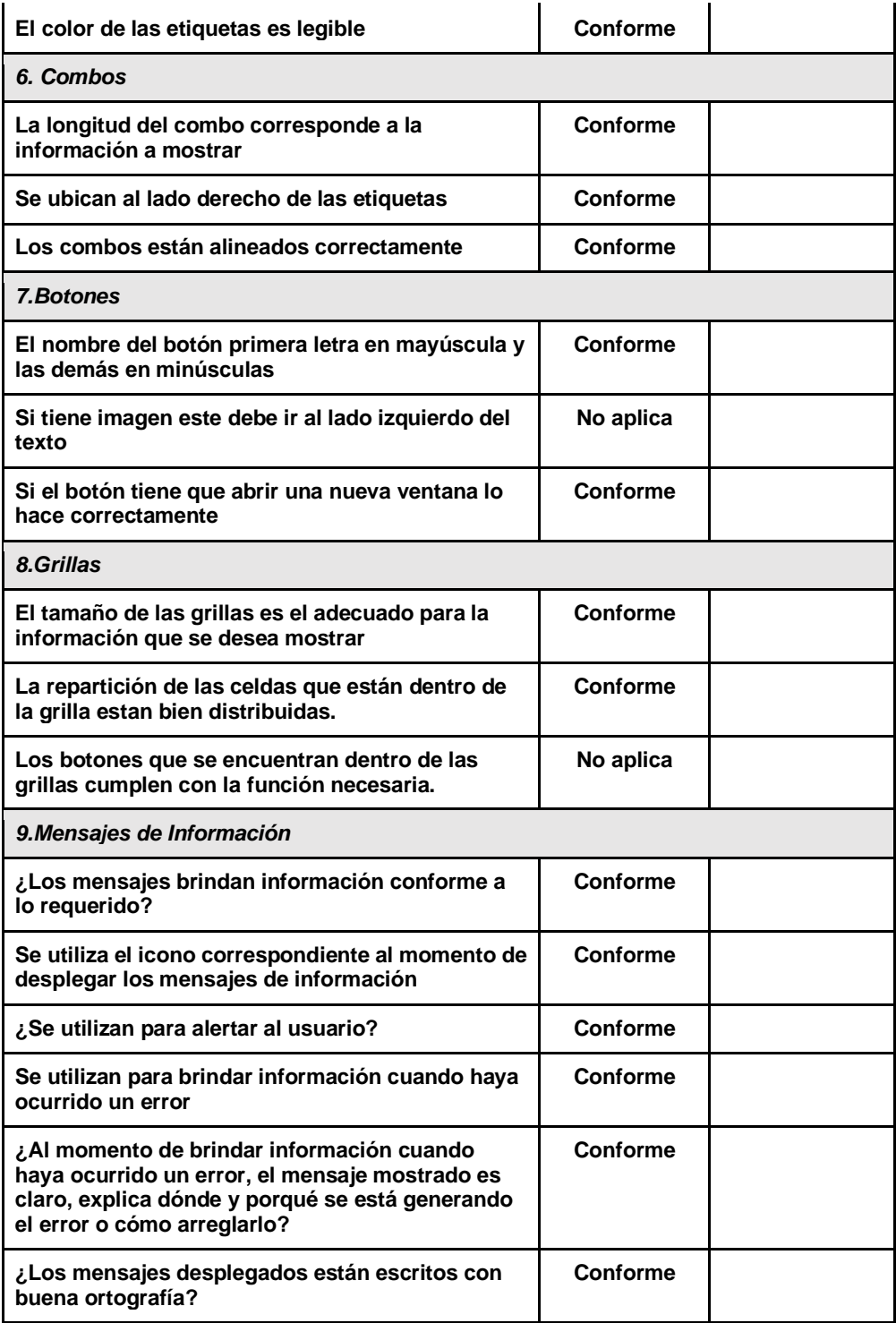

*Tabla 33. Interfaz Mis Ventas*

#### **5.1.11. INTERFAZ NUEVO PRODUCTO**

En esta interfaz el vendedor, sube el producto con toda la información que se le solicita, información como: nombre, categoría, descripción, precio, imagen o galería de imágenes, video, tags, información para banners.

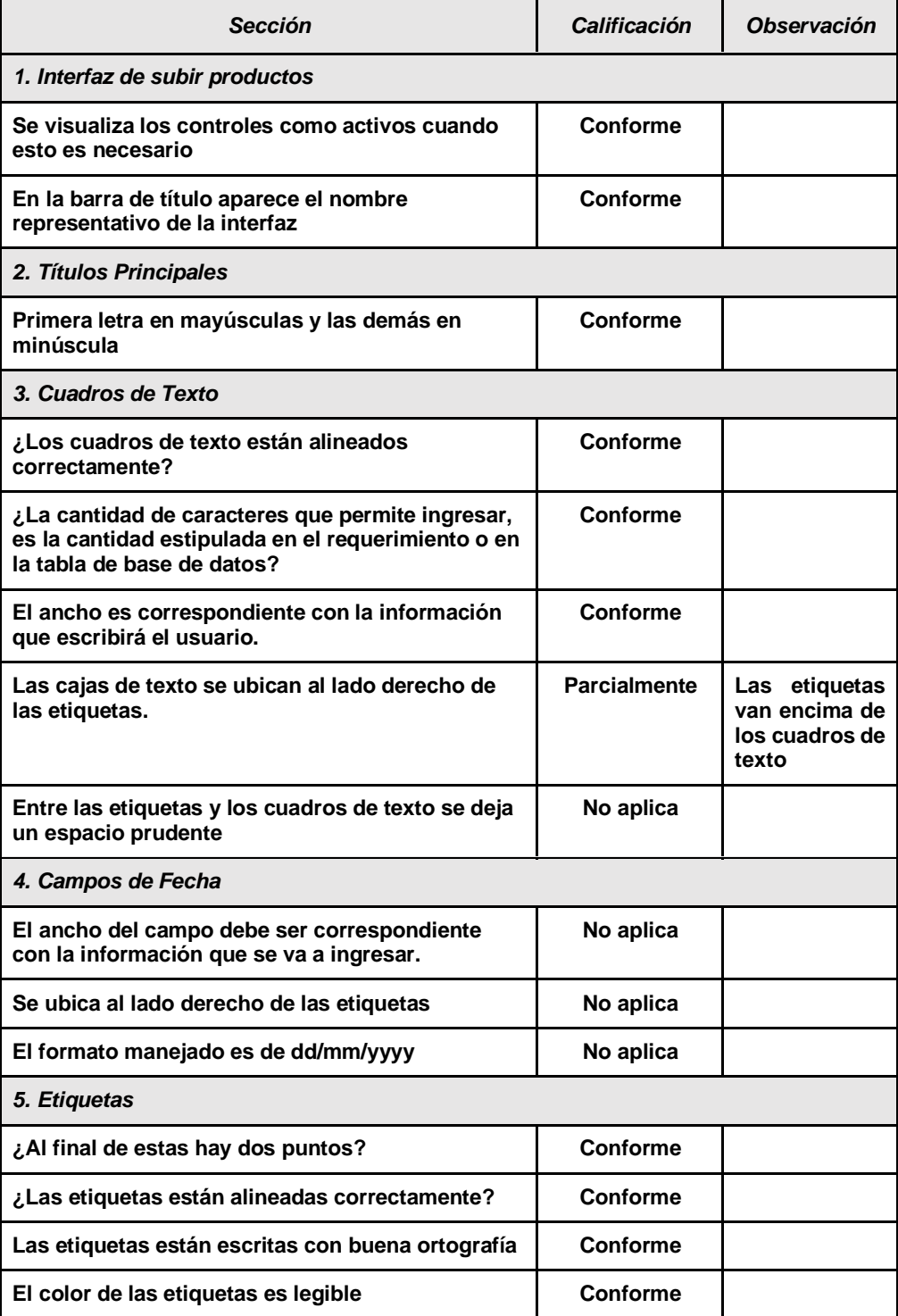

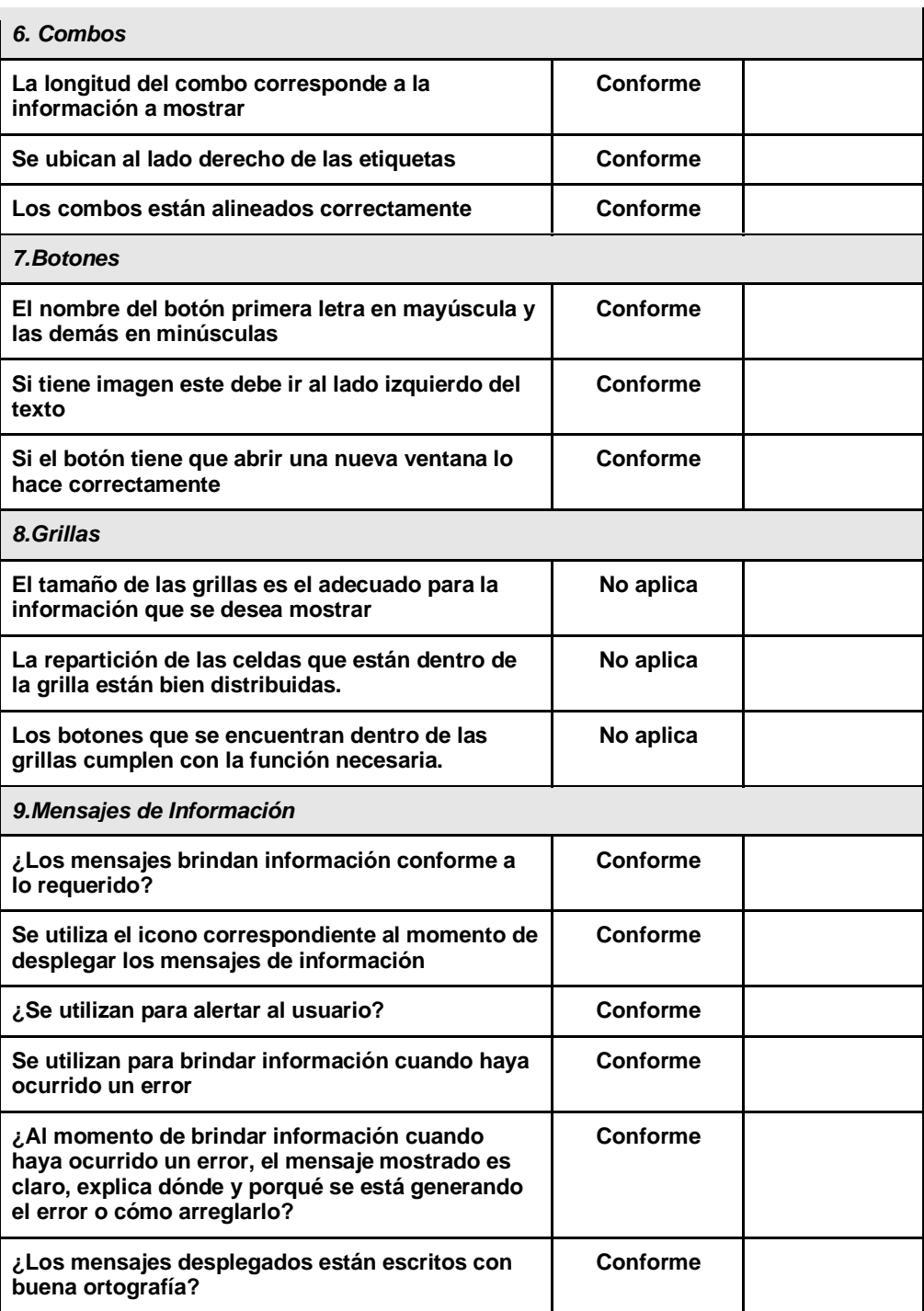

*Tabla 34. Interfaz Nuevo Producto*

#### **5.1.12. INTERFAZ DE PAGO**

En esta interfaz el comprador suministra información necesaria para proceder con el pago del producto que seleccionó, como: nombre, correo, ciudad, teléfono, información del medio de pago seleccionado. Además de esto también ve información de la orden, precio, descripción, vendedor, etc.

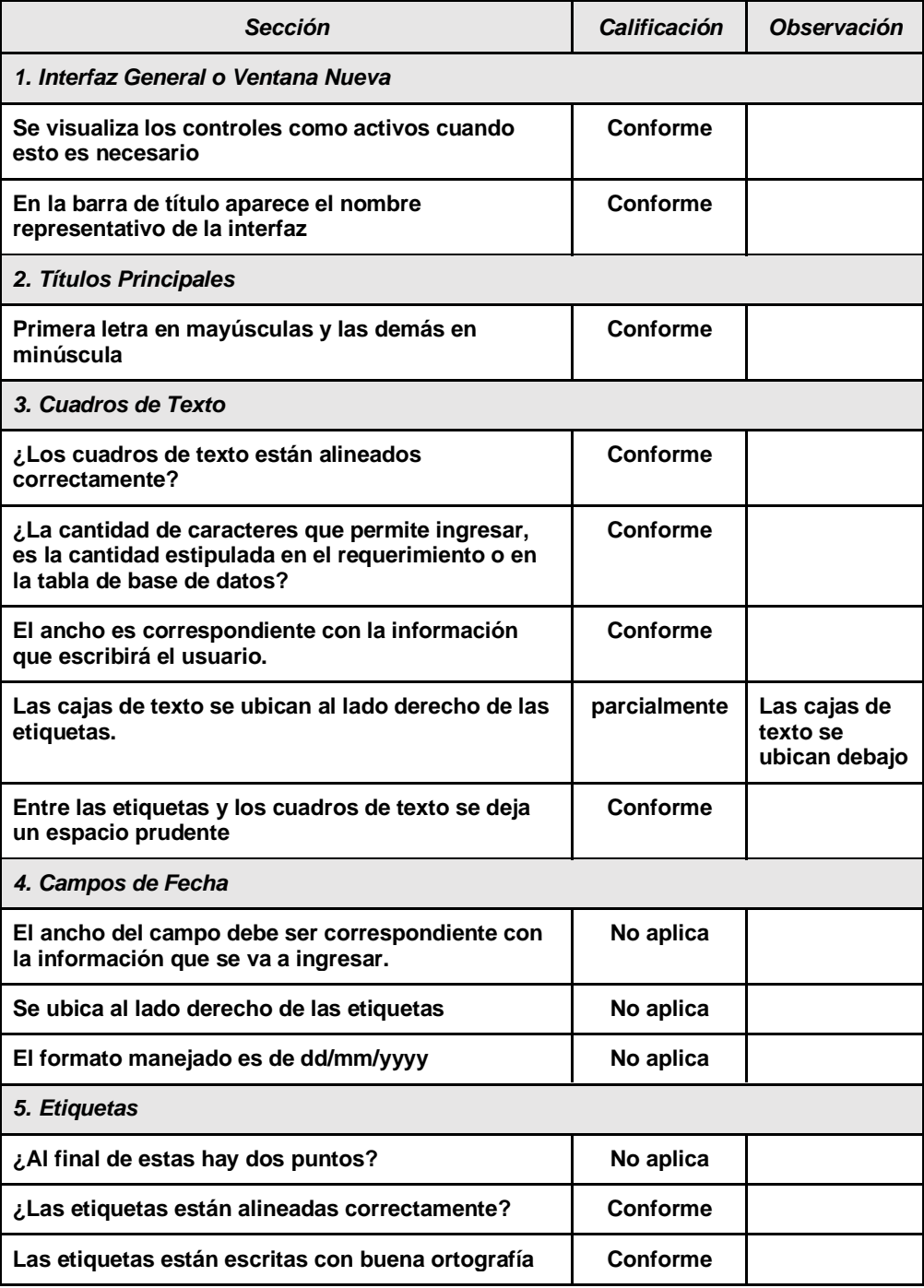

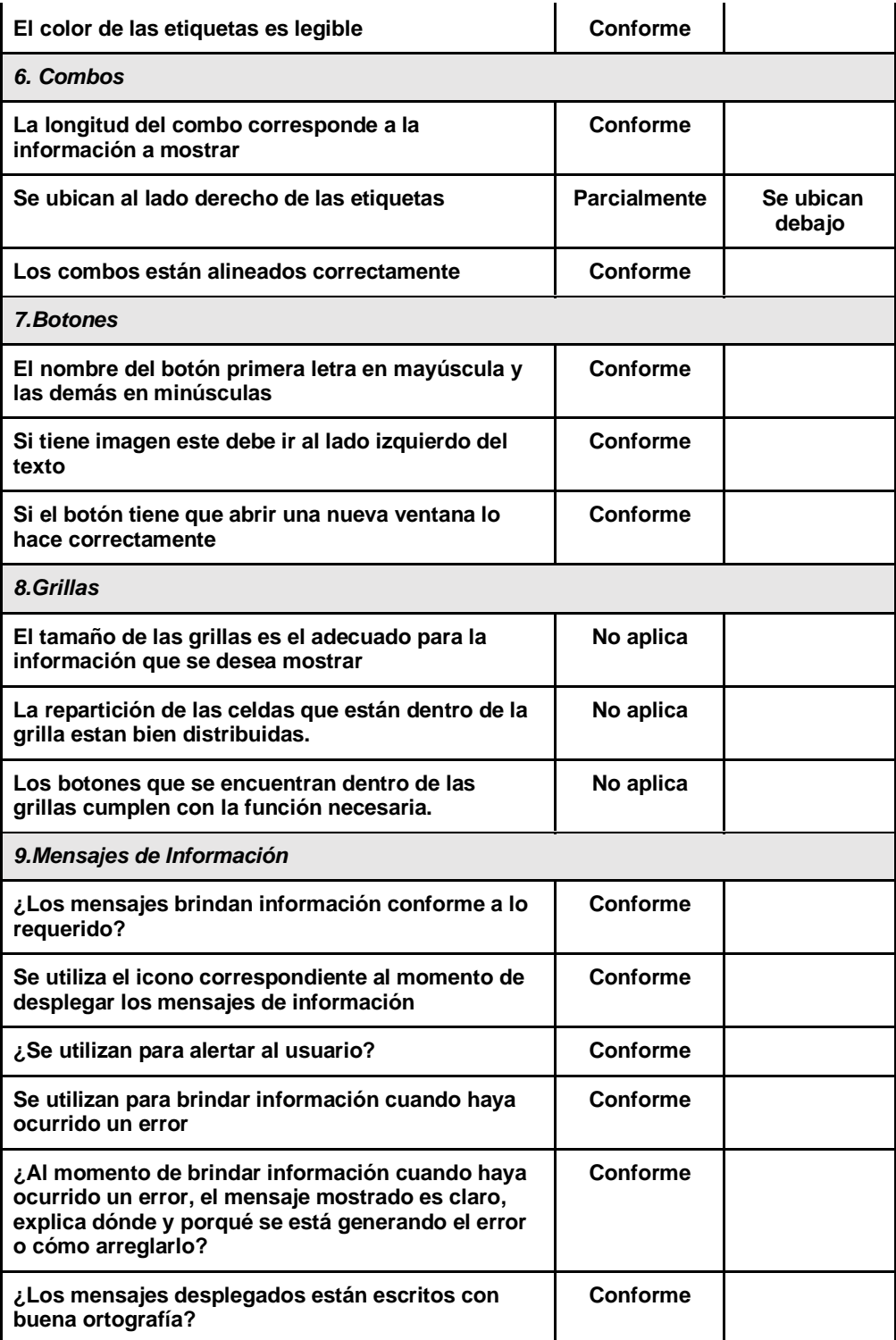

*Tabla 35. Interfaz de Pago*

#### **6. CONCLUSIONES, RECOMENDACIONES Y TRABAJOS FUTUROS**

El desarrollo de este proyecto permitió la entrega de un prototipo funcional en la venta de productos agrícolas, apuntado a la sistematización de ventas en línea. Dicho de otra manera, se realizó un *marketplace*, para las personas beneficiarias de las cooperativas de la Fundación Evolución Caribe, el cual les ayudará a crecer comercialmente aprovechando las ventajas que brinda la tecnología hoy en día.

Se logró cumplir los objetivos planteados al inicio del proyecto, se realizó la especificación de requerimientos funcionales y no funcionales para comprender las necesidades del cliente utilizando el estándar IEEE 830, mismos que ayudaron a orientar de manera óptima el desarrollo del proyecto.

Se realizó la interfaz gráfica de la plataforma (FrontEnd), mediante la construcción de mockups, dando respuesta a los diseños creados y aprobados previamente, lo cual es uno de los pasos importantes, ya que permite tener un producto visualmente más acertado, se desarrolló la plataforma mediante la metodología de prototipado todo esto teniendo en cuenta los requerimientos.

También se cumplió con el último de los objetivos planteados referente a las pruebas, mismas que se le realizaron a la plataforma en su fase final, donde se validó el prototipo construido mediante la elaboración de un plan de prueba, que permitió medir la trazabilidad de los requisitos funcionales y las funciones del software.

Al cumplir con estos objetivos y a lo largo de la construcción de la plataforma se realizaron igualmente cambios durante el proceso, planteados como mejoras para el producto final con el propósito de que este fuera lo mejor posible, teniendo en cuenta los requerimientos iniciales, se concluye que la metodología de desarrollo utilizada fue la correcta, debido al feedback que se recibe durante cada entrega. Retroalimentación que ayudaba a que el proyecto siguiera por el camino correcto.

- **6.1. Recomendaciones:** A continuación, se enumerarán las recomendaciones técnicas consideradas de suma importancia para el correcto funcionamiento de la plataforma de marketplace.
	- La persona que desee utilizar la plataforma de marketplace debe contar con un dispositivo que cuente con conexión a internet.
	- Deberá contar con una conexión a internet estable, lo que permitirá una mejor y rápida interacción entre usuario-plataforma.
- **6.2. Trabajos Futuros:** Luego de haber presentado este prototipo de marketplace se tienen algunos cambios pertinentes dentro del proyecto, los cuales permitirán lanzar el proyecto a producción de manera completa y funcional, así como mejorar su contenido, todo esto con el único propósito de brindar un mejor servicio de uso al usuario final.
	- Cambio de Cuenta de Facebook Developer y de Google Developer a una propia de la fundación, en donde se deberá hacer la respectiva configuración para el inicio de sesión con esta plataforma.
	- Adquirir un traductor de página mucho más robusto, debido a que el que se usa actualmente es gratuito y limitado, lo que causa una menor precisión a la hora de traducir textos largos.
	- Implementar notificaciones a través de mensajes de texto a los usuarios, debido a la quizás falta de puntos de internet estables.
	- Aclarar debidamente la manera de cobro de comisión que usara el marketplace con respecto a los productos vendidos, esto con el fin de dar claridad a los usuarios vendedores en este tema.
	- Adquirir un Hosting propio de la fundación que le permita manejar como Admin el proyecto y su base de datos.
	- Comparar con plataformas similares de ventas por internet y aplicar las últimas novedades en cuanto a funcionalidades de una tienda virtual que permitan el aumento de clientes.

### **BIBLIOGRAFÍA**

- [1] P. Linde, «https://elpais.com/,» El País, 22 Jul 2020. [En línea]. Available: https://elpais.com/especiales/2017/planeta-futuro/colombia-tras-elconflicto. [Último acceso: 1 10 2021].
- [2] C. A. Niño González, «www.redalyc.org,» 2017. [En línea]. Available: https://www.redalyc.org/pdf/2050/205052042015.pdf. [Último acceso: 1 10 2021].
- [3] «www.senalmemoria.co,» Señal Colombia, 08 Feb 2018. [En línea]. Available: https://www.senalmemoria.co/timeline/dialogos-de-la-uribe-con-las-farc. [Último acceso: 1 10 2021].
- [4] «wikipedia.org,» Fundación Wikimedia, 14 Sep 2021. [En línea]. Available: https://es.wikipedia.org/wiki/Acuerdos de la Uribe.
- [5] «en.wikipedia.org,» Fundación Wikimedia, 24 Nov 2021. [En línea]. Available: https://en.wikipedia.org/wiki/Patriotic Union (Colombia). [Último acceso: 2021 11 25].
- [6] V. Octavio Gómez, «colombiaplural.com,» Colombia Plural, 13 Sep 2016. [En línea]. Available: https://colombiaplural.com/la-up-historia-del-fracaso-massangriento-colombia/.
- [7] A. Moreira, M. Forero y A. M. Parada, «www.cidob.org/es,» CIDOB, 10 2015. [En líneal. **Available:** Available: Available: Available: Available: Available: Available: Available: Available: Available: Available: Available: Available: Available: Available: Available: Available: Available: Available: Ava https://www.cidob.org/es/publicaciones/documentacion/dossiers/dossier\_pr oceso\_de\_paz\_en\_colombia/dossier\_proceso\_de\_paz\_en\_colombia/el\_pr oceso\_de\_paz\_con\_las\_farc\_ep.
- [8] T. H. P. Pérez, «dialnet.unirioja.es/,» 8 11 2011. [En línea]. Available: https://dialnet.unirioja.es/servlet/articulo?codigo=3948593.
- [9] C. A. G. López y A. L. L. Romero, «Universidad Católica de Colombia,» 05 2017. **If Lineal** If the líneal. Available: the línear and the línear and the line of the line of the line of the line of the line of the line of the line of the line of the line of the line of the line of the line of the line o https://repository.ucatolica.edu.co/bitstream/10983/14426/4/Reintegraci%c 3%b3n%20Laboral%20de%20los%20desmovilizados%20- %20Diagnostico%20a%20.pdf.
- [10] Ai redactor, «www.vexsoluciones.com,» 28 11 2018. [En línea]. Available: https://www.vexsoluciones.com/ecommerce/ventajas-y-beneficios-deutilizar-un-marketplace/.
- [11] C. Espinoza, J. Jorge, C. Shiguemoto y M. Antonio, «Implementación de sistema marketplace para gestión de ventas por internet en el grupo el comercio,» 2019. [En línea]. Available: http://repositorio.usil.edu.pe/handle/USIL/9277.
- [12] D. Arevalo Alvarado, T. C. J. Fernando, A. A. Mercy y G. C. P. Alvaro, «Diseño y evaluación de un e-marketplace para el sector de fabricación de productos farmacéuticos y medicamentos en el Ecuador,» 2009. [En línea]. Available: http://www.dspace.espol.edu.ec/handle/123456789/676.
- [13] Q. D. M. Bautista y M. S. Suarez, «Plan estratégico de marketing para posicionar Lopido.com como Marketplace virtual en la ciudad de Bucaramanga en el año 2020,» 2020. [En línea]. Available: http://repositorio.uts.edu.co:8080/xmlui/handle/123456789/3388.
- [14] CepymeNews, «Modelo B2C o cómo apelar directamente al consumidor,» 27 03 2020. [En línea]. Available: https://cepymenews.es/modelo-b2c-apelardirectamente-al-consumidor/.
- [15] N. Luna, «¿Qué es B2B y B2C en marketing?,» [En línea]. Available: https://www.entrepreneur.com/article/308985. [Último acceso: 27 11 2021].
- [16] C. L. Jurado, «Qué es y cómo funciona el pago móvil,» 14 09 2014. [En línea]. Available: https://es.ccm.net/faq/11407-que-es-el-pago-movil.
- [17] rockcontent, «Marketplace: qué es y cómo impulsar tus vendas por una plataforma online,» 2019. [En línea]. Available: https://rockcontent.com/es/blog/marketplace/ .
- [18] «Escuela técnica superior de ingeniería informática,» 10 2004. [En línea]. Available: http://www.lsi.us.es/docencia/get.php?id=352.
- [19] F. B. Lázaro, «Universidad de Murcia,» 2016. [En línea]. Available: https://www.redalyc.org/pdf/398/39848506006.pdf.
- [20] F. J. G. Peñalvo y A. G. Holgado, «FUNDAMENTOS DE LA VISTA DE CASOS DE USO.» 2017. [En línea]. Available: https://repositorio.grial.eu/bitstream/grial/1155/1/UML%20- %20Casos%20de%20uso.pdf.
- [21] C. Karla, «UML: Diagrama de Secuencia, INGENIERÍA DEL SOFTWARE,» 6 7 2015. [En línea]. Available: https://ingsotfwarekarlacevallos.wordpress.com/2015/07/07/uml-diagramade-secuencia/.
- [22] M. T. Suárez, J. J. Aguilar y C. Neira, «Los métodos más característicos del diseño centrado en el usuario -DCU-, adaptados para el desarrollo de productos materiales,» 15 10 2016. [En línea]. Available: https://dialnet.unirioja.es/descarga/articulo/6302030.pdf.
- [23] A. L. Gaona, «El modelo Entidad-Relación,» [En línea]. Available: http://hp.fciencias.unam.mx/~alg/bd/er.pdf.
- [24] U. d. Alicante, «Modelo vista controlador (MVC),» [En línea]. Available: https://si.ua.es/es/documentacion/asp-net-mvc-3/1-dia/modelo-vistacontrolador-mvc.html.
- [25] «es.wikipedia.org,» [En línea]. Available: https://es.wikipedia.org/wiki/Lenguaje\_unificado\_de\_modelado. acceso: 1 10 2021].
- [26] M. TABOADA, «MVP: ¿Qué es y Cómo Ayuda a tu Estrategia?,» [En línea]. Available: https://www.genwords.com/blog/mvp#Definicion\_MVP\_Producto\_Minimo\_ Viable.
- [27] C. C. Murakami, «www.linkedin.com,» 10 10 2019. [En línea]. Available: https://www.linkedin.com/pulse/las-pasarelas-de-pago-gatewayc%C3%A9sar-corvera-murakami/?originalSubdomain=es.